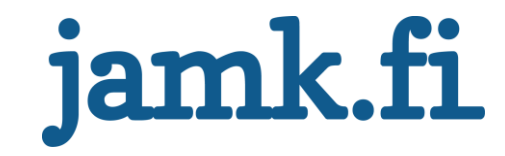

# **Palautumissuunnitelma palveluntarjoajan GPON-verkkolaitteistolle**

Joonas Viinikainen

Opinnäytetyö Marraskuu 2016 Tekniikan ja liikenteen ala Insinööri (AMK), tietotekniikan koulutusohjelma

Jyväskylän ammattikorkeakoulu **JAMK University of Applied Sciences** 

# jamk.fi

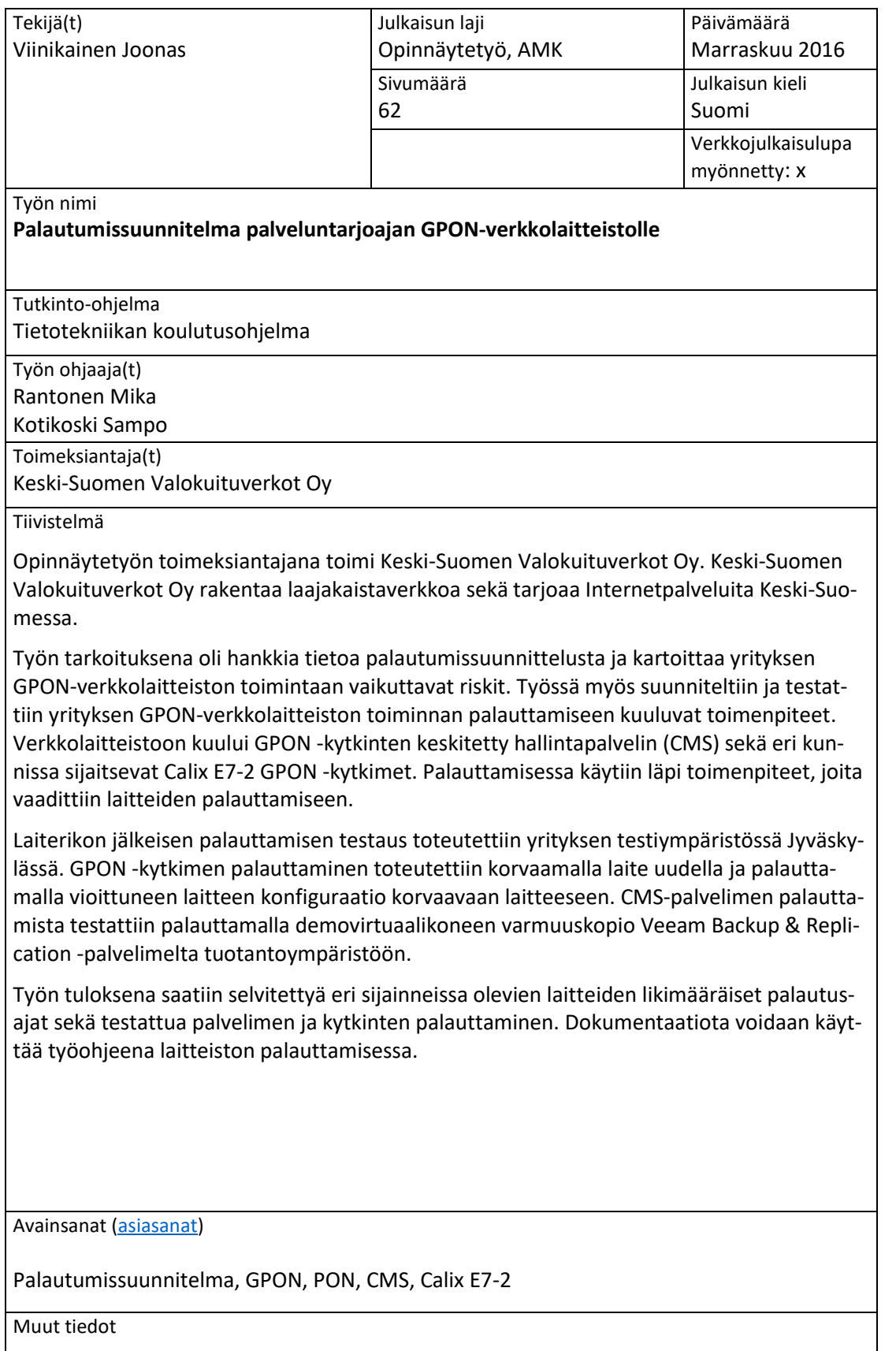

# jamk.fi

### **Description**

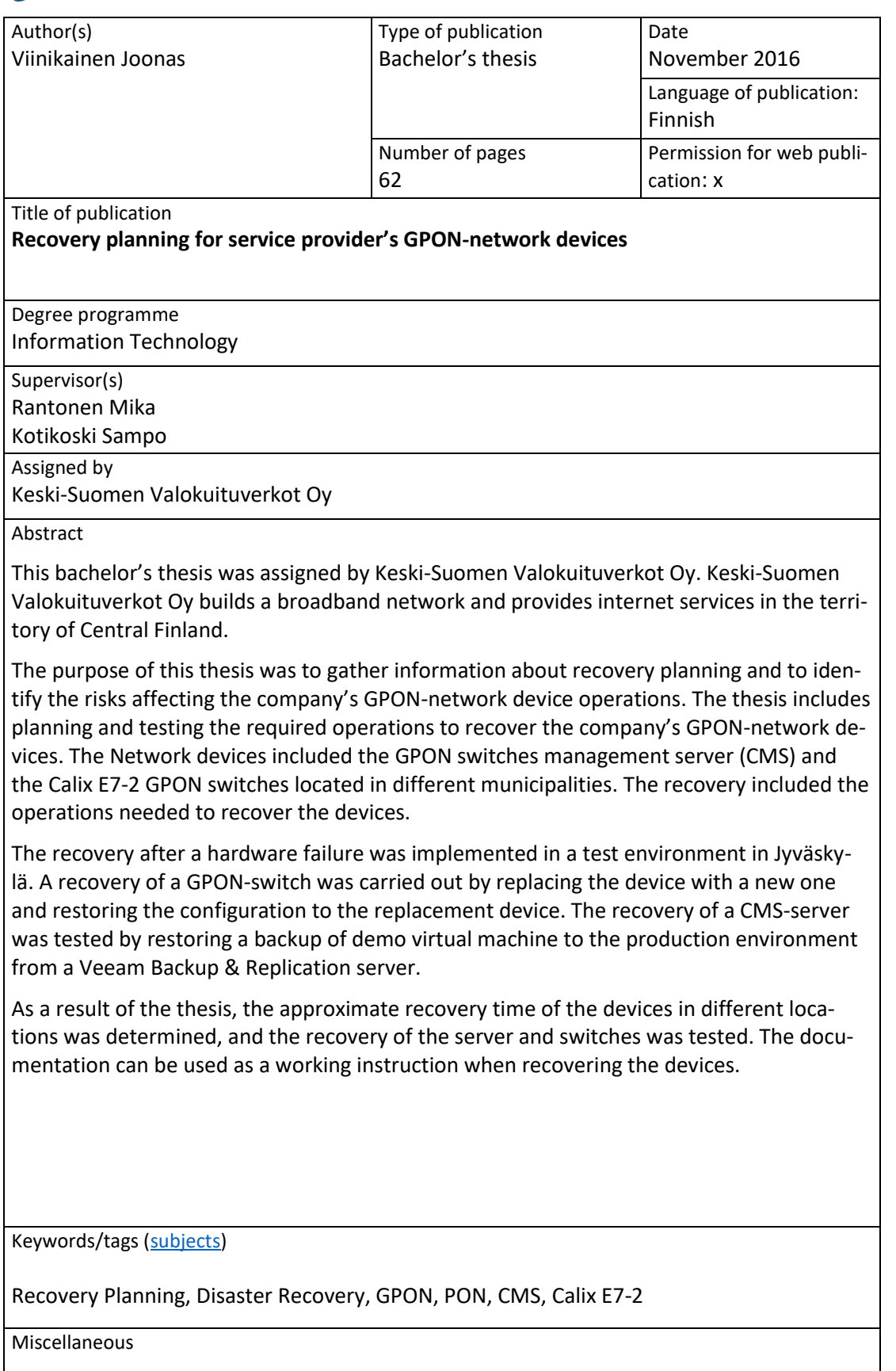

# Sisältö

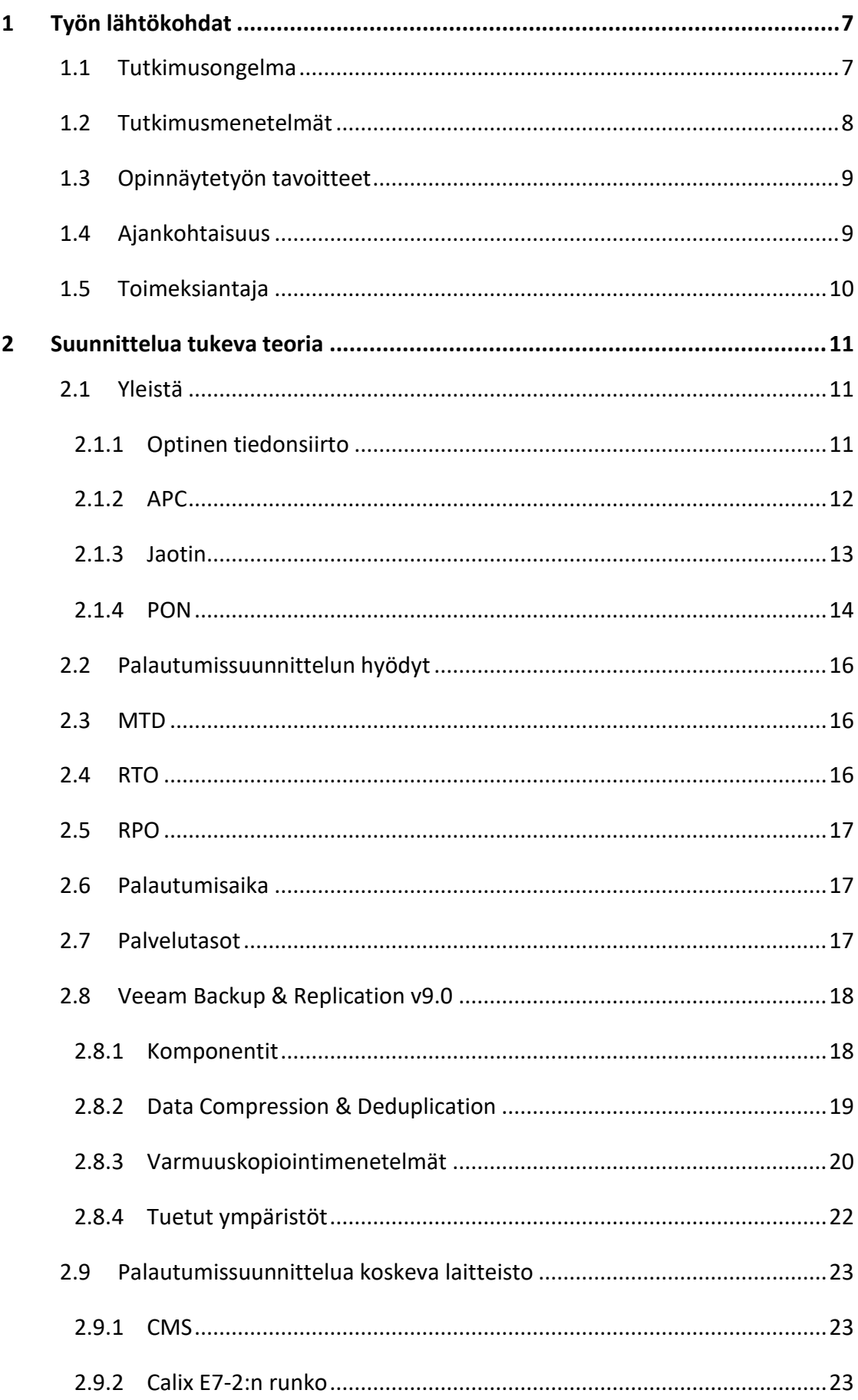

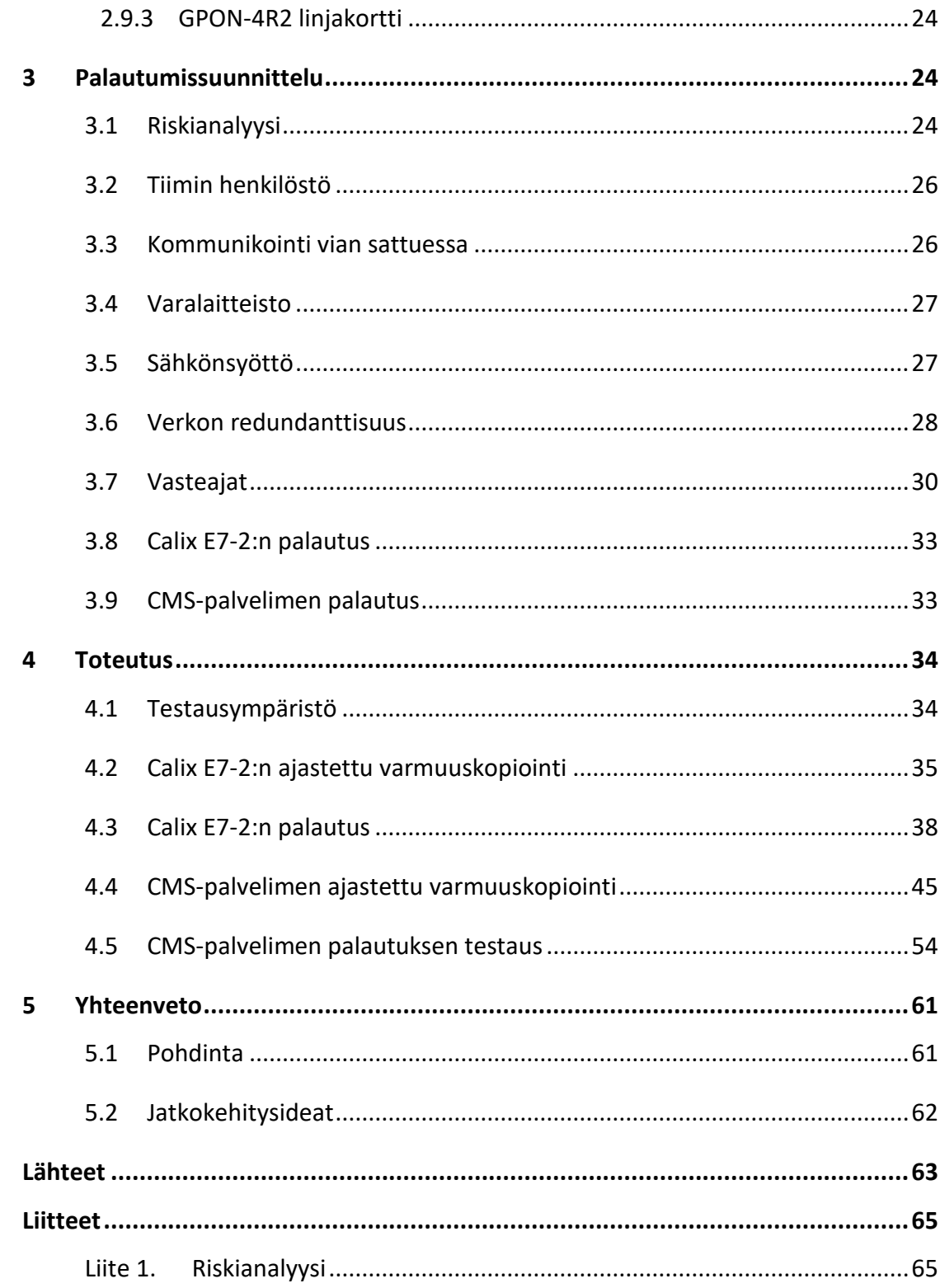

### Kuviot

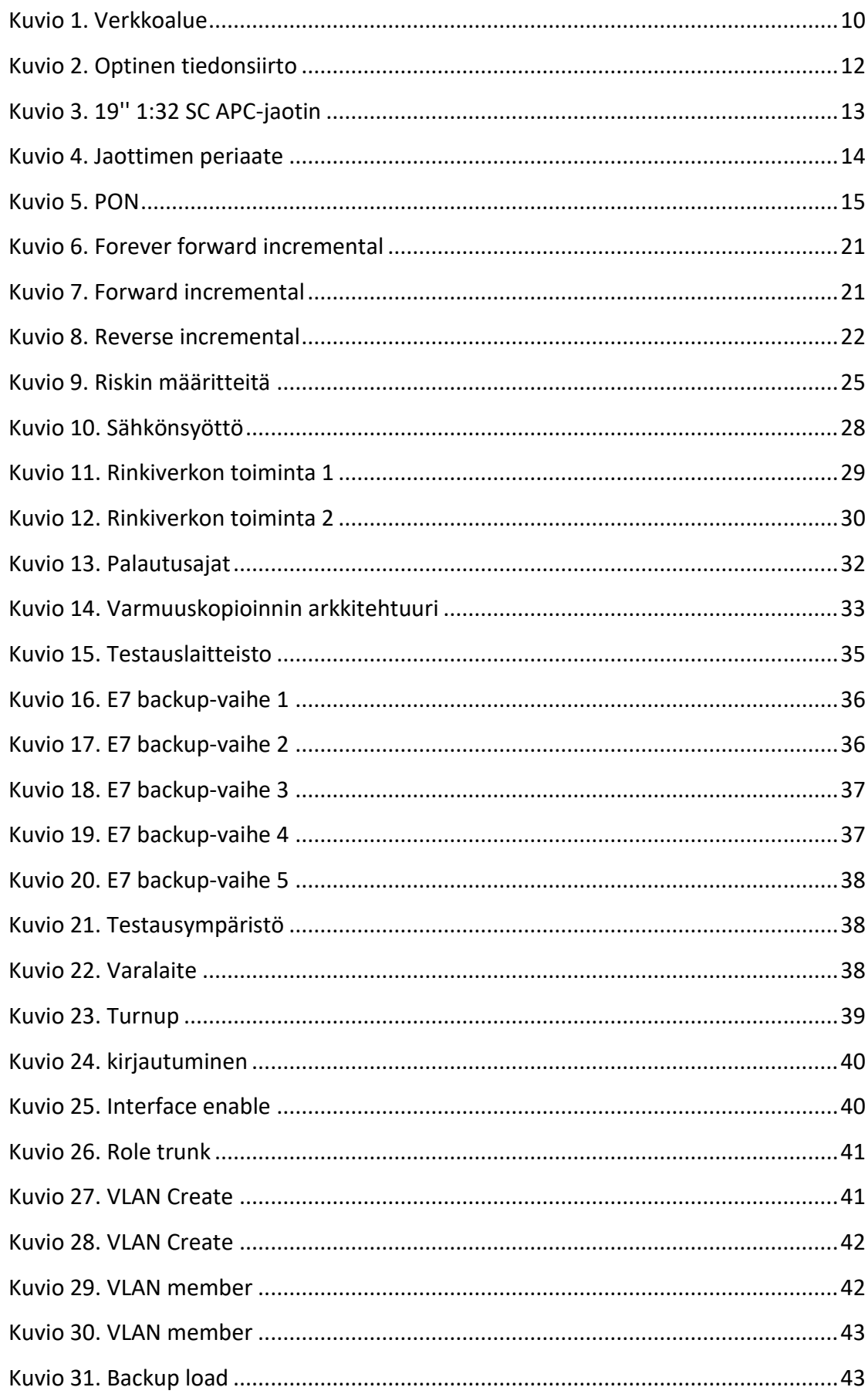

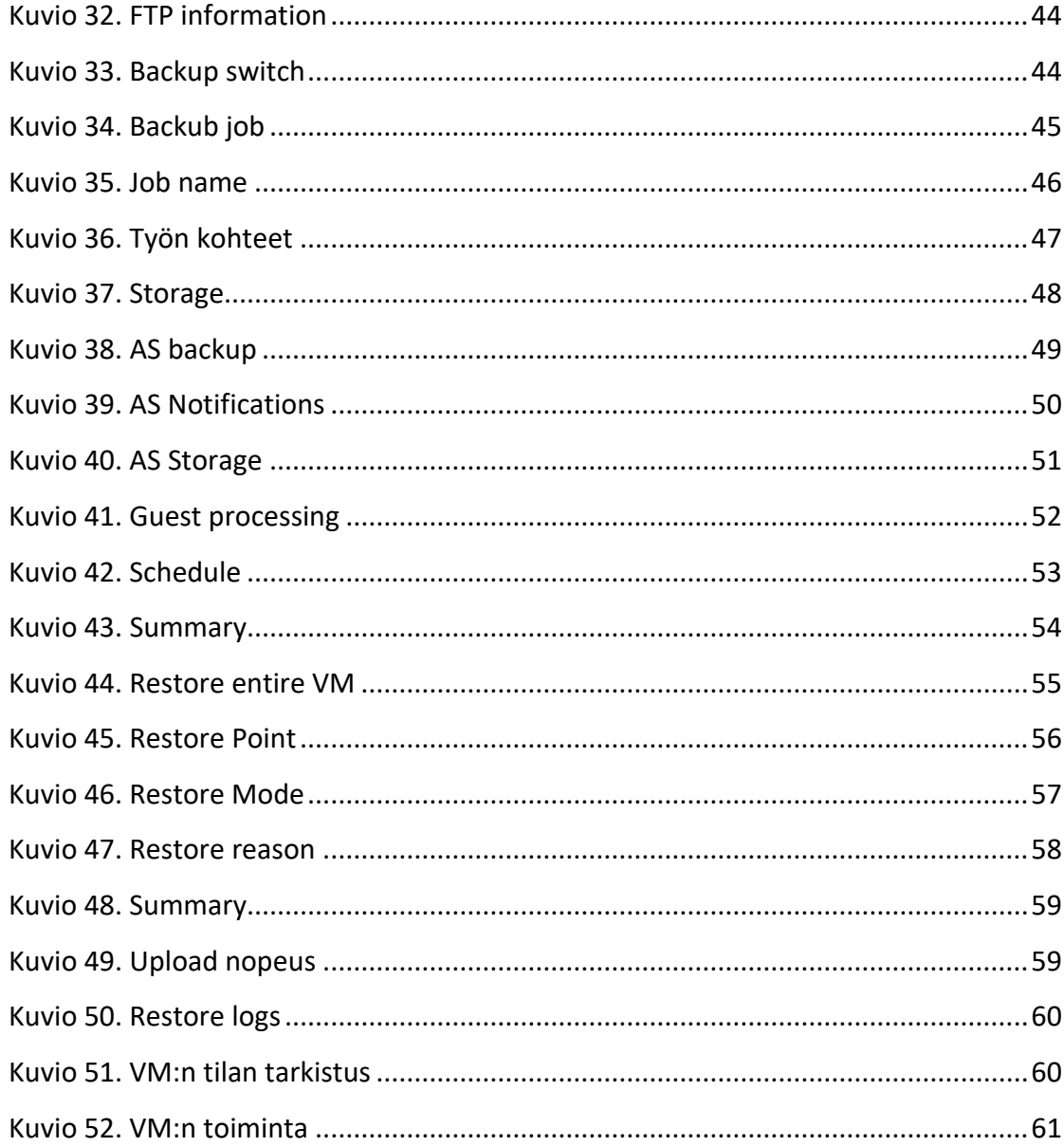

# **Taulukot**

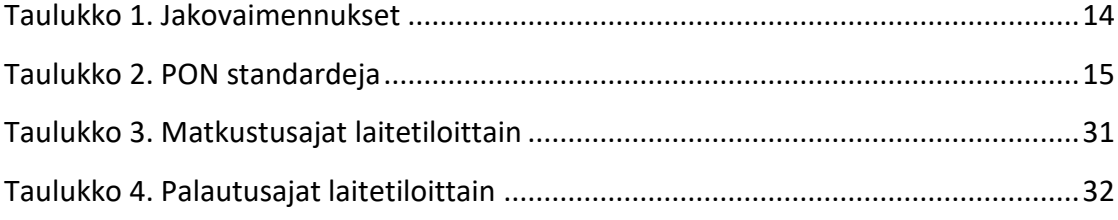

# **Lyhenteet**

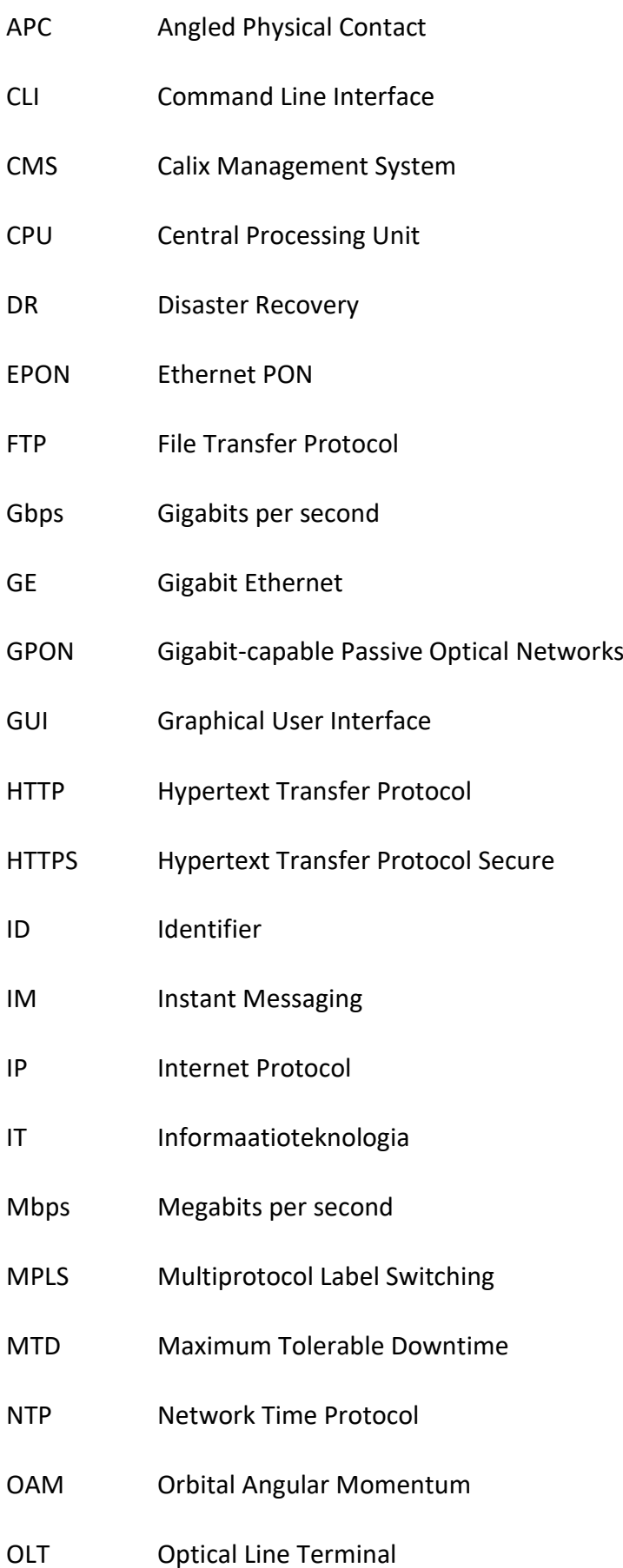

- ONT Optical Network Terminal
- ONU Optical Network Unit
- OS Operating System
- P2MP Point-to-Multipoint
- RPO Recovery Point Objective
- RTO Recovery Time Objective
- RU Rack Unit
- SC Subscriber Connector
- SFP Small Form-Factor Pluggable
- SFP+ Enhanced Small Form-Factor Pluggable
- SLA Service Level Agreement
- SNMP Simple Network Management Protocol
- SSH Secure Shell
- UPC Ultra Physical Contact
- VBK Veeam Backup Virtual Machine Backup File
- VDC Volts of Direct Current
- VDSL2 Very-high-bit-rate digital subscriber line 2
- VIB vSphere Installation Bundle
- VLAN Virtual LAN
- VM Virtual Machine
- VPN Virtual Private Network
- VRB Veeam Reverse-incremental Backup
- XFP 10 Gigabit Small Form-Factor Pluggable
- XG-PON 10 Gigabit-Capable PON

# <span id="page-9-0"></span>**1 Työn lähtökohdat**

#### <span id="page-9-1"></span>1.1 Tutkimusongelma

Minkä takia yrityksellä tulisi olla palautumissuunnitelma?

Yritys, joka tarjoaa asiakkailleen internetpalveluita, on vastuussa asiakkaidensa palveluiden toimivuudesta palvelusopimusten mukaisesti. Verkko tulisi aina rakentaa siten, että vikatilanteessa verkon toiminta jatkuu varayhteydellä, jotta ensisijainen yhteys voidaan korjata ja asiakkaan palvelut toimivat katkotta. Vikatilanteita varten internetpalveluita tarjoavalla yrityksellä tulisi olla selvillä, miten tällaisista tilanteista toivutaan mahdollisimman nopeasti, sillä pitkittyneet palvelukatkokset aiheuttavat yritykselle taloudellisia menetyksiä.

Katastrofin tapahtuessa sellaiselle yritykselle, joka ei ole tehnyt palautumissuunnitelmaa on palautuminen tilanteesta haastavaa. Mikäli katastrofi vaikuttaa olennaisesti liiketoimintaan jolle ei ole suunniteltu palautumista, mahdollisuudet palautumiseen ovat pienet. (Gregory 2007, 12.)

Vikatilanteita varten on palveluiden toiminnan kannalta käytävä läpi sellaiset riskit, jotka toteutuessaan aiheuttavat palvelukatkoksen. Riskianalyysin perusteella on laadittava palautumissuunnitelma erilaisia ongelmatilanteita varten.

Kun palautumissuunnitelma on tehty, on sitä testattava, sillä ilman suunnitelman testausta ei voida olla täysin varmoja suunnitelman toimivuudesta todellisen vikatilanteen tapahtuessa. Mikäli testausvaiheessa havaitaan puutteita suunnittelussa, täytyy havaittujen puutteiden perusteella muokata palautumissuunnitelmaa siten, että testaus sujuu ongelmitta ja palveluiden palautuminen onnistuu.

Palautumissuunnitelma ei itsessään takaa, etteikö katastrofin osuessa kohdalle tulisi ongelmia. Jos palautumissuunnitelma on luotuna, on katastrofista selviäminen paljon helpompaa. (Gregory 2007, 12.)

#### <span id="page-10-0"></span>1.2 Tutkimusmenetelmät

Opinnäytetyöhön kerätään aineistoa eri lähteistä, joita käytetään työn teon aikana apuna käsittelyssä ja kerätyn aineiston analysoimisessa. Analysointiin on mahdollista käyttää monia erilaisia tutkimusmenetelmiä. Tutkimusmenetelmät voidaan karkeasti erottelemalla jakaa kahteen eri ryhmään, jotka ovat kvantitatiivinen ja kvalitatiivinen tutkimusote. (Kananen 2007, 18.)

Tässä opinnäytetyössä oli tavoitteena kerätä eri lähteistä materiaalia, joita käytetään hyödyksi palautumissuunnitelman laatimisessa. Työssä itse testauksen ja muun käytännön lähestymisen kautta tutkittiin, millaisiin asioihin tulee kiinnittää huomiota riskien kartoituksessa ja laitteiden toiminnan palauttamisessa.

#### **Toimintatutkimus**

Toimintatutkimus tarkoittaa tutkimisen lisäksi, että käytäntöjä pyritään muuttamaan ja aktiivisella tekemisellä pyritään saavuttamaan haluttu päämäärä. (Saaranen-Kauppinen & Puusniekka 2006.)

#### **Kvalitatiivinen tutkimus**

Kuten kaiken tutkimustyön, myös opinnäytetyön tulee olla tieteellistä käytettäessä kvalitatiivista tutkimusmenetelmää. Kvalitatiivinen tieto on laadullista. Tieto on asiayhteyteen liittyvää ja yksityiskohtaista sekä tutkijalle mieluista, jolloin tutkija pystyy antamaan itselle mielekkään tulkinnan asian kuvaamiseksi. Kvalitatiivisessa tutkimuksessa tutkija on yleensä kiinnostunut tutkimusprosessista ja ilmiön ymmärtämisestä kuvien, sanojen ja tekstien avulla. (Kananen 2007, 17, 24-25.)

#### **Kvantitatiivinen tutkimus**

Parametrien, muuttujien ja ilmiön tekijöiden tuntemusta edellyttävä tutkimus on Kvantitatiivista. Tällaista tutkimusta on vaikeaa tehdä ennen kuin tutkittava ilmiö on riittävän täsmentynyt tutkimuksen tekijälle. Määrien laskeminen määrällisen tiedon perusteella kuten lukujen on Kvantitatiivista, kun taas kvalitatiivisessa tutkimuksessa havainnointi, tekstianalyysi ja haastattelut ovat olennaisia. (Kananen 2011, 17-18.)

#### <span id="page-11-0"></span>1.3 Opinnäytetyön tavoitteet

Opinnäytetyön tavoitteena oli kartoittaa yrityksen Calix E7 GPON (Gigabit-capable Passive Optical Networks) Access -kytkinten hallintapalvelimen, sekä kytkinten toimintaan vaikuttavat riskit. Riskikartoituksen perusteella, luotiin edellä mainitulle laitteistolle palautumissuunnitelma. Kun palautumissuunnitelma oli luotu, testattiin sen toiminta. Mikäli testausvaiheessa huomattiin puutteita, täydennettiin palautumissuunitelma puutteiden mukaisesti. Palautumissuunnitelman ja testauksessa luotujen dokumentaatioiden oli oltava sellaiset, että koulutettu henkilöstö pystyy tarpeen tullen niitä hyödyntämään toiminnan palauttamisessa. Tarkoituksena oli myös tutkia, millaisella ajalla kytkimen laiterikossa saadaan uusi laite rikkoutuneen tilalle sekä toiminta palautettua.

Tavoitteena oli oppia tunnistamaan verkon ja verkkolaitteiston toimintaan vaikuttavia riskejä sekä suunnittelemaan palautumista vikatilanteista. Tavoitteena oli kehittää omaa ammattitaitoa työskentelemällä internetpalveluita tarjoavassa yrityksessä sekä työajan ulkopuolella itsenäisesti opiskellen palautumissuunnitteluun liittyvää kirjallisuutta sekä tutustumalla eri verkkolähteisiin.

#### <span id="page-11-1"></span>1.4 Ajankohtaisuus

IT (informaatioteknologia) -infrastruktuurin ongelmatilanteisiin varautuminen on aina ajankohtaista. Yritysten verkkojärjestelmät muuttuvat ja kehittyvät jatkuvasti. Liiketoiminnan kannalta kriittisten prosessien katastrofaalinen seisahtuminen ilman mietittyä palautumissuunnitelmaa voi olla kohtalokasta. Ihmisten riippuvuus toimivasta ja nopeasta internetyhteydestä kasvaa jatkuvasti. Nykyään suuri osa ihmisten välisestä kanssakäymisestä tapahtuu verkon välityksellä. Kotoa käsin tehtyjen töiden yleistyessä internetyhteys on välttämätön, jotta päästään yrityksen sisäisiin resursseihin VPN-yhteyttä hyödyntäen.

#### <span id="page-12-0"></span>1.5 Toimeksiantaja

Opinnäytetyön toimeksiantajana toimi Keski-Suomen Valokuituverkot Oy. Yritys on melko uusi, sillä liiketoiminta aloitettiin vuonna 2014. Yrityksen toimialana on langallisen verkon hallinta ja palvelut. Yrityksen omistus koostuu siten, että Keski-Suomen Verkkoholding Oy omistaa Keski-Suomen Valokuituverkot Oy:n, ja Keski-Suomen Verkkoholding Oy:n omistavat Keski-Suomalaiset kunnat joihin kuuluvat: Konnevesi, Kannonkoski, Toivakka, Multia, Karstula, Kyyjärvi, Luhanka, Pihtipudas, Kivijärvi ja Petäjävesi. (Keski-Suomen Valokuituverkot Oy.)

[Kuvio 1](#page-12-1) havainnollistaa alueet, joissa Keski-Suomen Valokuituverkot tarjoaa internetpalveluita ja rakentaa valokuituverkkoa.

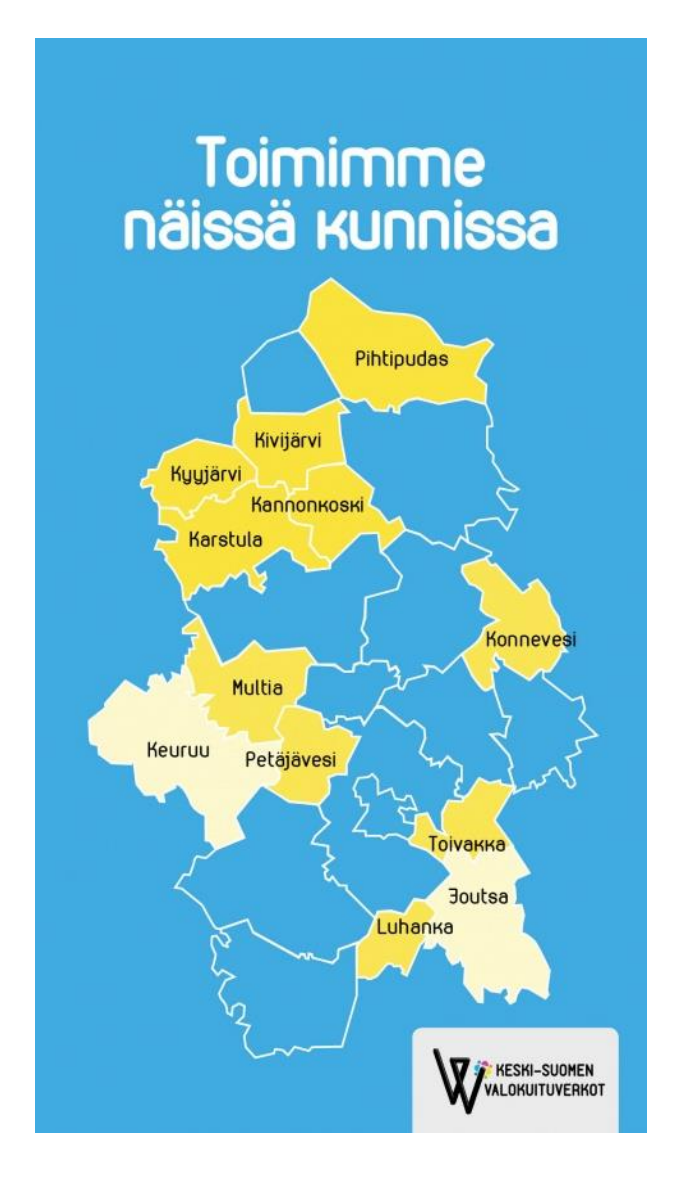

<span id="page-12-1"></span>Kuvio 1. Verkkoalue (Keski-Suomen Valokuituverkot Oy.)

Yrityksen toimenkuvaan kuuluu valokuituverkon rakennus omistajakuntiensa alueella Nopea laajakaista -hankkeen mukaisella julkisella tuella, sekä internetpalveluiden tarjoaminen.

Nopea laajakaista -hankkeen tavoitteena on saavuttaa verkon asiakkaille 100Mbps (Megabits per second) internetyhteys, kahden kilometrin etäisyydelle vakituisesta asuinpaikasta tai yrityksen toimipisteestä. Hankkeessa käyttäjiksi määritellään julkishallinnon organisaatiot, asiakkaiden vakituiset asunnot, sekä muiden yritysten vakinaiset toimipaikat. Laajakaistahankkeen 130 miljoonan euron rahoitus koostuu siten, että kunnat osallistuvat hankkeeseen 40 miljoonalla eurolla, valtio 66 miljoonalla eurolla ja 25 miljoonaa euroa tulee EU:n Manner-Suomen maaseutuohjelmasta. Hanke käynnistettiin vuonna 2008, sellaisia alueita varten, jonne kaupallinen tarjonta ei oletettavasti toteudu. (Nopea laajakaista -hanke tuo huippunopeat internetyhteydet haja-asutusalueille, 2016.)

Keski-Suomen Valokuituverkot Oy:n verkko on ns. Open Access verkko. Tämä tarkoittaa, että muilla palveluntarjoajilla on mahdollisuus solmia operaattorisopimuksen hinnaston mukaisesti sopimus Keski-Suomen Valokuituverkot Oy:n kanssa ja tarjota omia palveluitaan verkon alueella. Yrityksen arvot koostuvat nopeasta ja asiantuntevasta asiakaspalvelusta, sekä yrityksen työntekijöille asiakkaan palvelun toiminta on aina etusijalla.

# <span id="page-13-0"></span>**2 Suunnittelua tukeva teoria**

#### <span id="page-13-1"></span>2.1 Yleistä

#### <span id="page-13-2"></span>2.1.1 Optinen tiedonsiirto

Optinen tiedonsiirto tarkoittaa signaalin siirtämistä valon muodossa optista kuitua pitkin lähettimeltä vastaanottimelle. Lähettimen tehtävä on muuntaa siirrettävä sähköinen signaali valoksi ja sovittaa signaali kuituun. Vastaanotin ottaa valon vastaan ja muuntaa sen sopivaan sähköiseen muotoon signaalin jatkokäsittelyä varten. Kun valosignaali siirtyy optista kuitua pitkin, se menettää osan tehostaan ja vaimenee. Kuituyhteysvälillä on myös jatkoksia, joiden takia syntyy lisävaimennusta. Valokaapelin

sisällä on yksittäisiä kuituja, jotka on päätetty molemmissa päissä kuitupaneelin liittimiin. Nämä liittimet toimivat liitinrajapintoina, joihin lähetin ja vastaanotin kytketään kytkentäkaapeleita käyttäen. Myös näistä liitoksista aiheutuu vaimennusta. Yhteysvälillä olevista jatkoksista ja liitoksista syntyy etenevän valon heijastuksia paluusuuntaan päin. [Kuvio 2](#page-14-1) havainnollistaa optisen tiedonsiirron periaatteen. (FTTX Optiset liityntäverkot 2015, 10.)

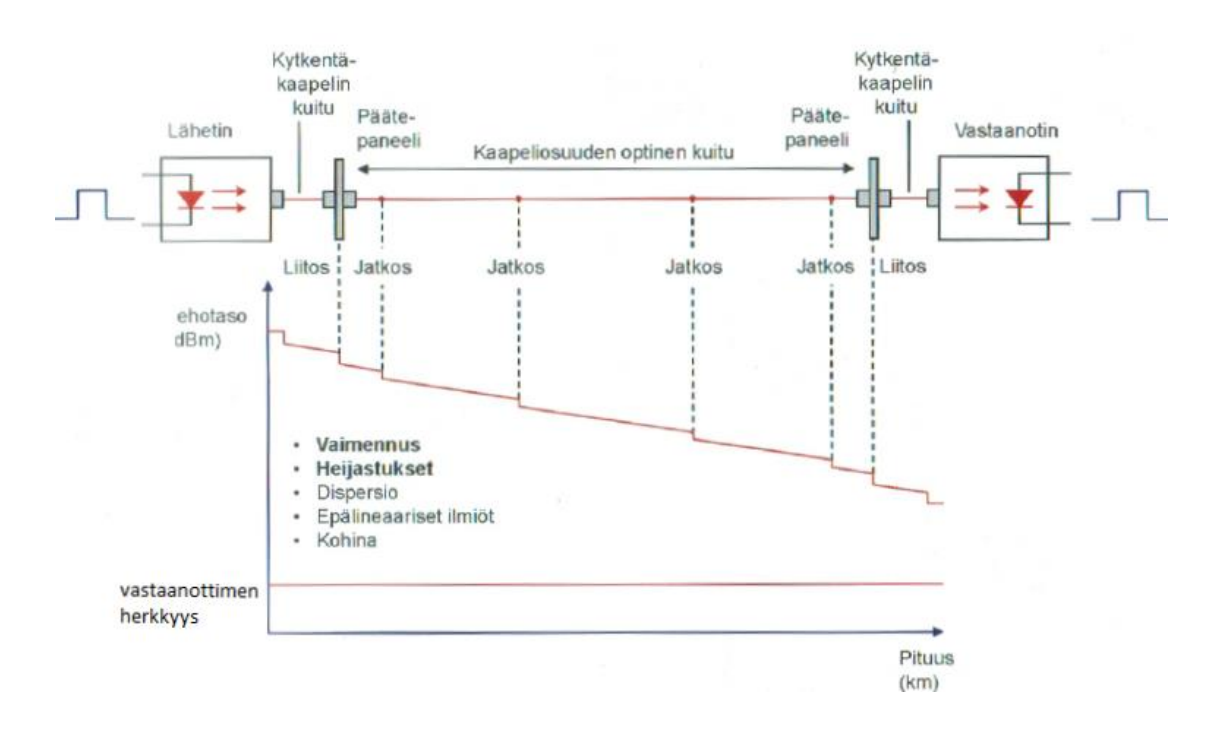

<span id="page-14-1"></span>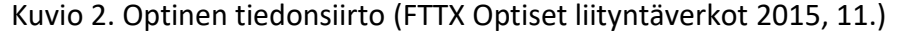

Kokonaisvaimennus tiedonsiirtoyhteydellä koostuu kuidun vaimennuksesta, sekä liitoksista ja jatkoksista syntyvistä vaimennuksista. Lähettimen lähettämä optinen tehotaso pienenee yhteysvälillä kokonaisvaimennuksen verran. Vastaanotetun tehotason on oltava sellainen, että kokonaisvaimennuksen jälkeen vastaanotin tunnistaa ja ilmaisee signaalin. Olennaiset asiat yhteyden toiminnan kannalta ovat siis lähettimen tehotaso, yhteyden kokonaisvaimennus ja vastaanottimen herkkyys. (FTTX Optiset liityntäverkot 2015, 10.)

#### <span id="page-14-0"></span>2.1.2 APC

APC-liitännässä (Angled Physical Contact) liittimen eli ferrulen pää on hiottu vinoon. Yleisimmin pää on hiottu kahdeksaan asteeseen. Vinohionnalla, saavutetaan suurempi heijastusvaiemennus, joka on tärkeä ominaisuus esimerkiksi kaapeli-tv ja PONverkoissa. Saavutettu heijastusvaiemennus liitettynä on yli 60 dB ja liittämättömänä

yli 55 dB. Vertauksena UPC (Ultra Physical Contact) hiotun liittimen heijastusvaimennus on liittämättömän noin 14 dB. (FTTX Optiset liityntäverkot 2015, 50.)

Kuidun liittimen pään tyypillä, hionnalla sekä mittatarkkuuksilla saadaan aikaa suurin osa liittimen optisista ominaisuuksista. Heijastusvaimennukseen vaikuttaa eniten, miten liitin on hiottu. Liitinpään tyypiksi on valittava APC, jotta heijastusvaimennus saataisiin pysymään mahdollisimman suurena. (Reinikainen & Arvinen, 2013.)

#### <span id="page-15-0"></span>2.1.3 Jaotin

Kuviossa 3 on 19 tuuman 1:32 SC (Subscriber Connector) APC-jaotin. Adapteri vasemmassa reunassa toimii PON sisääntulona. Muut adapterit ovat asiakaslähtöjä, jotka kytketään kytkentäkuidulla ristikytkentään, joista lähtevät liityntäverkon kuidut aina asiakkaan kiinteistöön asti.

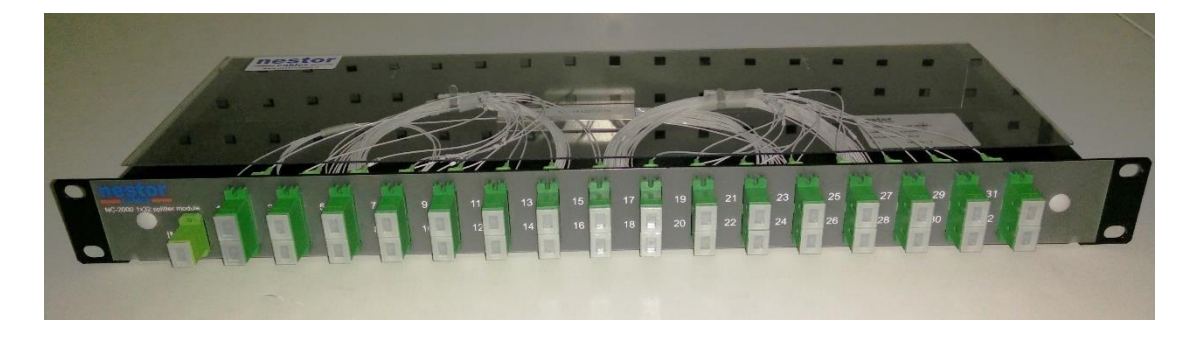

#### <span id="page-15-1"></span>Kuvio 3. 19'' 1:32 SC APC-jaotin

Jaotin toimii PON (Passive Optical Network) verkon komponenttina, jonka tehtävänä on jakaa siihen syötetty valoteho asiakkaille. Asiakkaalta eli kuitupäätelaitteelta keskittimelle päin tuleva valosignaali yhdistetään useasta kuidusta yhteen kuituun. Jaottimen jakosuhde ilmoitetaan muodossa 1:N. Jaotin siis jakaa tehoa ja näinollen valon siirtyessä jaottimen läpi, syntyy myös vaimennusta. Jaottimen läpi syötetyn valotehon vaimenemista kutsutaan jakovaimennukseksi. Kuviossa 4 on havainnollistettu jaottimen periaate. (FTTX Optiset liityntäverkot, 58.)

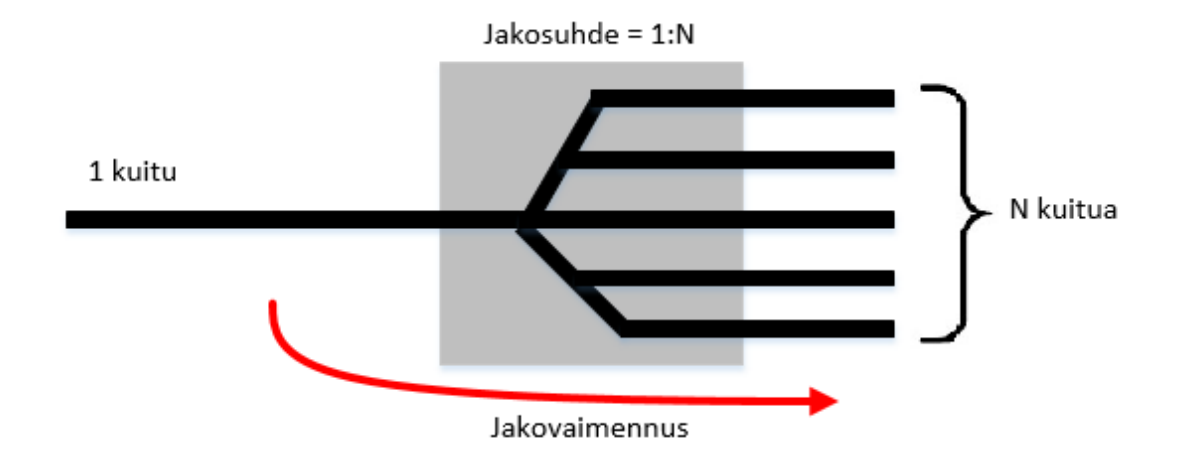

<span id="page-16-1"></span>Kuvio 4. Jaottimen periaate (FTTX Optiset liityntäverkot, 59.)

[Taulukko 1](#page-16-2) esittää jaottimen yleisimmät jakosuhteet ja niitä vastaavat tyypilliset jakovaimennukset.

<span id="page-16-2"></span>Taulukko 1. Jakovaimennukset (FTTX Optiset liityntäverkot, 59.)

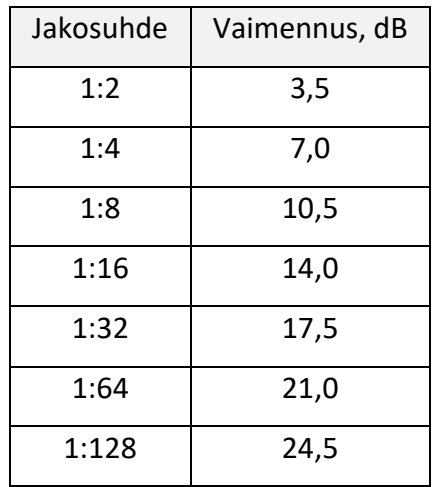

#### <span id="page-16-0"></span>2.1.4 PON

PON verkossa OLT (Optical Line Terminal) on keskuksen päässä sijaitseva laite, jonka kautta asiakkaat liittyvät verkkoon. Asiakkaan pään laitteesta käytetään nimitystä ONT (Optical Network Unit). (FTTX Optiset liityntäverkot 2015, 81.)

ONU ja ONT tarkoittaa PON verkoissa samaa asiaa. ONT on ITU-T:n määrittelemä termi ja ONU on IEEE:n määrittelemä.

Jokainen yksittäinen asiakas liittyy omalla kuituyhteydellä jaottimeen ja jaotin on kytketty useimmiten yhdellä kuituyhteydellä keskittimeen. Keskittimen ja jaottimen välinen kapasiteetti jaetaan siis yhden GPON syötön perässä olevien asiakkaiden kesken. PON tekniikassa siis jaottimen jakosuhteen mukaisesti päätetään monta asiakasliittymää yhteen pisteeseen. Tällaisesta topologiasta käytetään termiä P2MP (Point-to-Multipoint) (FTTX Optiset liityntäverkot 2015, 76.)

[Kuvio 5](#page-17-0) havainnollistaa passiivisen optisen verkon topologian.

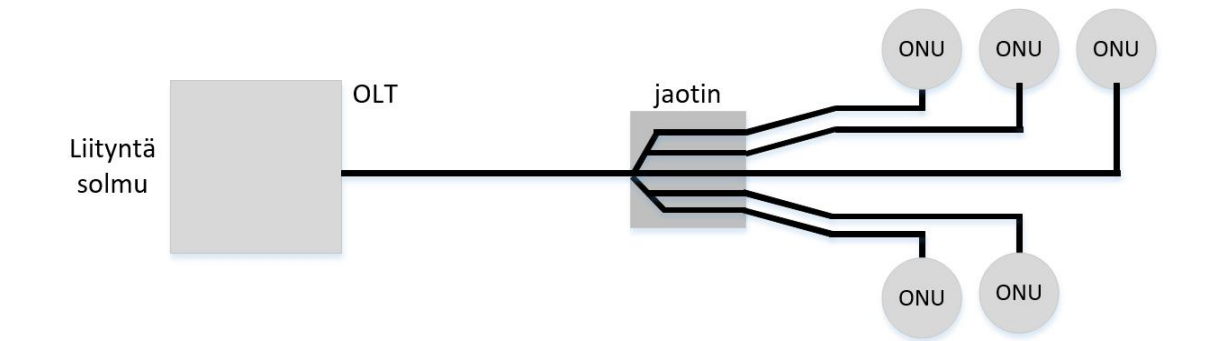

#### <span id="page-17-0"></span>Kuvio 5. PON

ONU:n aktivoituessa PON:ssa, se aloittaa neuvottelun OLT:n kanssa synkronisoinnista, sekä fyysisen kerroksen OAM (Orbital Angular Momentum) kanavasta ja etäisyydestä. Koska PON verkko on P2MP järjestelmä, on erityisen tärkeää, että jokainen ONU identifioidaan ja rekisteröidään tietylle asiakkaalle. (ITU-T.984.3 2014, 19.)

[Taulukko 2](#page-17-1) esittää yleisimmät PON-standardit nopeuksineen.

<span id="page-17-1"></span>Taulukko 2. PON standardeja (FTTX Optiset liityntäverkot 2015, 81.)

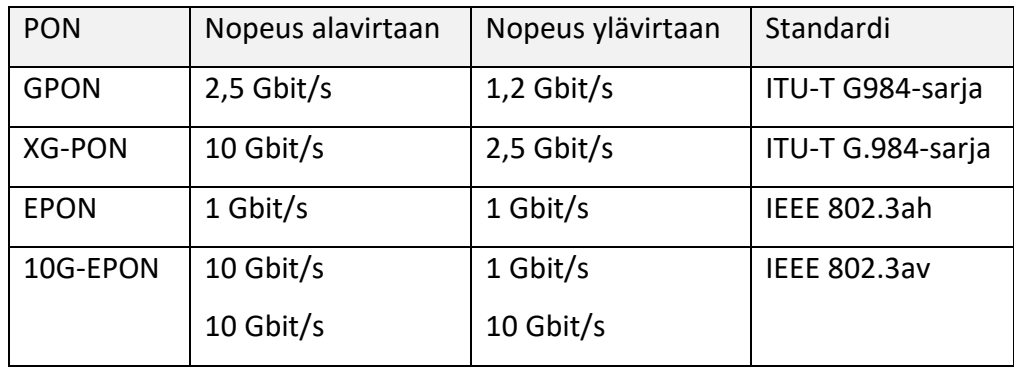

#### <span id="page-18-0"></span>2.2 Palautumissuunnittelun hyödyt

Palautumissuunnittelun avulla kyetään selviytymään vikatilanteista, mutta palautumissuunnittelusta on muitakin hyötyjä. Esimerkiksi teknologia kehittyy, koska palautumissuunnittelun aikana IT järjestelmiä kehitetään, jotta elpymistavoite saavutetaan vikatilanteiden sattuessa. Myös verkon häiriömäärät laskevat. Teknologian kehittymisen myötä järjestelmät toimivat paremmin ja ovat muutenkin vakaampia. Palveluiden laatu paranee suunnittelun aikana, prosessien ja teknologian kehittymisen seurauksena. Myös liiketoimintaprosessit paranevat palautumissuunnitelmaa laadittaessa. Koska verkkoa ja laitteistoa tarkkaillaan erityisesti suunnittelun aika, löytyy verkon infrastruktuurista lähes varmasti parannettavaa. (Gregory 2007, 13.)

Kun palautumissuunnitteluun sisältyy testaus, jossa demonstroidaan vikatilanne ja sen jälkeinen palautuminen, saadaan varmuus suunnitelman toimivuudesta. Testausvaiheessa saadaan suunnitelman puutteet esille, mikäli palauttamisessa huomataan ongelmia.

#### <span id="page-18-1"></span>2.3 MTD

Maximum Tolerable Downtime (MTD) on määritelty aika, jonka jälkeen yrityksen liiketoiminnan kannattavuudelle aiheutuu suurta haittaa ja seuraukset ovat kohtalokkaita. MTD voi vaihdella eri prosesseissa. MTD vaihtelee yleensä tunneista päiviin tai pidempiin aikoihin. (Gregory 2007, 64.)

#### <span id="page-18-2"></span>2.4 RTO

Recovery Time Objective (RTO) on aikaväli, jonka aikana keskeytynyt liikeprosessi pyritään saamaan jälleen toimintaan. RTO on aina pienempi kuin MTD, jokaista liiketoimintaprosessia suunniteltaessa. Mikäli tavoitteena on pieni RTO, vaatii se myös enemmän ennakkoon varautumista. Jos esimerkiksi RTO olisi 50 minuuttia, tulisi fyysisesti hajonneen palvelimen tilalle olla valmiina reaaliajassa replikoitu palvelin valmiina käynnissä, joka hajoamisen jälkeen voidaan ottaa käyttöön. (Gregory 2007, 65.)

#### <span id="page-19-0"></span>2.5 RPO

Recovery Point Objective (RPO) on kadotetun datan maksimimäärä, joka voidaan menettää prosessin keskeytymisen ja palauttamisen välillä. Mikäli halutaan alhaisempi RTO, on myös datan replikointiin ja varmuuskopiointitekniikkaan sijoitettava enemmän. (Gregory 2007, 65-66.)

#### <span id="page-19-1"></span>2.6 Palautumisaika

Palautumisaika on aikaväli verkon vikaantumisesta siihen hetkeen, kun verkko on taas toiminnassa tai liikenne siirtyy kulkemaan varayhteyttä pitkin. Yksi tärkeistä kriteereistä palautumiselle on pieni palautumisaika, jolloin verkon palvelut kärsivät vähemmän verkon vikaantumisesta. (Vasseur, Pickavet & Demeester 2004, 26.)

#### <span id="page-19-2"></span>2.7 Palvelutasot

Palautumissuunnittelussa ja testauksessa tulisi elpymisaikoja pohtia palvelutasojen perusteella. Yrityksen ja asiakkaiden sopimuksissa on yleensä määritelty häiriöiden ja katkosten korjausajat. Jos esimerkiksi on määritelty, että palvelun palauttaminen vikatilanteesta saa kestää maksimissaan vuorokauden, on tämän ajan ylittyessä yritykselle liiketoiminnallisia seurauksia.

Yritykset ovat yhä enemmän riippuvaisia tietoteknisistä palveluista ja ratkaisuista peilaten liiketoimintaan. Tavoitteet palvelutasolle vaihtelevat sen perusteella, mikä on palvelun kohteena ja millaiset ovat aikamääreet. Palvelutasosopimus solmitaan palvelun tarjoajan ja asiakkaan välille ja siinä on kuvattuna palvelun sisältö ja tasot. Palvelutasosopimuksesta käytetään termiä SLA (Service Level Agreement). Palvelutasosopimus pitää sisällään palvelutasotavoitteet, sopimuksen vastakohtien vastuut, sekä palvelukuvauksen. Palvelutaso sisältyy osana laajempaan prosessikokonaisuuteen, palvelutasonhallintaan, josta käytetään termiä SLM (Servie Level Management). (JHS-XXX IT-palveluiden palvelutasoluokitus. n.d.)

#### <span id="page-20-0"></span>2.8 Veeam Backup & Replication v9.0

Veeam Backup & Replication palvelinta hyödyntäen, pystytään luomaan mukautuva varmuuskopiointi -infrastruktuuri. Sen ominaisuuksina on erilaiset tehtävät liittyen datan suojaamiseen. Datan suojaukseen kuuluvat katastrofin jälkeiseen palautukseen liittyvät tehtävät, virtuaalikoneiden varmuuskopiointi sekä replikointi. (Veeam Backup & Replication Version 9.0. User Guide for VMware vSphere 2016, 11.)

#### <span id="page-20-1"></span>2.8.1 Komponentit

#### **Backup Server**

Varmuuskopiointipalvelimena voi toimia virtuaalinen tai fyysinen Windows-palvelin, johon Veeam Backup & Replication asennetaan. Palvelimen tarkoituksena on huolehtia virtuaalikoneiden varmuuskopioinnista ja replikoinnista. Sen tehtäviin kuuluu myös palautuksen varmistamisen ja tehtävien koordinoinnin tehtävät. Myös töiden ajastus ja resurssien allokointi sekä varmuuskopioinnin infrastruktuurin komponenttien hallinta kuuluvat palvelimen tehtäviin. (Veeam Backup & Replication Version 9.0. User Guide for VMware vSphere 2016, 12.)

Varmuuskopiointipalvelin pystyy myös itse toimimaan varmuuskopiointi proxyna ja repositoriona, jolloin se hallinnoi myös datan käsittelyyn ja tallennukseen kuuluvia tehtäviä. (Veeam Backup & Replication Version 9.0. User Guide for VMware vSphere 2016, 12.)

#### **Backup & Replication Console**

Varmuuskopiointipalvelimelle pääsy tapahtuu Backup & Replication Consolen kautta. Oletuksena Veeam Backup & Replication palvelimen asennuksen yhteydessä, asennetaan palvelimelle myös Console. Consolen avulla kirjaudutaan varmuuskopiointipalvelimelle, kun tarkoituksena on tehdä datan suojaukseen ja katastrofin jälkeiseen palautumiseen liittyviä operaatioita. (Veeam Backup & Replication Version 9.0. User Guide for VMware vSphere 2016, 13.)

Palvelimelle pääsyn edellytyksenä on, että kirjautuva käyttäjä on palvelimen Local Users ryhmässä tai Domain Users ryhmässä. (Veeam Backup & Replication Version 9.0. User Guide for VMware vSphere 2016, 13.)

#### **Backup Proxy**

Kun Veeam Backup & Replication palvelin on asennettu, se koordinoi tehtäviä. Tehtäviin kuuluu VM (Virtual Machine) kopiointi, varmuuskopiointi, VM migraatiot, replikointityöt sekä palauttamiseen liittyvät työt. Palvelin toimii itsenäisesti käsitellessään dataliikennettä. Kun virtuaalikoneen dataa siirretään, se siirtyy lähteestä kohteelle varmuuskopiointipalvelimen kautta. Pienissä, vain muutaman virtuaalikoneen ympäristöissä palvelin voi toimia itsenäisesti dataliikenteen käsittelijänä. Työkuorman jakamiseen on kuitenkin keksitty menetelmä. Työkuormaa saadaan jaettua käyttämällä Backup Proxy palvelimia. Proxy sijoitetaan ympäristöön datan lähteen ja kohteen väliin ja sen tehtävänä on vähentää varmuuskopiointipalvelimen työkuormaa suorittamalla varmuuskopiointi- ja replikointitöitä. Backup Proxy välittää tuotanto storagelta haetun virtuaalikoneen datan, varmuuskopio repositorioon. Backup Proxy pakkaa datan ennen siirtoa, jonka ansiosta siirretty datamäärä on pienempi ja kaistaa saadaan säästettyä. Kun dataa replikoidaan, Backup Proxy välittää dataa toiselle Backup Proxylle. Backup Proxy -roolissa voi toimia fyysinen tai virtuaalinen Windows palvelin. (Veeam Backup & Replication Version 9.0. User Guide for VMware vSphere 2016, 15.)

#### **Backup Repository**

Backup Repositoriossa säilytetään VM kopioita ja niiden metadataa, sekä varmuuskopiotiedostoja. Infrastruktuuriin on mahdollista käyttää kolmea erilaista repositoriotyyppiä: Simple backup repositoriota, Scale-out backup repositoriota tai Backup repositoriota käännetyillä levyillä. (Veeam Backup & Replication Version 9.0. User Guide for VMware vSphere 2016, 20.)

#### <span id="page-21-0"></span>2.8.2 Data Compression & Deduplication

Varmuuskopion koon pienentämiseksi, dataa voidaan pakata. Pakkaamisella säästetään levytilaa ja nopeutetaan varmuuskopiontiprosessia. Myös verkon liikenne pysyy pienempänä, kun siirretyn varmuuskopion koko on pienempi. Datan pakkaamiseen Veeam Backup & Replication tarjoaa viisi erilaista tasoa, jotka ovat None, Dedupefriendly, Optimal, High ja Extreme. (Veeam Backup & Replication Version 9.0. User Guide for VMware vSphere 2016, 99.)

Laitteistotason pakkauksessa ja deduplikoinnissa suositellaan käytettäväksi Nonea. Jos tarkoituksena on vähentää Backup Proxyn prosessorikuormaa, suositellaan käytettäväksi Dedupe-friendly tasoa. Optimal taso tuo parhaan suhteen varmuuskopion koon ja ajan välille. High vaihtoehdolla saadaan aikaiseksi jopa 10% parempi pakkaus kuin Optimal tasoa käytettäessä, mutta CPU (Central Processing Unit) kuorma on kymmenen kertainen. Kaikista vähiten levytilaa vie Extreme taso, mutta tasoa käytettäessä myös suorituskyky on huonoin. (Veeam Backup & Replication Version 9.0. User Guide for VMware vSphere 2016, 99.)

Datan deduplikoinnilla saadaan säästettyä levytilaa. Kun deduplikointia käytetään, ei identtisiä datablokkeja kirjoiteta useaan kertaan, esimerkiksi jos samassa varmuuskopiotyössä on useita samalla alustalla luotuja virtuaalikoneita. Datablokkeja joiden koko on 0 tavua ei myöskään prosessoida, joten deduplikoinnista on hyötyä, jos virtuaalikoneen loogisella levyllä on paljon tyhjää tilaa. (Veeam Backup & Replication Version 9.0. User Guide for VMware vSphere 2016, 99.)

#### <span id="page-22-0"></span>2.8.3 Varmuuskopiointimenetelmät

Veeam Backup & Replication luo varmuuskopioketjuja muodostaessaan varmuuskopioita. Ketjut pystytään muodostamaan kolmella eri tavalla jotka ovat: Forever forward incremental backup, forward incremental backup, sekä reverse incremental backup. (Veeam Backup & Replication Version 9.0. User Guide for VMware vSphere 2016, 74.)

#### **Forever forward incremental**

Varmuuskopioketju koostuu ensimmäisestä täydellisestä varmuuskopiosta ja joukosta eteenpäin kasvavia varmuuskopioita. (ks. [Kuvio 6\)](#page-23-0). Kun varmuuskopio luodaan ensimmäisen kerran, tehdään varmuuskopio repositorioon täydellinen VBK (Veeam Backup Virtual Machine Backup File) -tiedosto. Tämän jälkeen kopioidaan vain virtuaalikoneen muuttuneet datablokit verrattuna edelliseen varmuuskopioon, joka voi olla kokonainen tai kasvava ja tallennetaan muuttuneet datablokit inkrementaaleina VIB (vSphere Installation Bundle) -tiedostoina varmuuskopioketjuun. (Veeam Backup & Replication Version 9.0. User Guide for VMware vSphere 2016, 74.)

Täydellinen varmuuskopio

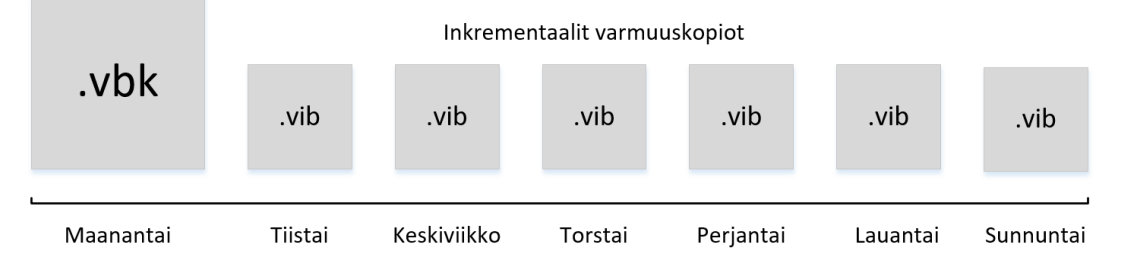

<span id="page-23-0"></span>Kuvio 6. Forever forward incremental (Veeam Backup & Replication Version 9.0. User Guide for VMware vSphere 2016, 74.)

Varmuuskopiointityössä on määritelty, montako palautuspistettä työstä säilytetään. Palautuspisteiden määrä tarkastetaan, kun ketjuun lisätään uusi palautuspiste. Kun työn palautuspisteiden määrä on täynnä, palautusketjua muokataan ja uudelle palautuspisteelle tehdään tilaa. (Veeam Backup & Replication Version 9.0. User Guide for VMware vSphere 2016, 74.)

#### **Forward incremental**

Forward incremental vastaa muilta osin Forever forward incremental -tekniikkaa, mutta virtuaalikoneesta otetaan säännöllisin väliajoin täydellinen varmuuskopio. (ks. [Kuvio 7\)](#page-23-1). Näin ketjut pysyvät pienempinä. Ketju koostuu siten, että aina uuden täydellisen varmuuskopion jälkeen otetut inkrementaalit varmuuskopiot käyttävät alkupisteenä edellistä varmuuskopiota. (Veeam Backup & Replication Version 9.0. User Guide for VMware vSphere 2016, 76.)

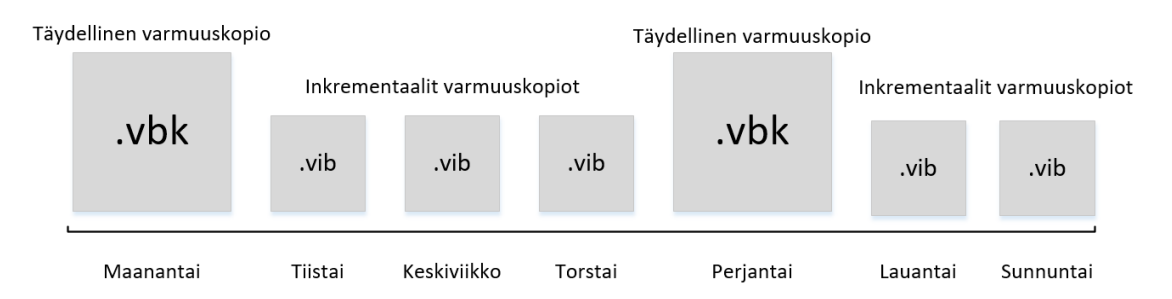

<span id="page-23-1"></span>Kuvio 7. Forward incremental (Veeam Backup & Replication Version 9.0. User Guide for VMware vSphere 2016, 76.)

#### **Reverse incremental**

Reverse incremental tapaa käytettäessä, ketju koostuu viimeisimmästä täydellisestä varmuuskopiosta ja joukosta edeltäviä inkrementaaleja varmuuskopioita. (ks. [Kuvio](#page-24-1) 

[8.](#page-24-1)) Työn ensimmäisellä ajolla luodaan täydellinen varmuuskopio virtuaalikoneesta. Tämän jälkeen suoritetuilla töillä, tallennetaan vain virtuaalikoneen muuttunut data, kuten aikaisemmissa varmuuskopiointimenetelmissä. Luodut varmuuskopiot ovat VRB (Veeam Reverse-incremental Backup) -tiedostoja, joita Veeam Backup & Replication käyttää viimeisimpään täydelliseen varmuuskopioon, rakentaakseen täydellisen varmuuskopion virtuaalikoneen viimeisimmästä tilasta. (Veeam Backup & Replication Version 9.0. User Guide for VMware vSphere 2016, 78.)

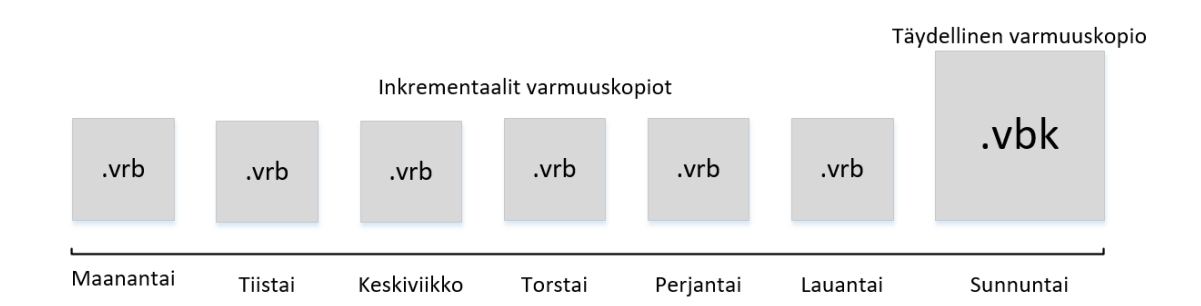

<span id="page-24-1"></span>Kuvio 8. Reverse incremental (Veeam Backup & Replication Version 9.0. User Guide for VMware vSphere 2016, 78.)

#### <span id="page-24-0"></span>2.8.4 Tuetut ympäristöt

Veeam Backup & Replication tukee sekä VMwaren, että Microsoftin virtualisointi infrastruktuuria.

Tuettuihin VMware tuotteisiin kuuluvat vSphere 4.1, vSphere 5.x ja vSphere 6.0 alustat, ESX(i) 4.1, ESXi 5.X ja ESXi 6.0 hostit, sekä vCenter Server 4.1, vCenter Server 5.X, vCenter Server 6.0, vCloud Director 5.1, 5.5, 5.6 ja 8.0 ohjelmistot. (Veeam Backup & Replication What's New in v9? 2016, 2.)

Tuettuihin Microsoft tuetteisiin kuuluvat Windows Server 2008 R2 SP1, Windows Server 2012, Windows Server 2012 R2 alustat, Microsoft Hyper-V Server 2008 R2 SP1, Windows Server Hyper-V 2008 R2 SP1, Mi-crosoft Hyper-V Server 2012, Windows Server Hyper-V 2012, Microsoft Hyper-V Server 2012 R2 ja Windows Server Hyper-V 2012 R2 hostit, sekä Microsoft System Center Virtual Machine Manager 2008 R2 SP1, Microsoft System Center Virtual Machine Manager 2012 SP ja Microsoft System Center Virtual Machine Manager 2012 R2 ohjelmistot. (Veeam Backup & Replication What's New in v9? 2016, 2.)

#### <span id="page-25-0"></span>2.9 Palautumissuunnittelua koskeva laitteisto

#### <span id="page-25-1"></span>2.9.1 CMS

CMS (Calix Management System) tarjoaa työkalun, sekä monia ominaisuuksia kuparija kuituverkkojen asennukseen ja ylläpitoon. Verkkoa kyetään hallinnoimaan ja operoimaan, sekä palvelua pystytään tarjoamaan sadan asiakkaan kokoisista toteutuksista, jopa miljoonan laajakaistatilaajan kokoisiin verkkoihin. (Simplify Network Operations from a Single Element Management System. n.d.)

CMS on palvelinpohjainen hallinta-alusta, joka kykenee usean yksittäisen Calix verkon hallintaan. CMS:n avulla voidaan provisioida asiakkaat ja tehdä kunnossapitoon ja vianmääritykseen liittyviä tehtäviä. Se mahdollistaa verkon ylläpitäjien koulutuksen verkon alueiden alustasta riippumatta. CMS:n avulla maantieteellisesti hajautetun verkon hallinta on helppoa, vaikka verkko koostuisi useista tuhansista Calix liityntälaitteista. CMS järjestelmän oikeuksien rajaus on helppo määrittää siten, että henkilöt pääsevät verkkoinfrastruktuurin tiettyjen alueiden resursseihin tietyin oikeuksin. (Simplify Network Operations from a Single Element Management System n.d.)

CMS-palvelimen tarkoituksena on tarjota työkalu GPON-kytkinten keskitettyyn hallintaan. CMS mahdollistaa myös asiakkaan palvelun provisioinnin ja yhteyden vianselvityksen.

#### <span id="page-25-2"></span>2.9.2 Calix E7-2:n runko

Calix E7-2:n avulla saadaan tarvittu kaistanleveys toteutettua ja tarpeen tullen kaistanleveyttä lisättyä. Jokainen E7-2 on modulaarinen kaksi paikkainen, yhden rack yksikön (1RU) alusta, 100 Gbps (Gigabits per second) estottomalla taustaväylällä (linjakorttien välillä). Sillä voidaan tarjota tarpeen mukaan millaista yhdistelmää tahansa käyttäen VDSL2 (Very-high-bit-rate digital subscriber line 2), GPON, Active Ethernet / Point-to-point GE (Gigabit Ethernet), 10GE ja GE palveluita.

Rungon mitat ovat 44,5 x 4,3 x 29,1 cm. Käyttölämpötila laitteella on -40c° / +65°. Laitetta voidaan hallita käyttäen paikallista hallintarajapintaa CLI:lla (Command Line Interface) tai web GUI:lla (Graphical User Interface) tai käyttäen keskitettyä hallintajärjestelmää, CMS (Calix Management System). (Calix E7-2 Ethernet Service Access Platform. n.d.)

#### <span id="page-26-0"></span>2.9.3 GPON-4R2 linjakortti

GPON-4R2 linjakortin ominaisuuksina on neljä kappaletta ITU G.984-yhteensopivia GPON -liitäntää, kahdeksan GE liitäntää, sekä neljä integroitua 10-GE-liitäntää (2 kappaletta SFP+ (Enhanced Small Form-Factor Pluggable) ja 2 kappaletta XFP (10 Gigabit Small Form-Factor Pluggable)). Calix E7-2:n runkoon voidaan asentaa vain toinen tai molemmat Calix E7-2 GPON-4R2 linjakortit.

Yksittäinen PON tukee maksimissaan 64 asiakasta. Jos kokoonpanoon kuuluisi kaksi GPON-4R2 linjakorttia ja käytettäisiin maksimijakosuhdetta (1:64), saataisiin 512 asiakasta syötettyä. Lisäksi kokoonpanolla saataisiin syötettyä 16 kappaletta pointto-point Ethernet tilaajaa. (GPON-4 r2 line card. n.d.)

# <span id="page-26-1"></span>**3 Palautumissuunnittelu**

#### <span id="page-26-2"></span>3.1 Riskianalyysi

Verkon katkokset voivat lähtökohtaisesti olla suunniteltuja tai suunnittelemattomia. Suunnittelemattomat katkokset johtuvat odottamattomista verkon osien vioista. Tällaisia vikoja ovat aktiivilaitteiden laitteistoviat ja ohjelmistovirheet kuten esimerkiksi linjakortin viat, linkkivälien lähetin-vastaanottimien viat tai virtalähdeviat. Odottamattomiin vikoihin lukeutuvat myös kuitukatkokset, sähköverkon katkokset. Suunniteltuihin verkon katkoksiin kuuluvat esimerkiksi muutos ja asennustöistä aiheutuvat katkokset ilmoitetun huoltoikkunan aikana tai ohjelmistopäivitysten aikana.

Kun palautussuunnitelmaa aletaan tekemään, on aluksi hyvä tunnistaa sellaisia uhkia ja riskejä, jotka voivat aiheuttaa vikoja. Riskien analysoinnissa keskitytään analysoimaan yrityksen verkon ohjausjärjestelmiä, fyysistä ja ympäristöllistä turvallisuutta ja näiden riittävyyttä kun peilataan uhkiin. (Disaster Recovery: Best Practices, 5.)

Analyysiprosessissa tulisi tekeminen peilata verkon toimintaan vaikuttaviin funktioihin. Näin tekemällä saadaan olennaiset asiat riskianalyysiin. Näihin funktioihin kuuluu verkon operaatioihin vaikuttavat ja taloudellisiin menetyksiin johtavat funktiot. (Disaster Recovery: Best Practices 2008, 5.)

Riskiarvioinnissa on hyvä pohtia riskin eri määritteitä (ks. [Kuvio 9\)](#page-27-0)

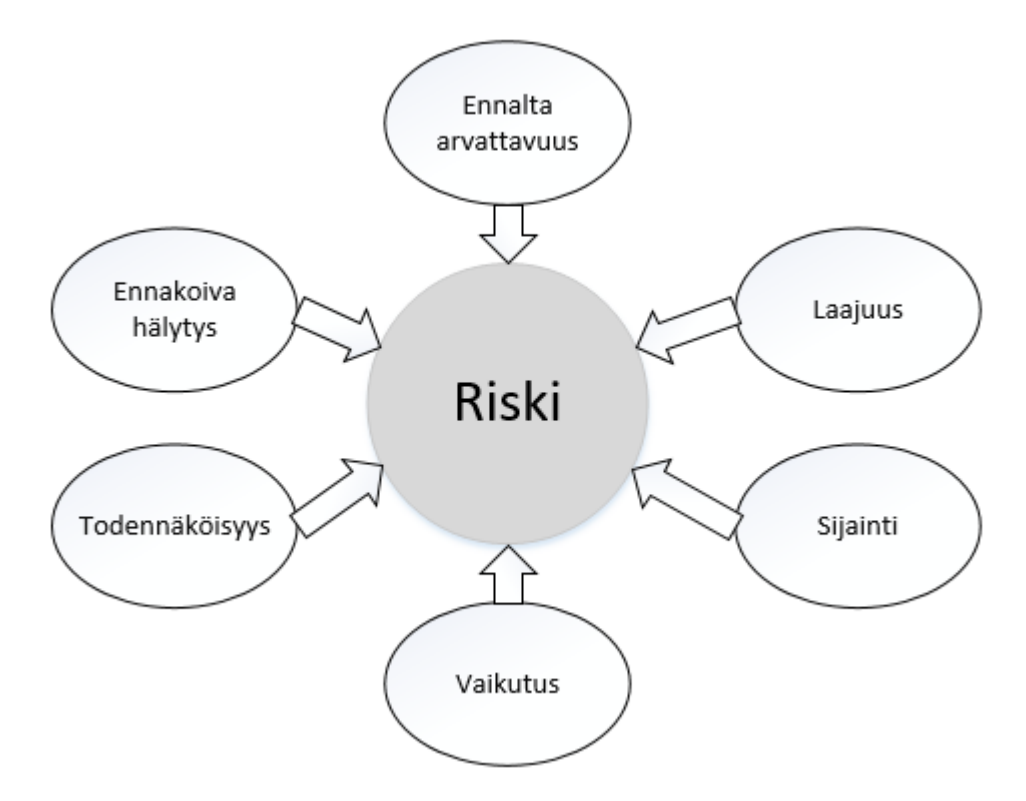

<span id="page-27-0"></span>Kuvio 9. Riskin määritteitä (Disaster Recovery: Best Practices, 5.)

Tarkastellaan kuviota ja peilataan sitä yritykseen, jolle palautumissuunnittelu tässä opinnäytetyössä luotiin.

Tarkastellaan esimerkiksi riskin ennalta arvattavuutta. Kovan ukonilman tai myrskyn aikana on todennäköistä, että yrityksen verkon alueella ilmenee katkoksia sähkönjakelussa. Menneen kesän (2016) aikana ilmastosta johtuneita sähköverkon katkoksia yrityksen verkon alueella ilmeni muutamia. Kun tiedetään, että luvassa on myrskyisää säätä, monitoroidaan verkkoa tehostetusti sekä tarkkaillaan akuston riittävyyttä sähkökatkoksien aikana.

Kesän aikana monesti eri yritykset kaivavat sähkö- ja kuitukaapeleitaan maahan. Myös erilaisilla rakennustyömailla kaivetaan maata, jolloin kuitukatkokset ovat mahdollisia. Tästä syystä on todennäköisempää, että kevään alusta aina myöhäiseen syksyyn tapahtuu odottamattomia kuitukatkoksia yhteysväleillä.

Riskianalyysissä pohdittiin olennaisia ongelmia, joista voi aiheutua häiriöitä tai katkoksia verkon palveluiden toimintaan. Tällaisia riskejä olivat kuitukatkokset, konfigurointivirheet, sähkökatkokset, laiteviat ja häiriöt, Ilkivalta, lämmityksen toimimattomuus, jäähdytyksen toimimattomuus, tietoturvaloukkaukset, asennustöistä johtuvat katkokset sekä päivityksistä aiheutuvat ongelmat. Laitteiston toimintaan vaikuttavia riskejä pohdittiin ja olennaisimmat riskit saatiin listattua. [Liite 1](#page-67-1) esittää Calix E7-2:n ja CMS-palvelimen toimintaan vaikuttavat riskit selvennyksineen.

#### <span id="page-28-0"></span>3.2 Tiimin henkilöstö

Katastrofin sattuessa tiimin tehtävänä on alkaa suunnitelman mukaisesti suorittamaan erinäisiä tehtäviä liittyen liiketoimintaa tukevien IT järjestelmien arviointiin, uudelleenkäynnistykseen, ja palauttamiseen. (Gregory 2007, 33).

Vikatilanteessa, palautumissuunnittelussa on oltava selvillä henkilöt jotka vastaavat laitteiden palauttamisesta. Runkokytkinten palauttamiseen on normaalina työaikana käytössä päivystystiimiin kuuluvat henkilöt, joista yksi henkilö on vuorollaan päivystäjänä. Päivystäjän tulee reagoida 2 tunnin sisällä laitteen viasta. Normaalin päivittäisen työajan sisällä, on useampi henkilö puhelimitse tavoitettavissa, sekä valmiudessa palauttamaan laitteiston toiminta, palautumissuunnitelman sisältävien työohjeiden mukaisesti. Mikäli ongelmia ilmenee palauttamisen yhteydessä, on henkilöstö tavoitettavissa puhelimitse.

#### <span id="page-28-1"></span>3.3 Kommunikointi vian sattuessa

Henkilöstön kesken, on käytössä useampi IM (Instant Messaging) sovellus. Sovellusta hyödyntämällä kommunikoidaan tiimin kesken tarpeen tullessa. Henkilöstö on hajasijoitettu eri kuntien alueilla ja tiimin kesken kommunikoidaan tarpeen tullen etätyövälineillä.

Tarpeen tullen vian korjaamiseksi otetaan yhteyttä kumppaniyritysten henkilöihin. Jos vian korjaus vaatii esimerkiksi vaurioituneen kuidun hitsausta, tilataan korjaus yritykseltä, joka pystyy vian korjaamaan.

Tarvittaessa saadaan korkeamman tason teknistä osaamista puhelimitse tai hätätapauksessa paikan päällä. Tällaisessa tilanteessa otetaan yhteys laitteiston maahantuojaan. Ensisijaisesti yritetään selvittää ongelma puhelimessa. Mikäli ongelman selvittäminen tarvitsee vieläkin syvällisempää asiantuntemusta, saadaan tarvittaessa tukea vieläkin korkeammalta tasolta, aina laitevalmistajalta asti.

#### <span id="page-29-0"></span>3.4 Varalaitteisto

Palautumissuunnitelmaan kuuluu myös varmistaa, että varalaitteisto on saatavilla sellaisessa tilanteessa, jossa verkkolaite tai verkon komponentti hajoaa fyysisesti, eikä sillä voida toteuttaa enää palveluita. Palautumissuunnitelmasta vastaavan henkilön tulee siis pitää huoli, että varastossa on aina vähintään yksi kappale jokaista laitetta ja komponenttia saatavana. Mikäli varalaitetta ei vian sattuessa ole heti saatavilla, voi sen toimituksessa kestää useita päiviä, viikkoja tai jopa kuukausia.

Verkon toiminnan palauttamista varten varalla täytyy olla tarvittavat SFP (Small Form-Factor Pluggable) moduulit, linjakortit, laiterungot, kytketä kuidut, invertterit, tasasuuntaajat, sekä muut laitteistot, jotka vikaantuessaan täytyy vaihtaa uusiin toiminnan palauttamiseksi.

Jokaisen Calix E7-2:n laitteistosta luotiin dokumentti, jossa on tarkat tiedot rungosta, linjakorteista, SPF, SFP+ ja XFP moduuleista, sekä kytkentäkuiduista joita moduuleihin on kytkettynä. Luoduista dokumentaatioista pystytään nopeasti selvittämään tarvittava varalaitteisto, kun vikaa lähdetään korjaamaan.

#### <span id="page-29-1"></span>3.5 Sähkönsyöttö

[Kuvio 10](#page-30-1) havainnollistaa Calix E7-2:n sähkönsyötön. Calix E7-2 rungossa on redundanttinen -48/60 VDC (Volts of Direct Current) sähkönsyöttö (A ja B).

Syötettävä jännite tulee olla -42,5 VDC ja -72 VDC välillä. Koska Calix E7-2 rungossa on redundanttiset virtalähteet, ei yhden virtalähteen hajoaminen aiheuta katkosta asiakkaiden palveluissa.

Mikäli sähköverkossa ilmenee katkos ja laitetilan sähkönsaanti estyy, on laitetiloissa akustot, joiden avulla laitteet pysyvät käynnissä ja palvelut toiminnassa.

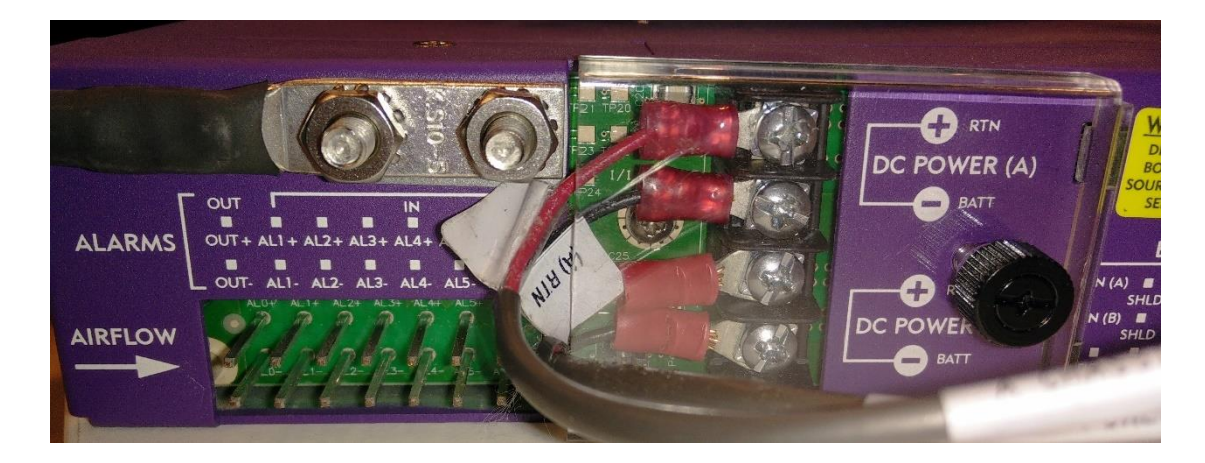

Kuvio 10. Sähkönsyöttö

# <span id="page-30-1"></span><span id="page-30-0"></span>3.6 Verkon redundanttisuus

Runkoverkko on rakennettu ringiksi, joten pääyhteyden katketessa liikenne alkaa kulkea varayhteyttä pitkin. Kuviossa (ks. [Kuvio 11\)](#page-31-0) on havainnollistettu rinkiverkon toiminta. Kuviossa ympyrän muotoiset kuviot ovat verkon solmupisteitä. Solmut on numeroitu N2-N6, jossa N = node eli solmu. Verkon liikenne kulkee solmujen läpi viimeiselle solmulle asti, josta liikenne reitittyy Internettiin. Normaalitilanteessa liikenne kulkee N4 solmulta internettiin painotettua pääyhteyttä pitkin, solmujen N3, N2 ja N1 kautta.

Kun pääyhteys katkeaa, liikenne siirtyy kulkemaan varayhteyttä pitkin (ks. [Kuvio 12\)](#page-32-1). Liikenne kulkee solmujen N5, N6 ja N1 kautta. Varareitti on monitoroitu samalla tavalla kuin pääyhteys, jotta tiedetään aina varareitin toimivuus.

Vianselvitys hallintayhteyden katketessa kyetään tekemään mobiilivarayhteyden kautta. Laitetiloissa on laiteet, joiden avulla päästään VPN (Virtual Private Network) yhteyttä pitkin kiinni laitteisiin. Tämä tarkoittaisi tilannetta, jossa pääyhteys ja varayhteys olisivat molemmat poikki.

Kun tarkastellaan kuvioita 11 ja 12 voidaan todeta, että Internettiin on verkosta kaksi eri reittiä. Mikäli N1 solmuun tulee vikaa, siirtyy verkon liikenne kulkemaan automaattisesti solmun N6 kautta internettiin. Liikenne kulkee N6 solmun kautta internettiin vain siinä tapauksessa, että N1 solmun kautta ei päästä internettiin.

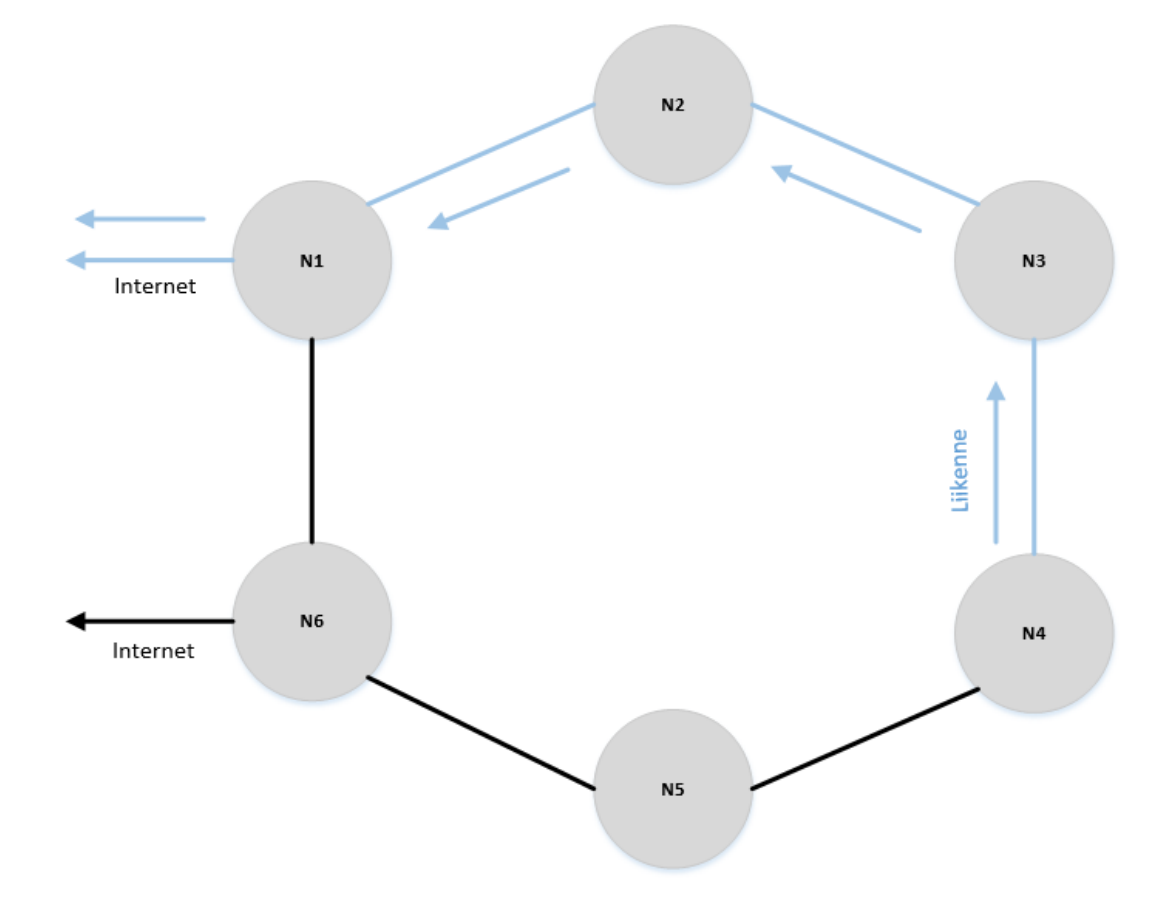

<span id="page-31-0"></span>Kuvio 11. Rinkiverkon toiminta 1

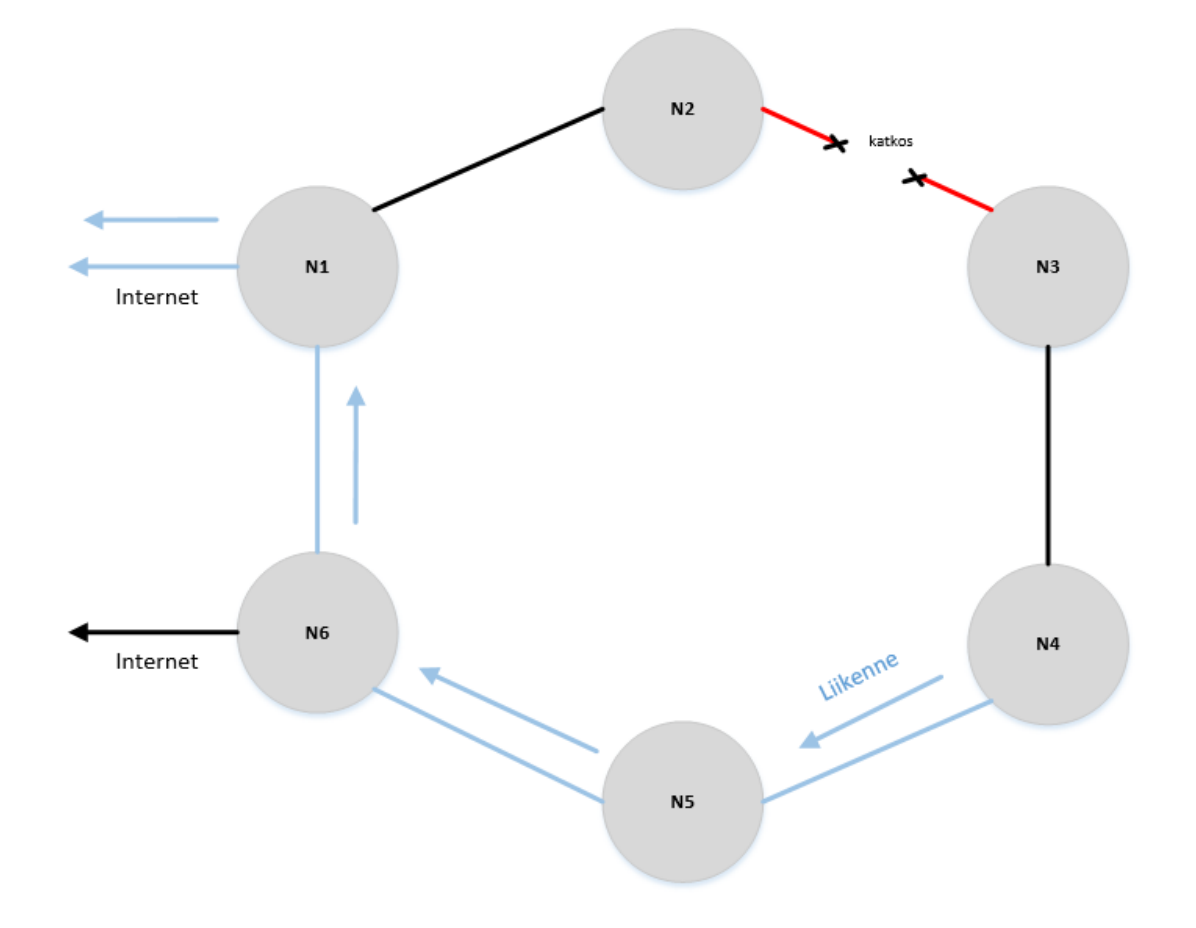

<span id="page-32-1"></span>Kuvio 12. Rinkiverkon toiminta 2

#### <span id="page-32-0"></span>3.7 Vasteajat

Kun aletaan pohtimaan vasteaikoja tulisi huomioida jokaiseen vaiheeseen kuluva aika mahdollisimman tarkasti, jotta todellisessa tilanteessa kyettäisiin antamaan jonkinlainen arvio korjausajoista palveluita palautettaessa. Vasteaikoja tulee peilata palvelutasosopimuksissa määriteltyihin kriteereihin. Aikoja pohtiessa tulee huomioida myös viikonpäivä ja kellonaika. Mikäli vikatilanne esiintyy arkipäivänä normaalin työajan puitteissa, pystytään siihen reagoimaan nopeasti, lähes saman tien. Päivystysaikoina vianselvitys saattaa kestää kauemmin, koska vian selvittämiseen on vähemmän resursseja käytettävissä. [Taulukko 3](#page-33-0) esittää etäisyydet, sekä matka-ajat, koskien tässä opinnäytetyössä käsiteltävien GPON-kytkinten palauttamista tilanteessa, jossa paikallinen resurssi tarvitsee varalaitteistoa tai muuta apua yrityksen päätoimipaikalta. Taulukon matka-ajat on laskettu siten, että lähtöpisteenä on yrityksen toimipiste Jyväskylässä.

<span id="page-33-0"></span>Taulukko 3. Matkustusajat laitetiloittain

| Laitetila      | Matka | Aika            |  |
|----------------|-------|-----------------|--|
| $\mathbf{1}$   | 35km  | 30m             |  |
| $\overline{2}$ | 33km  | 30m             |  |
| 3              | 42km  | 35m             |  |
| 4              | 53km  | 45m             |  |
| 5              | 60km  | 50 <sub>m</sub> |  |
| 6              | 67km  | 1 <sub>h</sub>  |  |
| $\overline{7}$ | 67km  | 1 <sub>h</sub>  |  |
| 8              | 100km | 1h 20m          |  |
| 9              | 100km | 1h 20m          |  |
| 10             | 120km | 1,5h            |  |
| 11             | 120km | 1,5h            |  |
| 12             | 140km | 1h 40m          |  |
| 13             | 150km | 1h 50m          |  |
| 14             | 165km | 2h              |  |

Pelkkä matkustusaika ei kuitenkaan ole palauttamiseen kuluva kokonaisaika. Tähän aikaan on lisättävä ajat joihin kuuluvat vikaan reagointi, varalaitteiden nouto ja itse palautusprosessi paikan päällä. Vian ilmetessä ei ole yleensä itsestään selvää, että vika olisi fyysinen ja vaatisi paikan päällä käymistä. Vikaa yritetään yleensä ensisijaisesti korjata etähallintaa hyödyntäen. Tällaisessa tilanteessa takarajana ongelman rajaamiseen on noin puoli tuntia, jonka jälkeen toimenpiteisiin ryhdytään. Normaalina työaikana, tiimin toinen henkilö voi koittaa ratkaista ongelmaa etänä, jos ollaan vielä epävarmoja syystä, samalla kun toinen henkilö on matkalla laitetilaan. Mikäli ongelma ratkeaa matkan aikana, ei laitetilassa tarvitse käydä paikan päällä[. Kuvio 13](#page-34-0) havainnollistaa palauttamiseen kuluvia kokonaisaikoja eri sijainteihin viitaten.

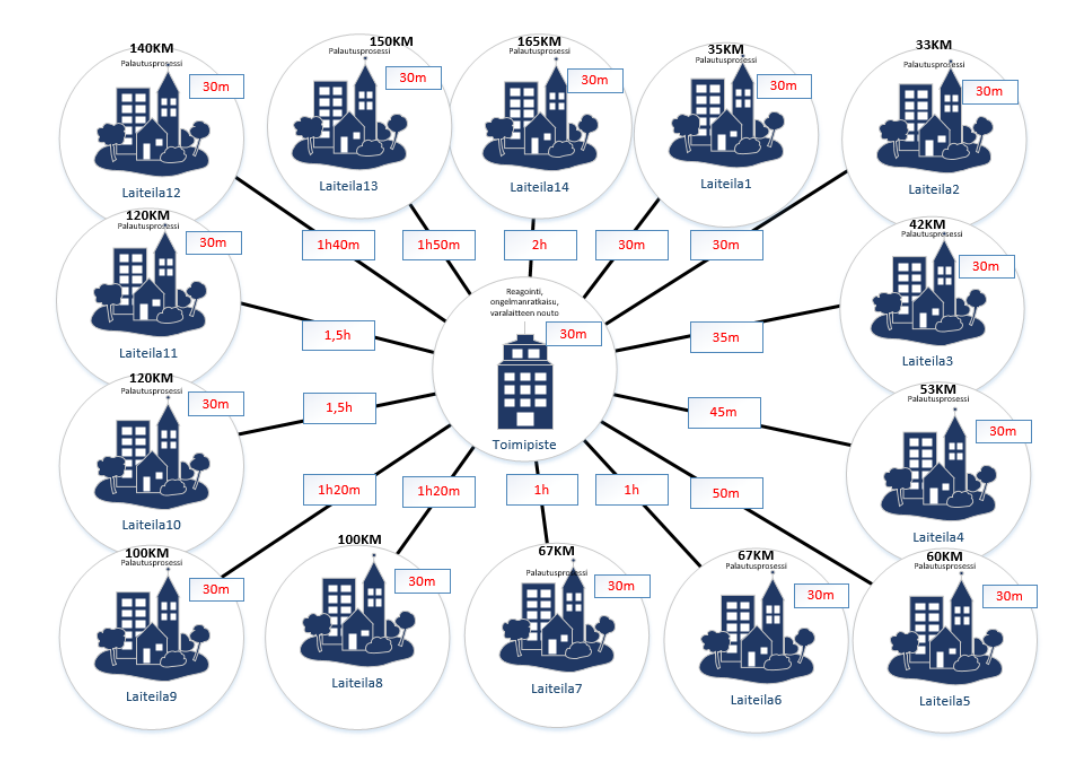

## <span id="page-34-0"></span>Kuvio 13. Palautusajat

[Taulukko 4](#page-34-1) esittää palautukseen kuluvat kokonaisajat laitetiloittain.

<span id="page-34-1"></span>Taulukko 4. Palautusajat laitetiloittain

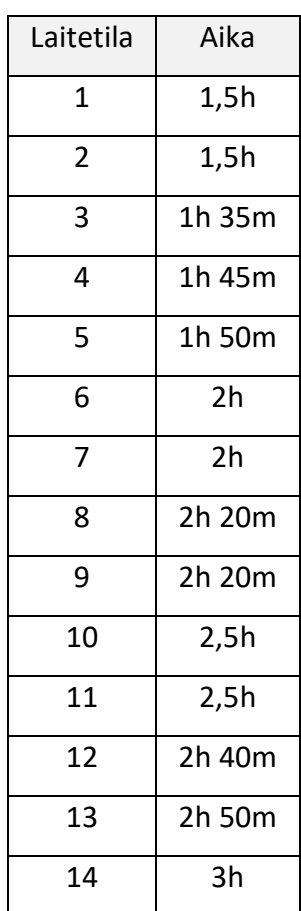

#### <span id="page-35-0"></span>3.8 Calix E7-2:n palautus

Kun Calix E7-2 vikaantuu jossain kappaleessa [3.7](#page-32-0) käsitellyistä laitetiloista, lähdetään palautusta toteuttamaan. Ensimmäisenä käytetään hetki tilannearviointiin ja tutkitaan, pystytäänkö ongelma ratkaisemaan etänä. Jos tullaan siihen tulokseen, että vika vaatii paikalla käyntiä, katsotaan dokumentaatiosta laitteen komponenttien tiedot. Tietojen perusteella, otetaan mukaan tarvittavat tavarat.

Kun saavutaan laitetilaan, aloitetaan palautusprosessi vaihtamalla varalaite rikkoutuneen laitteen tilalle. Tämän jälkeen palautetaan rikkoutuneen laitteen varmuuskopio varalaitteeseen ja vaihdetaan se käyttöön.

#### <span id="page-35-1"></span>3.9 CMS-palvelimen palautus

Varmuuskopiointi on toteutettu Veeam Backup & Replication version 9 palvelimella. Varmuuskopiopalvelin sijaitsee fyysisesti eri sijainnissa, kuin itse virtuaalilaitteisto. [Kuvio 14](#page-35-2) havainnollistaa varmuuskopioinnin arkkitehtuurin.

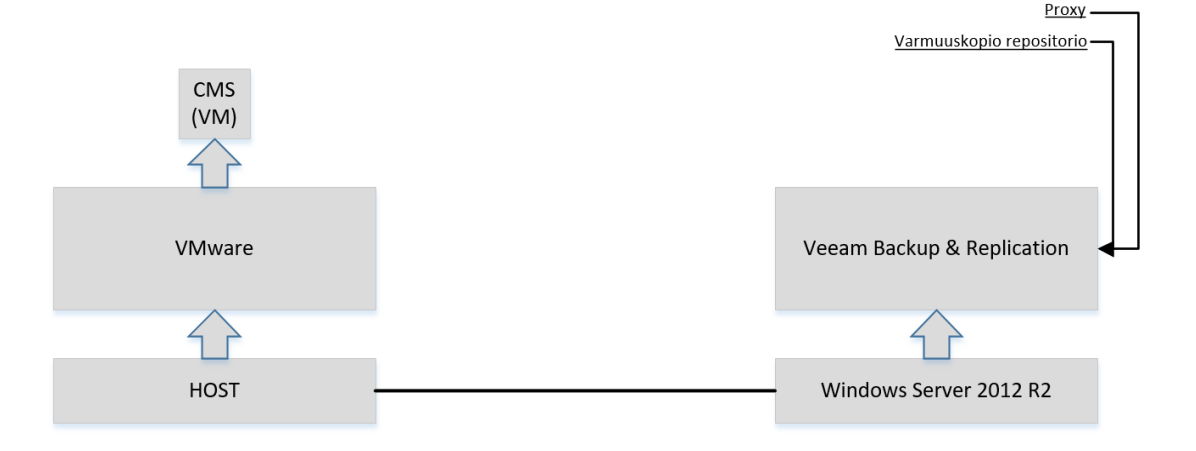

#### <span id="page-35-2"></span>Kuvio 14. Varmuuskopioinnin arkkitehtuuri

Mikäli CMS-palvelimeen tulee vikaa, on sen palauttamiseen olemassa kaksi vaihtoehtoa. Palvelin voidaan palauttaa käyttäen Instant VM Recovery toimintoa, joka käynnistää virtuaalikoneen suoraan pakatusta ja deduplikoidusta varmuuskopiotiedostosta. Instant VM Recovery luo väliaikaisen kopion alkuperäisestä virtuaalikoneesta ja näin ollen mahdollistaa palauttamisen sekunneissa tai muutamassa minuutissa.

Toinen tapa jolla palvelimen toiminta saadaan palautettua, on Full VM Recovery. Full VM Recovery palauttaa täydellisen virtuaalikoneen varmuuskopiotiedostosta ja rekisteröi sen kohdehostille. Full VM Recovery toiminto vie enemmän aikaa, koska VM image täytyy purkaa tuotantolevylle.

Virtuaalikone voidaan palauttaa viimeisimpään pisteeseen tai mihin tahansa muuhun palautuspisteeseen, alkuperäiseen sijaintiin tai uuteen sijaintiin. (Veeam Backup & Replication for VMware vSphere 2016, 53.)

Tämän työn toteutusvaiheessa CMS-palvelimen ajastettu varmuuskopiointi, sekä palvelimen toiminnan palauttaminen toteutettiin demovirtuaalikoneella siten, että se vastasi toteutustavaltaan täysin tuotannon CMS-palvelimen palauttamista. Palautus toteutettiin käyttäen Full VM Recovery toimintoa.

# <span id="page-36-0"></span>**4 Toteutus**

# <span id="page-36-1"></span>4.1 Testausympäristö

Testauslaitteisto oli asennettu 22U:n kokoiseen 19 tuuman kokoiseen laitekaappiin. Laitekaapin etuovi oli lasia, takaovi oli rei'itetty ja sivuseinät olivat irrotettavia. Laitekaapin maksimikuorma oli 500kg. Testilaitteistoon kuului MPLS (Multiprotocol Label Switching) reititin, Calix E7-2 yhdellä GPON-4 linjakortilla, 1:32 SC APC Jaotin, virtapaneeli, laitehylly, testipäätelaite eli ONT, sekä virtalähde Calix E7-2 laitteelle. DR (Disaster Recovery) laitteena oli Calix E7-2 yhdellä GPON 4-R2 linjakortilla. (ks. [Kuvio](#page-37-1)  [15\)](#page-37-1).

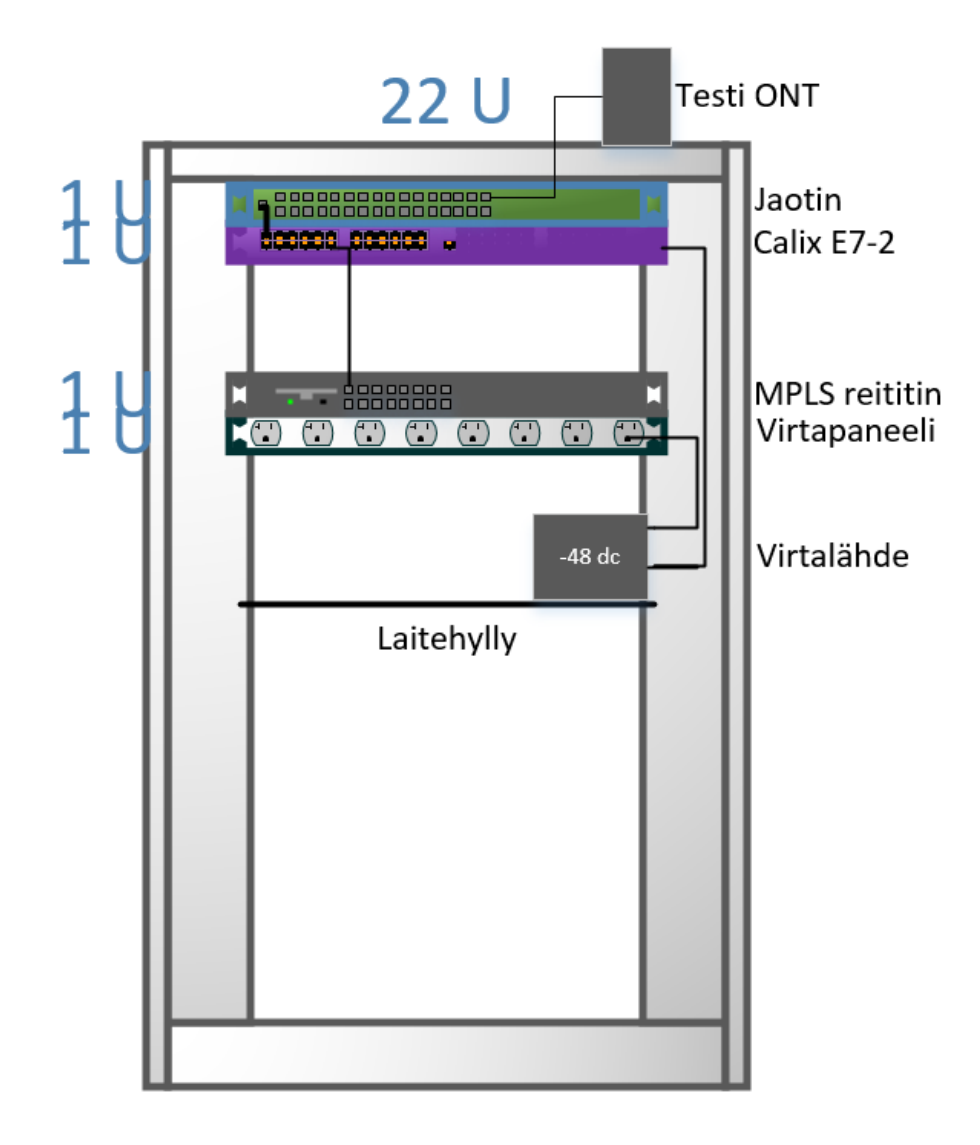

<span id="page-37-1"></span>Kuvio 15. Testauslaitteisto

# <span id="page-37-0"></span>4.2 Calix E7-2:n ajastettu varmuuskopiointi

Calix E7-2:n ajastettu varmuuskopiointi asetettiin tapahtumaan viikon jokaisena päivänä, tiettyyn kellonaikaan. Ajastettu varmuuskopiointi asetettiin CMShallintapalvelimelta. Varmuuskopiointi Calix E7-2 laitteelta tiedostopalvelimelle tapahtui FTP (File Transfer Protocol) -protokollaa käyttäen.

Tietokannan varmuuskopiointi koostui kahdesta osasta. Ensiksi tietokannasta ja suorituskykylokeista luotiin varmuuskopio. Tämän jälkeen varmuuskopiotiedosto siirrettiin tiedostopalvelimelle.

Varmuuskopioinnin palautus koostui myös kahdesta vaiheesta. Ensiksi noudettiin viimeisin varmuuskopiotiedosto tiedostopalvelimelta. Tämän jälkeen nykyinen tietokanta korvattiin noudetulla varmuuskopiointitiedostolla.

Ajastetun varmuuskopioinnin määrittäminen aloitettiin seuraavasti: Valittiin CMS -> SYSTEM -> SCHEDULED TASKS -> NETWORK BACKUP -> CREATE. (ks. [Kuvio 16\)](#page-38-0).

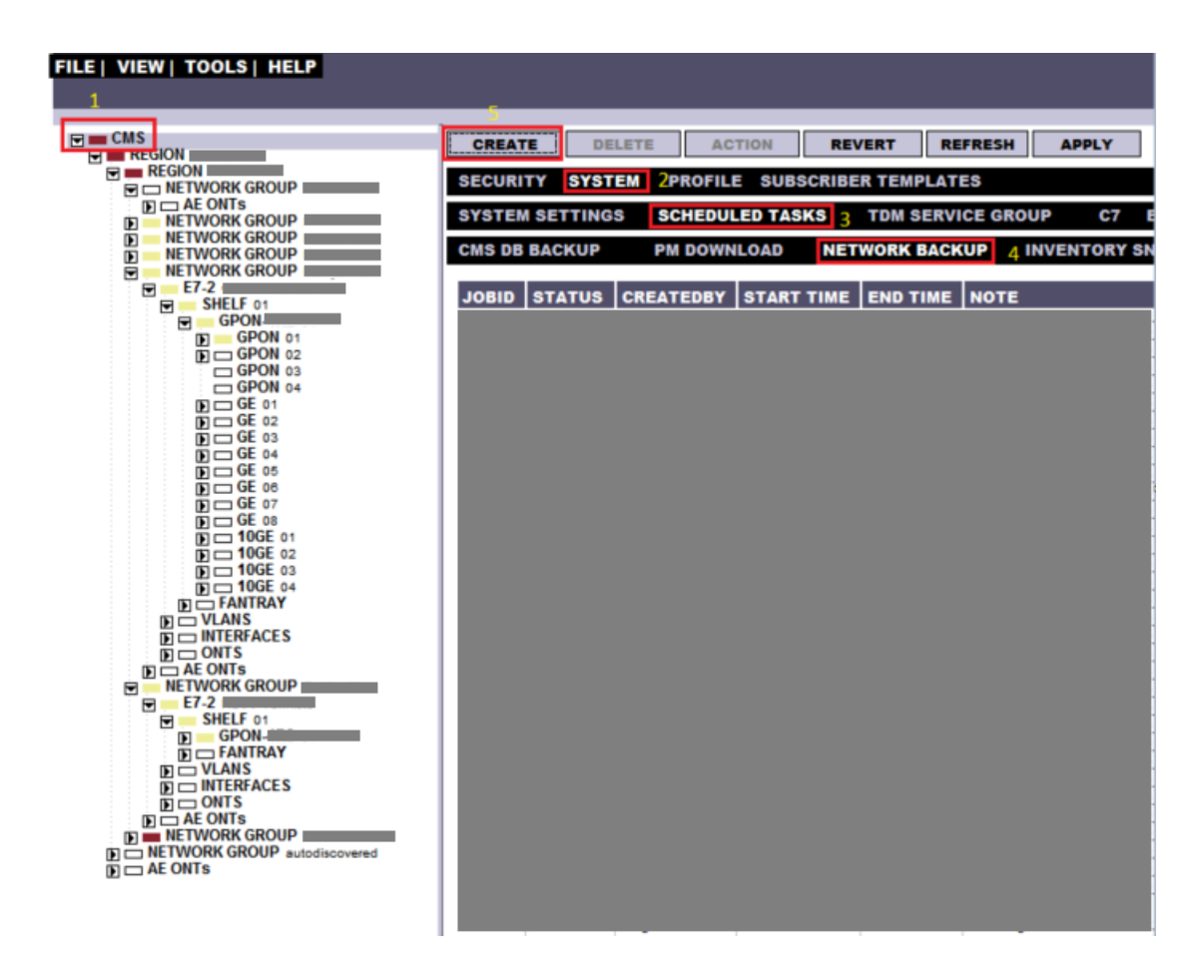

<span id="page-38-0"></span>Kuvio 16. E7 backup-vaihe 1

Tämän jälkeen avautuvasta ikkunasta valittiin E7 BACKUP. (ks. [Kuvio 17\)](#page-38-1).

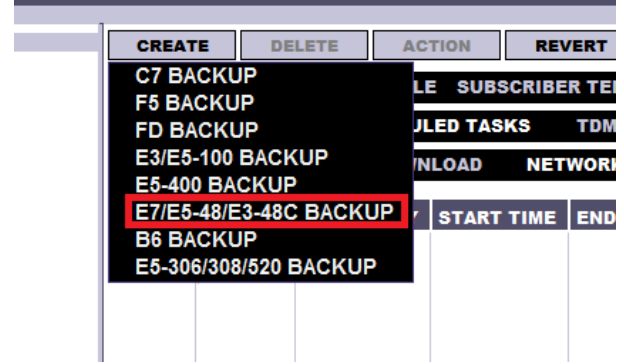

<span id="page-38-1"></span>Kuvio 17. E7 backup-vaihe 2

Seuraavaksi määriteltiin tehtävä suoritettavaksi myöhemmin valitsemalla schedule for laiter ja asetettiin haluttu kellonaika varmuuskopioinnin ajankohdaksi. Valittiin myös recurring ja asetettiin varmuuskopiointitehtävä suoritettavaksi päivittäin tiettyyn kellonaikaan. Tehtävään syötettiin myös tiedostopalvelimen tiedot sekä haluttu kohdeosoite varmuuskopioinnille. Network Selection kohdasta valittiin haluttu Calix E7-2 laite varmuuskopioitavaksi. (ks. [Kuvio 18\)](#page-39-0).

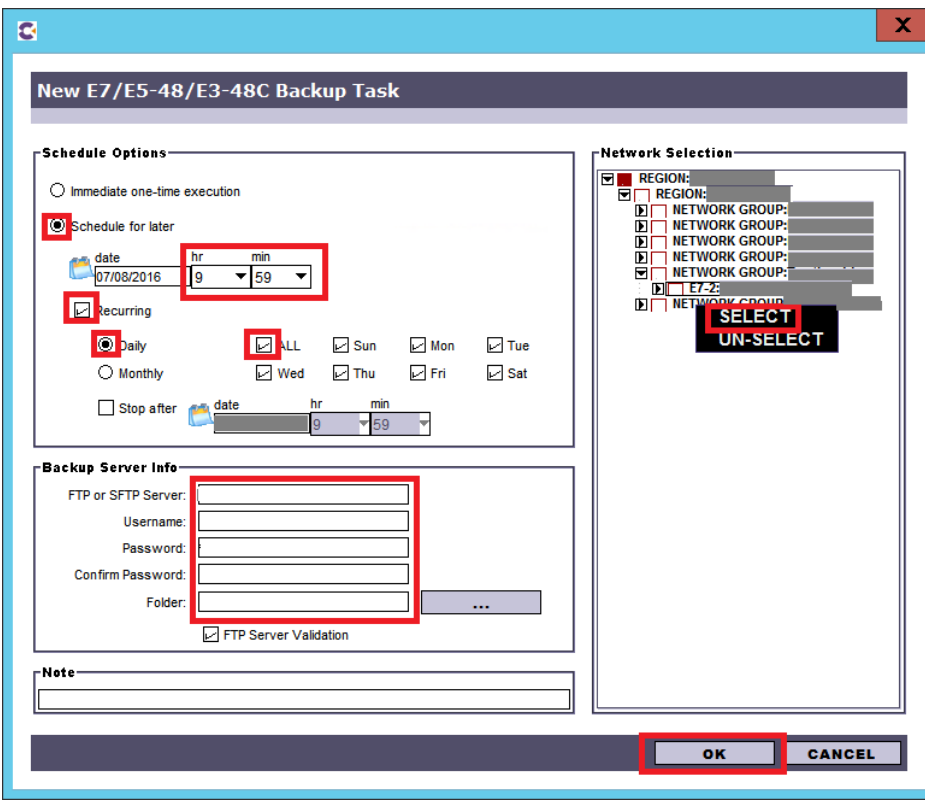

<span id="page-39-0"></span>Kuvio 18. E7 backup-vaihe 3

Kun tehtävä oli suoritettu, toiminta voitiin varmistaa varmuuskopioinnin ajankohdan jälkeen listauksesta, joka onnistuneen varmuuskopioinnin jälkeen näytti tältä. (ks. [Ku](#page-39-1)[vio 19\)](#page-39-1).

<span id="page-39-1"></span>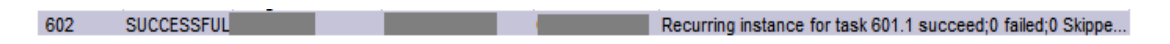

Kuvio 19. E7 backup-vaihe 4

Tämän jälkeen voitiin vielä siirtyä tiedostopalvelimelle ja tarkistaa määritetystä polusta, että varmuuskopiointi oli varmasti onnistunut. (ks. [Kuvio 20\)](#page-40-1).

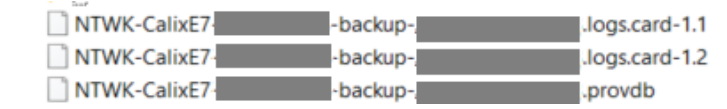

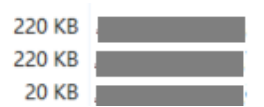

<span id="page-40-1"></span>Kuvio 20. E7 backup-vaihe 5

# <span id="page-40-0"></span>4.3 Calix E7-2:n palautus

Testiympäristössä 19 tuuman räkkiin oli kytkettynä Calix E7-2, jonka testaustilanteessa katsottiin vikaantuneen fyysisesti. Kytkimen yläpuolella räkissä oli 19 tuuman 1:32 SC APC-jaotin, jolla syötettiin testi ONT päätelaitetta. Päätelaite oli kytkettynä SC APC kuiduilla jaottimeen. Jaotin oli kytkettynä kytkimen GPON porttiin 1-1-1. Uplinkkinä käytettiin porttia 1-1-GE8 (SFP 8). Kuidut oli kytketty väliaikaisesti suoraan laitteen etupaneelin eteen. Tuotantoympäristössä kuidut asetellaan siististi kulkemaan räkin reunaa pitkin ja niille tehdään mahdollinen vedonpoisto. (ks. [Kuvio 21\)](#page-40-2).

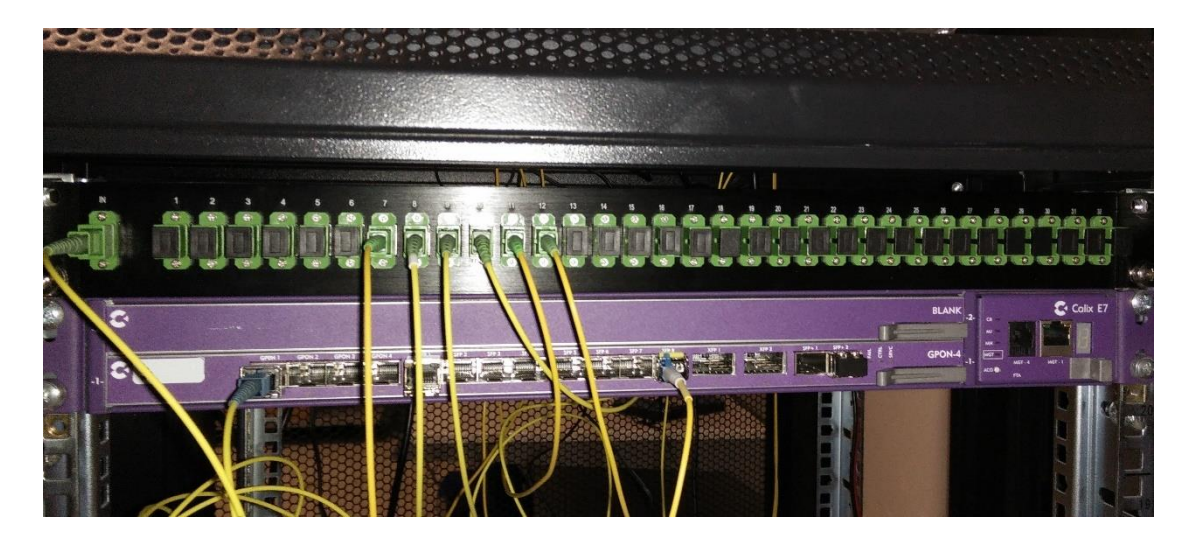

Kuvio 21. Testausympäristö

<span id="page-40-2"></span>Palautus aloitettiin kytkemällä varalaitteen virtalähde sähkönsyöttöön, jolloin laite käynnistyi. Kun laite oli käynnistynyt, kytkettiin Ethernet kaapeli kytkimen front management porttiin (MGT-1). (ks. [Kuvio 22\)](#page-40-3).

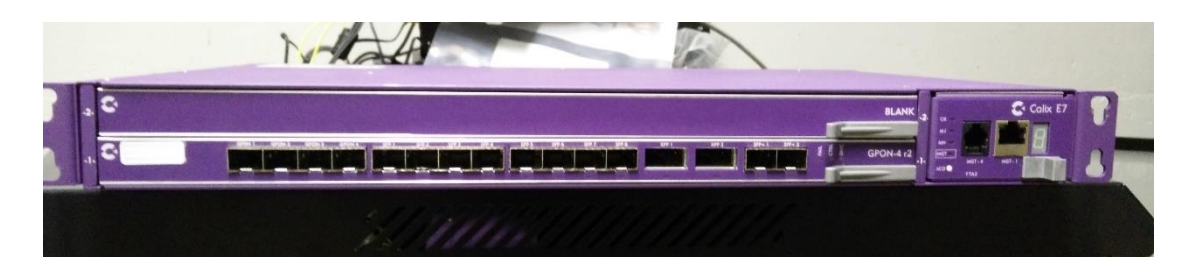

<span id="page-40-3"></span>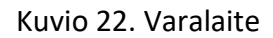

Tämän jälkeen avattiin SSH (Secure Shell) yhteys laitteeseen ja määriteltiin system turnup asetukset. Asetuksissa määriteltiin Calix E7-2:n rooli, aikavyöhyke, järjestelmän ID (Identification), sijainti, määriteltiin hallintaporttien asetukset (etu, taka ja inband). Etuportti voitiin määrittää jakamaan osoitteet DHCP:lla, jolloin staattista IPosoitetta (Internet Protocol address) ei tarvitse määritellä käytettäessä etu-porttia hallintaan. Lisäksi voitiin määritellä NTP (Network Time Protocol) palvelimen osoite, SNMP (Simple Network Management Protocol) asetukset, sekä määritellä sallitaanko hallinta myös telnetillä ja HTTP:llä (Hypertext Transfer Protocol) salaamatonta yhteyttä käyttäen. Testausympäristössä voitiin jättää telnet, sekä salaamaton verkkohallinta päälle, mutta tuotantoympäristössä mieluiten ei. (ks. [Kuvio 23\)](#page-41-0).

```
login as: e7
Calix E-Series
e7@192.168.1.1's password:
System initial configuration:
(standalone, MC controller, cancel) [s/m/c]: s
Type 'quit' at any prompt to stop.
Timezone (? for a list): Euro
Timezone (? for a list): Europe/Helsinki
System ID: E7-DR
System location: Varasto
Network interface to setup: Front/Rear craft, in-band [f/r/i]: f
IP Address [192.168.1.1]:
Subnet Mask [255.255.255.0]:
Enable DHCP server on this interface? [y/n]: y
Start of DHCP client address range [192.168.1.100]:
End of DHCP client address range [192.168.1.102]:
Network interface to setup: Front/Rear craft, in-band, or done [f/r/i/d]: i
Management VLAN:
IP Address [0.0.0.0]:
Subnet Mask [0.0.0.0]:
Network interface to setup: Front/Rear craft, in-band, or done [f/r/i/d]: d
Management gateway: |
Use NTP for system time? [y/n]: y
NTP server host:
Set up SNMP (for trap generation)? [y/n]: n
Enable access to the CLI via Telnet [y/n]: y
Enable access to the web GUI via HTTP (not HTTPS) [y/n]: y
```
<span id="page-41-0"></span>Kuvio 23. Turnup

Kun system startup oli ajettu läpi, siirryttiin laitteen hallintaan selaimella ja kirjauduttiin sisään. (ks[. Kuvio 24\)](#page-42-0)

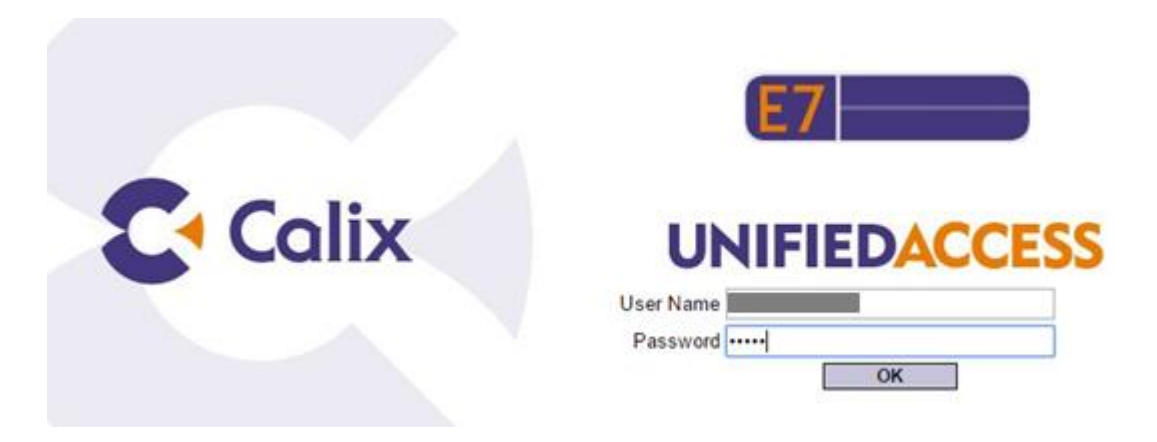

Kuvio 24. kirjautuminen

<span id="page-42-0"></span>Tämän jälkeen avattiin vastaava uplink portti (GE 8), kun vioittuneessa laitteessa. (ks. [Kuvio 25\)](#page-42-1).

| <b>PORT</b><br>≠ 曲 ≪<br><b>ASSOCIATED INTERFACE</b><br><b>Navigation</b><br>$4 \equiv 57$<br><b>PROVISIONING</b><br><b>PERFORMANCE</b><br><b>ETH MIRROR</b><br>Shelf1<br>CREATE DELETE ACTION > REFRESH APPLY<br>$\blacksquare$ Card1 (GPON-4R2 *)<br><b>GE Ethernet 1-1-8</b><br>GPON <sub>1</sub><br><b>Admin State</b> disabled<br>v<br><b>GPON 2</b><br><b>GPON 3</b><br>Interface EthIntf<br>v<br><b>GPON 4</b><br><b>GOS Profile EthPortGOS: 1</b><br>v<br>GE1<br>COS Config COS: 1 (COS-1)<br>v<br>⊪GE 2<br><b>Broadcast Max Rate</b><br>off<br>$-GE3$<br>v<br>(Pkts/sec)<br><b>Unknown Mcast Max</b><br>$-GF4$<br>off<br>v<br>Rate (Pkts/sec)<br>$\blacksquare$ GE 5<br>DLF Max Rate (Pkts/sec) off<br>v<br>$-GE6$<br><b>LACP Priority 32768</b><br>$\mathbf{S} = \mathbf{G} \mathbf{F} \mathbf{Z}$<br><b>LACP Timeout short</b><br>GE8<br>v<br>10GE1<br>Duplex auto<br>v<br><b>10GE2</b><br><b>Flow Control auto</b><br>v<br><b>10GE3</b> | $\approx$ Calix, E7 |  |  |  |  |  |  |
|----------------------------------------------------------------------------------------------------|---------------------|--|--|--|--|--|--|
|                                                                                                    |                     |  |  |  |  |  |  |
|                                                                                                    |                     |  |  |  |  |  |  |
|                                                                                                    |                     |  |  |  |  |  |  |
|                                                                                                    |                     |  |  |  |  |  |  |
|                                                                                                    |                     |  |  |  |  |  |  |
|                                                                                                    |                     |  |  |  |  |  |  |
|                                                                                                    |                     |  |  |  |  |  |  |
|                                                                                                    |                     |  |  |  |  |  |  |
|                                                                                                    |                     |  |  |  |  |  |  |
|                                                                                                    |                     |  |  |  |  |  |  |
|                                                                                                    |                     |  |  |  |  |  |  |
|                                                                                                    |                     |  |  |  |  |  |  |
|                                                                                                    |                     |  |  |  |  |  |  |
|                                                                                                    |                     |  |  |  |  |  |  |
|                                                                                                    |                     |  |  |  |  |  |  |
|                                                                                                    |                     |  |  |  |  |  |  |
| <b>LLDP Mode enabled</b><br>v                                                                                                    |                     |  |  |  |  |  |  |
| 10GE4                                                                                                    |                     |  |  |  |  |  |  |
| <b>Ethernet Speed auto</b><br>$\triangleright$ $\blacksquare$ FanTray<br>v<br><b>VLANs</b>                                                                                                    |                     |  |  |  |  |  |  |

<span id="page-42-1"></span>Kuvio 25. Interface enable

Tämän jälkeen asetettiin portin rooli trunkiksi. (ks. [Kuvio 26\)](#page-43-0).

| $\leq$ Calix, E7         |                                             |                            |                             |              |            |  |
|--------------------------|---------------------------------------------|----------------------------|-----------------------------|--------------|------------|--|
| 中曲く<br><b>Navigation</b> | <b>PORT</b>                                 |                            | <b>ASSOCIATED INTERFACE</b> |              |            |  |
| E7                       | <b>PROVISIONING</b>                         |                            | <b>TAG ACTIONS</b>          | <b>VLANS</b> | <b>ETH</b> |  |
| Shelf1                   |                                             |                            |                             |              |            |  |
| Card1 (GPON-4R2*)        | CREATE DELETE ACTION <b>· REFRESH APPLY</b> |                            |                             |              |            |  |
| <b>GPON1</b>             | <b>Ethernet Interface 1-1-GE-8</b>          |                            |                             |              |            |  |
| <b>GPON 2</b>            |                                             | Name 1g8                   |                             |              |            |  |
| $\blacksquare$ GPON 3    |                                             |                            | <b>Role</b> trunk           |              | v          |  |
| <b>GPON 4</b>            |                                             | <b>Admin State enabled</b> |                             |              | v          |  |
| $-$ GE 1                 |                                             | <b>Description</b>         |                             |              |            |  |
| $-GE2$                   |                                             |                            |                             |              |            |  |
| $-GE3$                   |                                             | <b>Subscriber ID</b>       |                             |              |            |  |
| $-GE4$                   |                                             |                            | <b>RSTP</b> enabled         |              | v          |  |
| $-GE5$                   |                                             | <b>STP Priority 128</b>    |                             |              | v          |  |
| $\blacksquare$ GE 6      |                                             | STP Path Cost 4            |                             |              |            |  |
| $-GE7$                   |                                             | <b>Policy Map</b>          |                             |              | ×.         |  |
| GE <sub>8</sub>          |                                             |                            |                             |              |            |  |
| <b>10GE1</b>             |                                             | MTU (Bytes) 2000           |                             |              |            |  |
| <b>10GE2</b>             |                                             | EtherType 0x8100           |                             |              | ×.         |  |
| 10GE3                    |                                             | Native VLAN <sub>1</sub>   |                             |              | ×.         |  |
| <b>10GE4</b>             | <b>Split Horizon Forwarding enable</b>      |                            |                             |              | v          |  |

<span id="page-43-0"></span>Kuvio 26. Role trunk

Tämän jälkeen luotiin hallinta VLAN (Virtual LAN) siirtymällä VLAN asetuksiin ja valitsemalla CREATE. (ks. [Kuvio 27\)](#page-43-1).

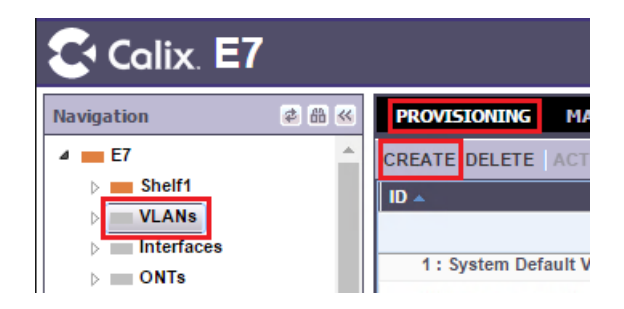

Kuvio 27. VLAN Create

<span id="page-43-1"></span>Avautuvaan ikkunaan määriteltiin VLAN ID ja valittiin halutut asetukset. Kun määritykset oli tehty, jatkettiin eteenpäin valitsemalla CREATE. (ks. [Kuvio 28\)](#page-44-0)

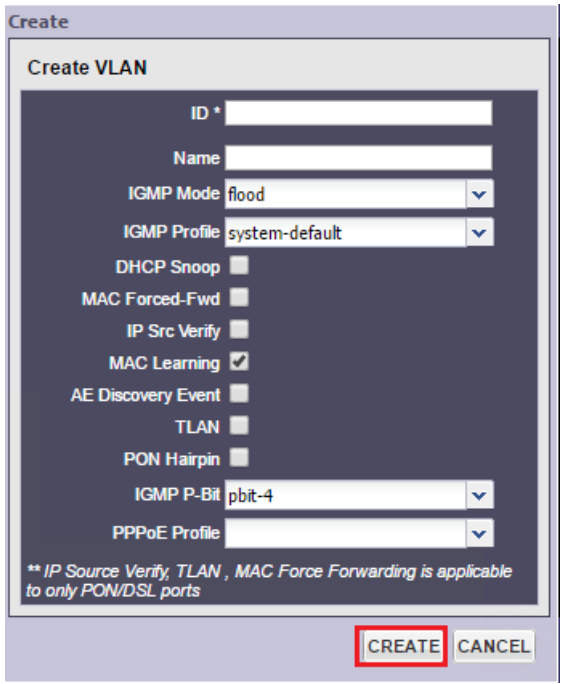

#### <span id="page-44-0"></span>Kuvio 28. VLAN Create

Tämän jälkeen asetettiin luotu hallinta VLAN Uplink porttiin. Siirryttiin kohtaan PROVISIONING -> ACTION -> Add/Remove VLAN Members. (ks. [Kuvio 29\)](#page-44-1)

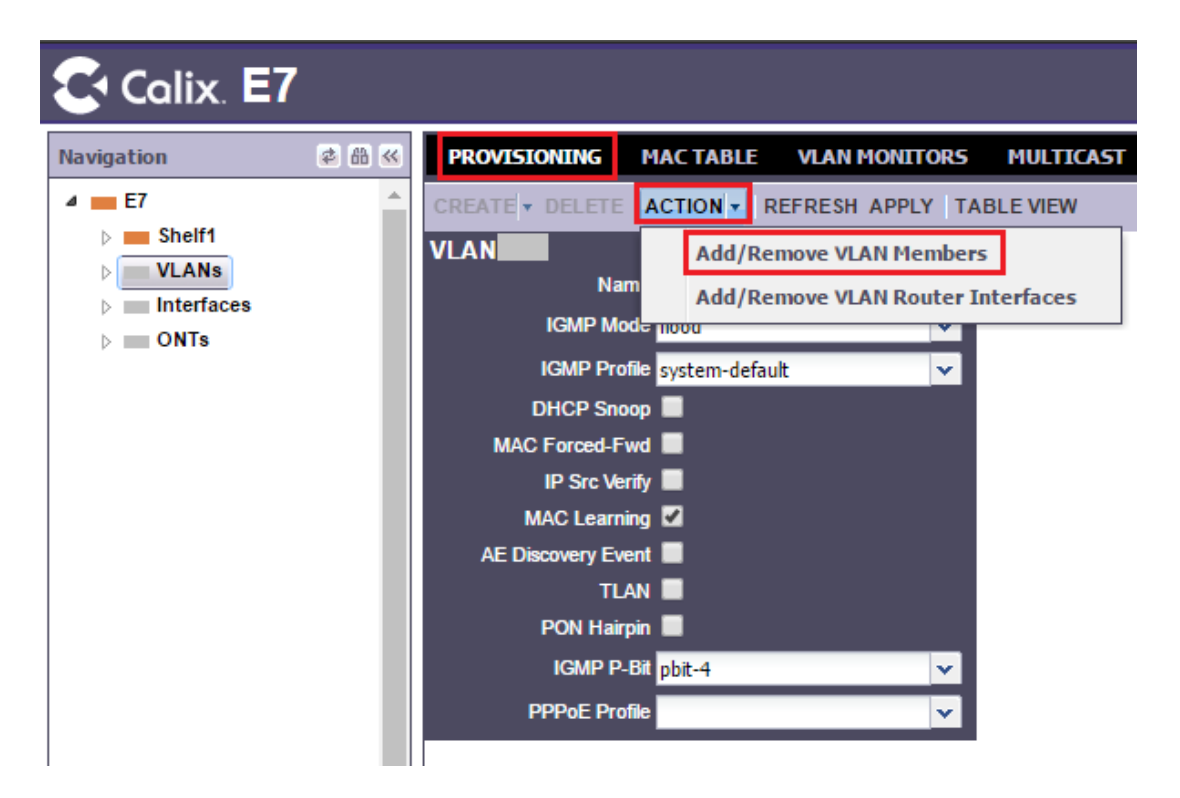

#### <span id="page-44-1"></span>Kuvio 29. VLAN member

Avautuvasta ikkunasta valittiin uplink portti (GE8) ja lisättiin se hallinta VLAN:n jäseneksi (ks. [Kuvio 30\)](#page-45-0).

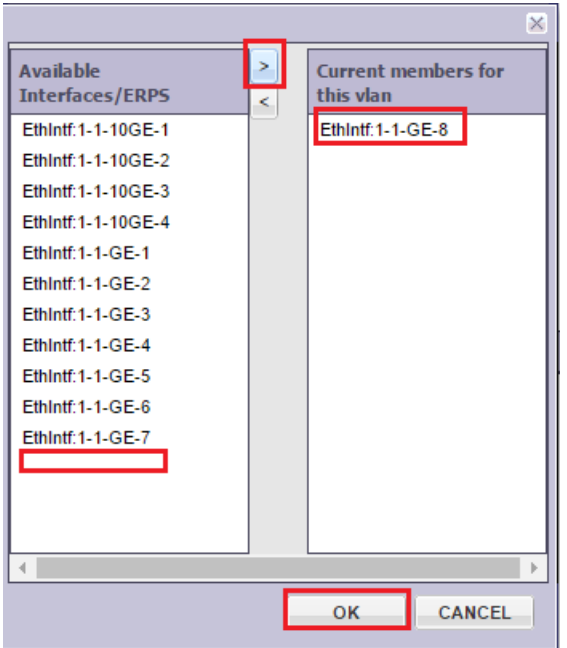

<span id="page-45-0"></span>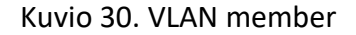

Kun hallinta VLAN oli asetettu porttiin, varalaite oli konfiguroitu siten, että sitä pystyttiin hallitsemaan etänä. Hallintaan päästiin siirtymällä aikaisemmassa vaiheessa määritettyyn in-band management osoitteeseen. Tämän jälkeen ladattiin vioittuneen laitteen varmuuskopioitu konfiguraatio, sekä provisiointitietokanta uudelle laitteelle ja vaihdettiin ne käyttöön. Tämä tehtiin siirtymällä E7 -> SYSTEM -> PROVISIONING -> ACTION -> Backup/Restore -> Load. (ks. [Kuvio 31\)](#page-45-1)

<span id="page-45-1"></span>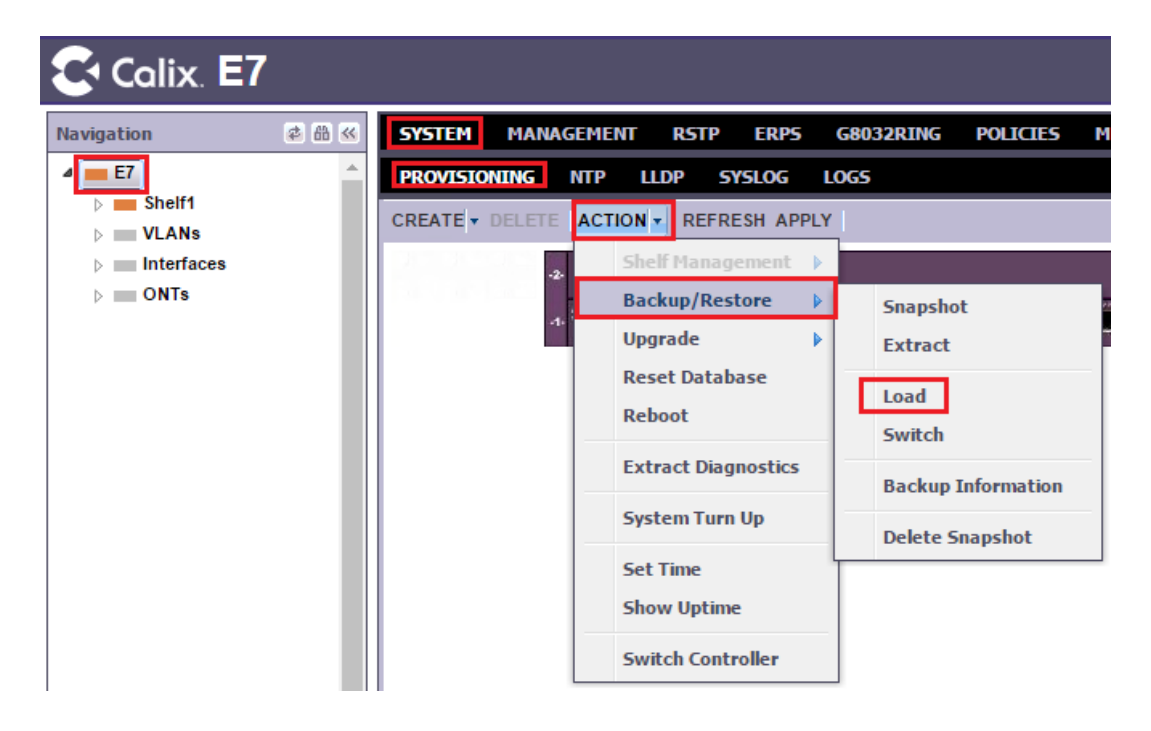

Kuvio 31. Backup load

Avautuvaan ikkunaan syötettiin tiedostopalvelimen tiedot, sekä varmuuskopioinnin polku ja valittiin LOAD. (ks. [Kuvio 32\)](#page-46-0)

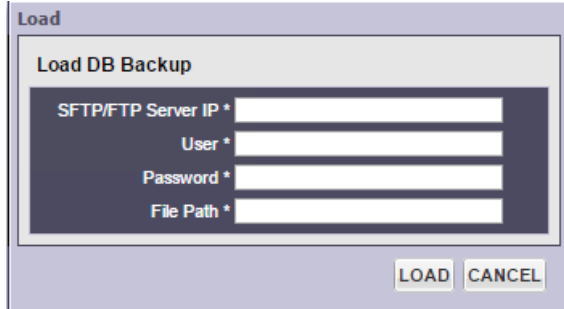

#### <span id="page-46-0"></span>Kuvio 32. FTP information

Kun tiedosto oli ladattu varalaitteelle, vaihdettiin ladattu konfiguraatio käyttöön valitsemalla Switch. Avautuvasta ikkunasta valittiin forced, jolloin kytkin aloitti konfiguraation käyttöönoton. (ks. [Kuvio 33\)](#page-46-1)

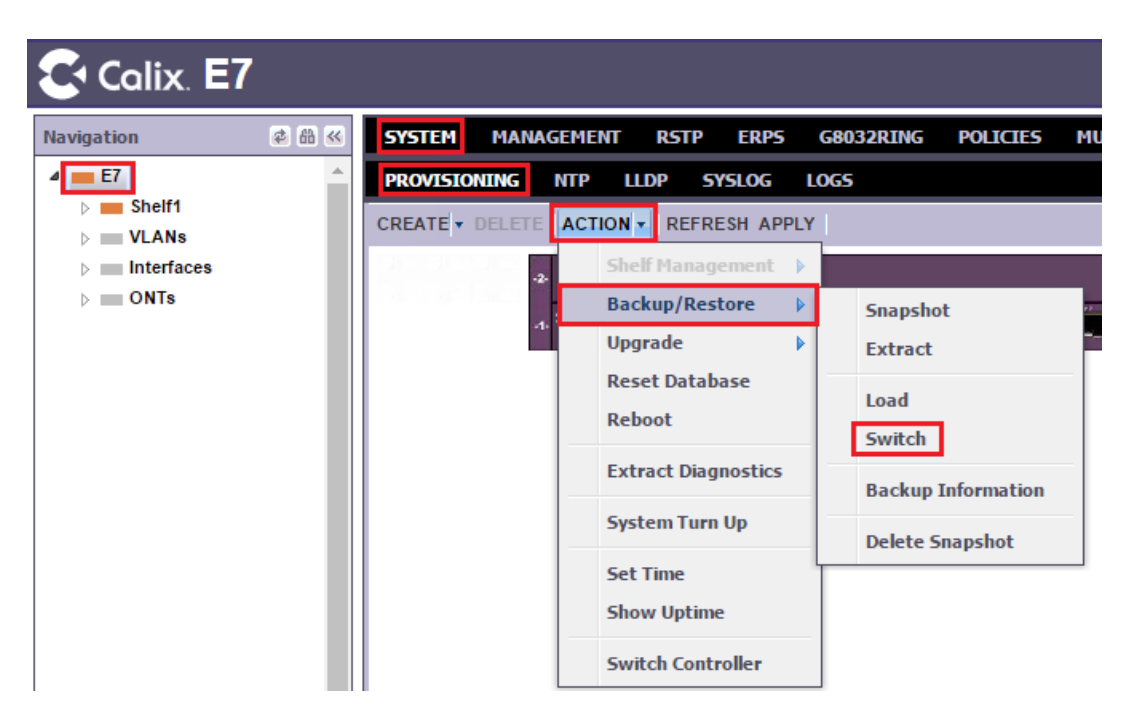

<span id="page-46-1"></span>Kuvio 33. Backup switch

Tämän jälkeen odotettiin noin minuutti, jonka aikana kytkin otti käyttöön konfiguraation ja käynnistyi uudelleen. Noin kahden minuutin kuluttua nähtiin testipäätelaitteen LED-valoista, että service paloi vihreänä, josta voitiin todeta kytkimen palautuminen onnistuneeksi. Internet yhteyden toiminta testattiin kytkemällä kannettava tietokone laitteen Ethernet -porttiin.

Varmuuskopion palauttamisen jälkeen, varalaite oli vaihtanut käyttöönsä vioittuneen laitteen konfiguraation ja provisiointi tietokannan, siten että laitetta kyettiin hallitsemaan etänä.

Todellisessa tilanteessa varmistetaan palveluiden toiminta tarkastelemalla laajemmin kuluttaja-asiakkaiden päätelaitteiden tietoja CMS-palvelimelta. Kun todetaan että palvelun tilaajien laitteet ovat hakeneet IP osoitteen, voidaan varmistua siitä, että palauttaminen on onnistunut.

Palauttamistestauksessa erityishuomiona, että vioittuneen laitteen linjakortti oli mallia GPON-4 ja DR laitteen linjakortti mallia GPON-4R2. Palauttaminen suoritettiin onnistuneesti, vaikka DR laitteessa oli uudempi kortti.

# <span id="page-47-0"></span>4.4 CMS-palvelimen ajastettu varmuuskopiointi

Palvelimen palauttaminen aloitettiin valitsemalla vasemmalta navigointipuusta Virtual Machines, jonka jälkeen valittiin hiiren oikealla painikkeella näkymästä se virtuaalikone, jolle varmuuskopiointityö haluttiin luoda. Valittiin Add to backup job -> New job. (ks. [Kuvio 34\)](#page-47-1)

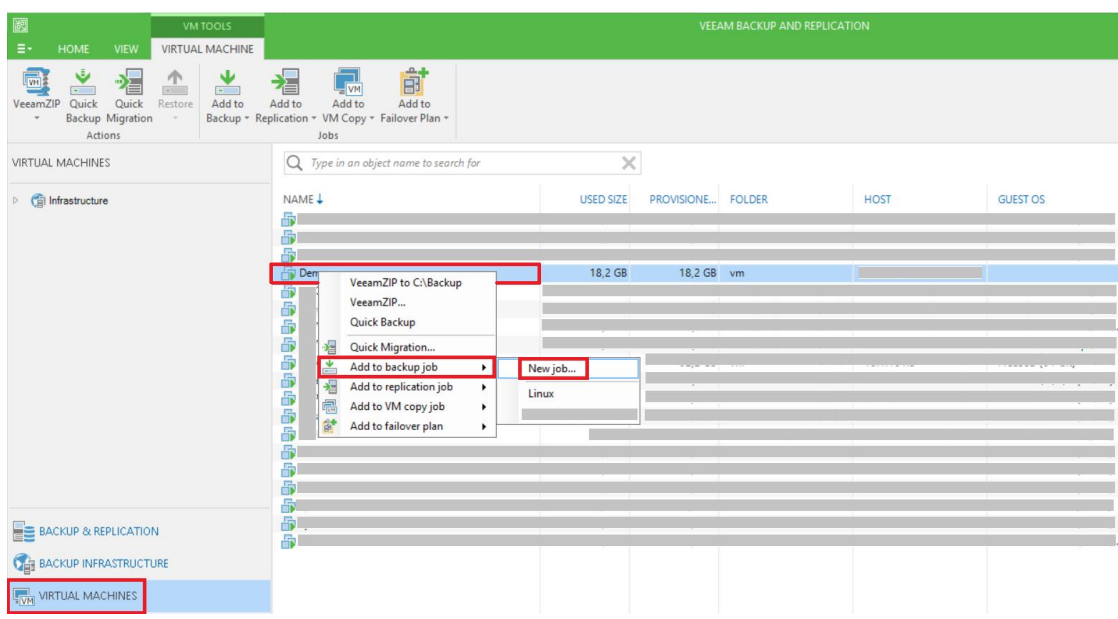

#### <span id="page-47-1"></span>Kuvio 34. Backub job

Annettiin työlle nimi ja valittiin Next. (ks. [Kuvio 35\)](#page-48-0).

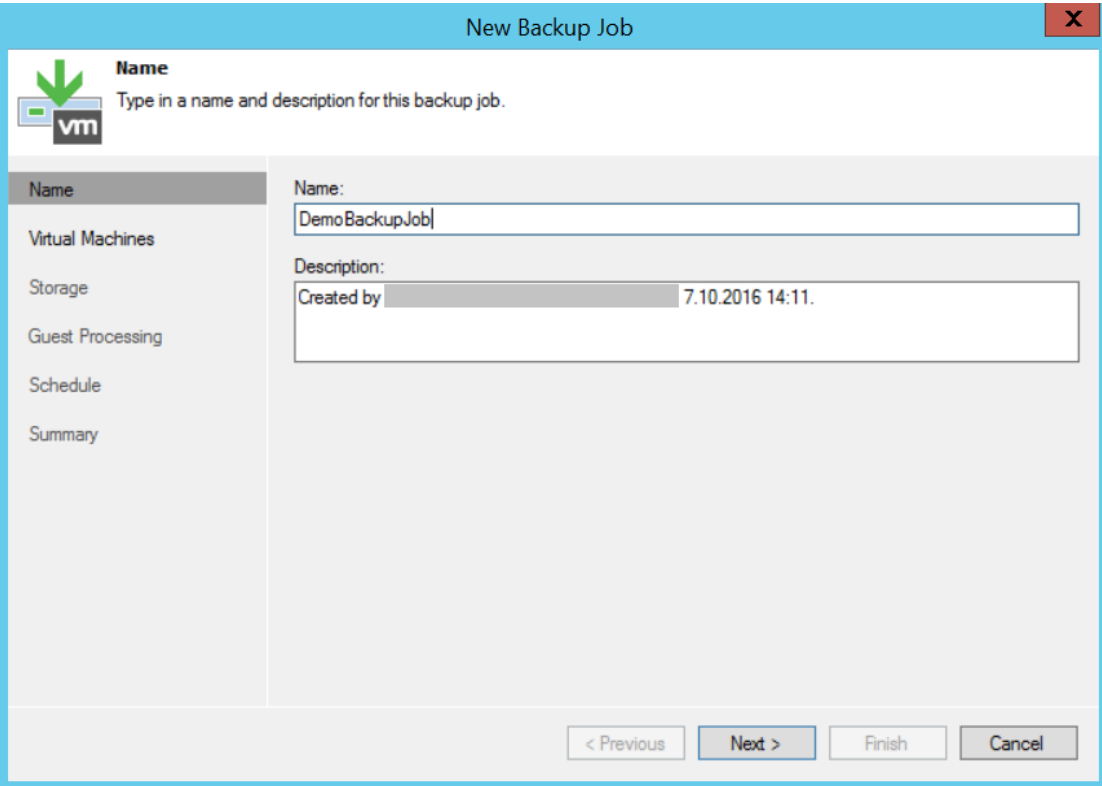

<span id="page-48-0"></span>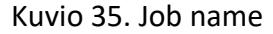

Työ haluttiin tehdä vain kyseiselle virtuaalikoneelle, joten jatkettiin valitsemalla Next. Oikealta valitsemalla Add työhön olisi voinut lisätä virtuaalikoneita tai VM Container: kansioita, resurssipooleja, klustereita, vAppseja tai datastoreja. Jos valittaisiin container ja containeriin lisätään virtuaalikone myöhemmin, sisältyisi uusi virtuaalikone automaattisesti aiemmin luotuun työhön. Mikäli työhön olisi lisätty VM container, olisi kohdasta Exclusions voitu määritellä virtuaalikoneet, joita ei sisällytetä kyseiseen työhön. (ks. [Kuvio 36\)](#page-49-0).

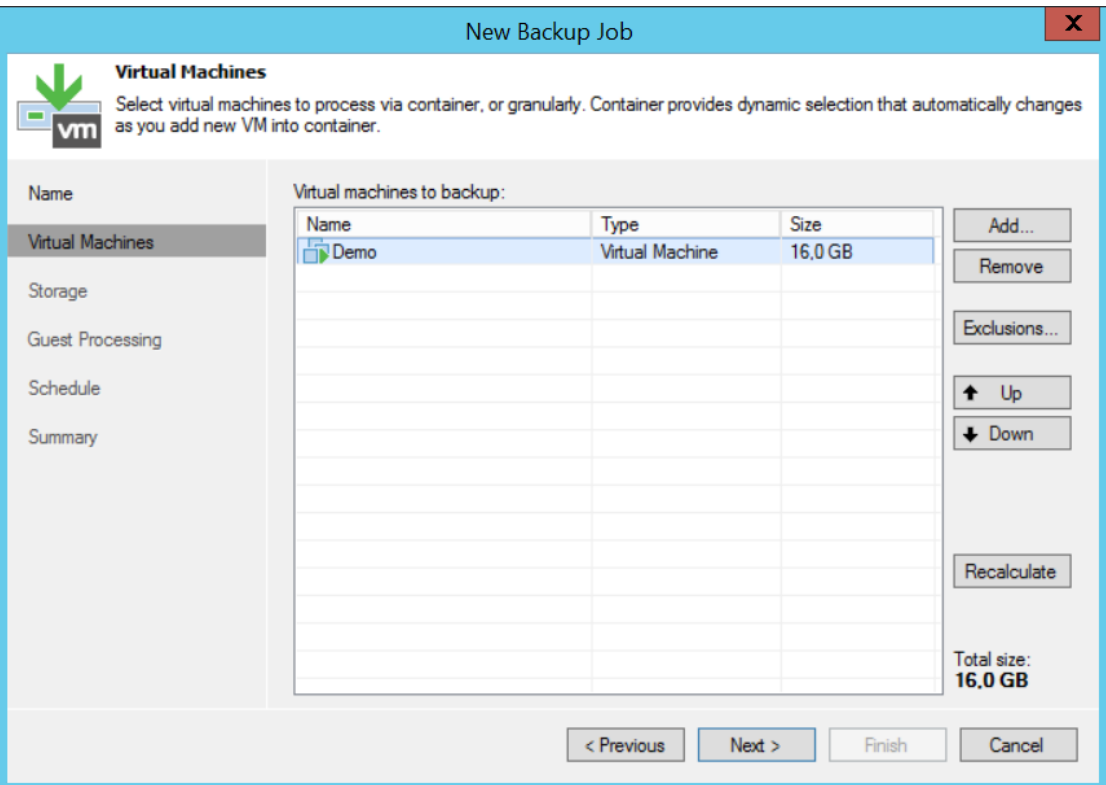

<span id="page-49-0"></span>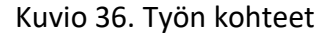

Storagen määrittelyssä ensimmäisenä on kohta Backup proxy (ks. [Kuvio 37\)](#page-50-0). Valitsemalla Choose voidaan valita määritetyistä backup proxyista haluttu, mikäli proxyja on määritelty useita. Valittiin Automatic selection, koska näin valittuna Veeam Backup & Replication tarkistaa saatavilla olevien proxy palvelimien asetukset ja käyttää näistä automaattisesti sitä, jolla data saadaan noudettua tehokkaimmin. Tässä tapauksessa palvelin toimi itse proxyna.

Kohdassa Backup repository valitaan konfiguroitu repositorio. Käytettiin automaattisesti valittuna olevaa repositoriota.

Retention policy kohdassa määritellään levyllä säilytettävien palautuspisteiden määrä. Valittiin määräksi 30, jolloin päivittäin suoritettavista varmuuskopiointitöistä on saatavilla palautuspisteet kuukauden ajalta.

Valitsemalla kohta Configure secondary destinations for this job, voidaan valita työn kohteeksi myös toinen repositorio. Noudattamalla hyviä käytänteitä, tuotantoympäristössä tulisi käyttää vähintään kahta repositoriota, joista toinen sijaitsee sivutoimipisteellä eri sijainnissa.

Seuraavaksi siirryttiin Advanced asetuksiin valitsemalla Advanced.

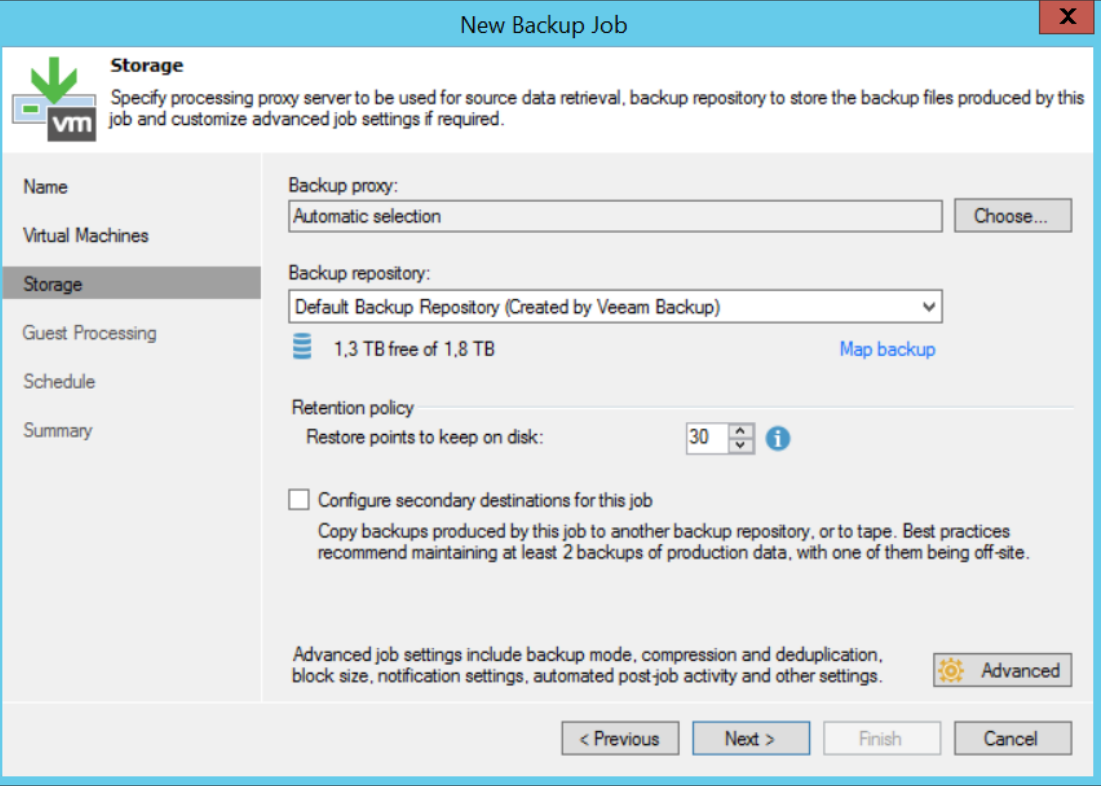

#### <span id="page-50-0"></span>Kuvio 37. Storage

Advanced settings ikkunan välilehdeltä Backup, määritellään backup mode. Määritykseen on kolme vaihtoehtoa: forever forward incremental, forward incremental ja reverse incremental. Vaihtoehdot on kuvailtu tarkemmin kappaleessa [2.8.3.](#page-22-0)

Käytettiin suositeltua ja nopeampaa forward incremental vaihtoehtoa. Valittiin incremental, sekä määriteltiin kerran viikossa otettava täydellinen varmuuskopio. (ks. [Ku](#page-51-0)[vio 38\)](#page-51-0).

Seuraavaksi siirryttiin välilehdelle Notifications.

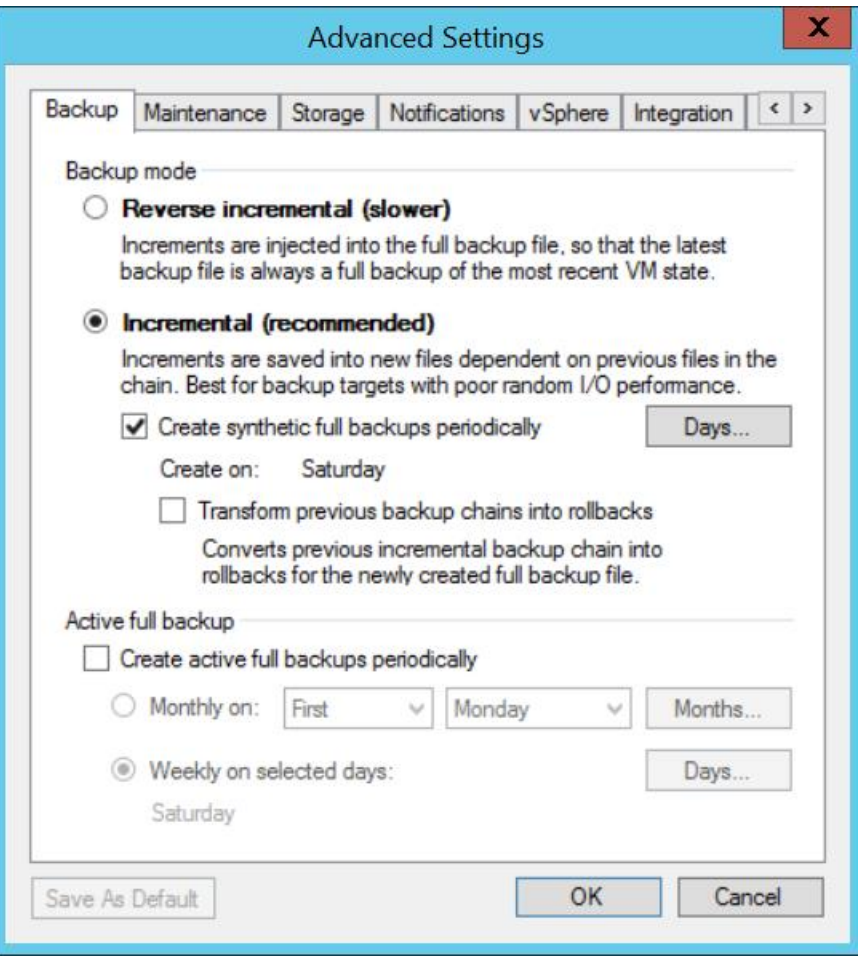

#### <span id="page-51-0"></span>Kuvio 38. AS backup

Määriteltiin sähköpostihuomautus suoritetusta työstä (ks. [Kuvio 39\)](#page-52-0). Valittiin Send email notifications to the following recipients ja syötettiin kenttään sähköpostiosoite, joihin huomautus haluttiin lähettää. Valittiin Use global notification settings. Mikäli haluttaisiin käyttää kustomoituja huomautuksia, voitaisiin sellaiset määritellä valitsemalla use custom notification settings specified below.

Tämän jälkeen siirryttiin välilehdelle Storage.

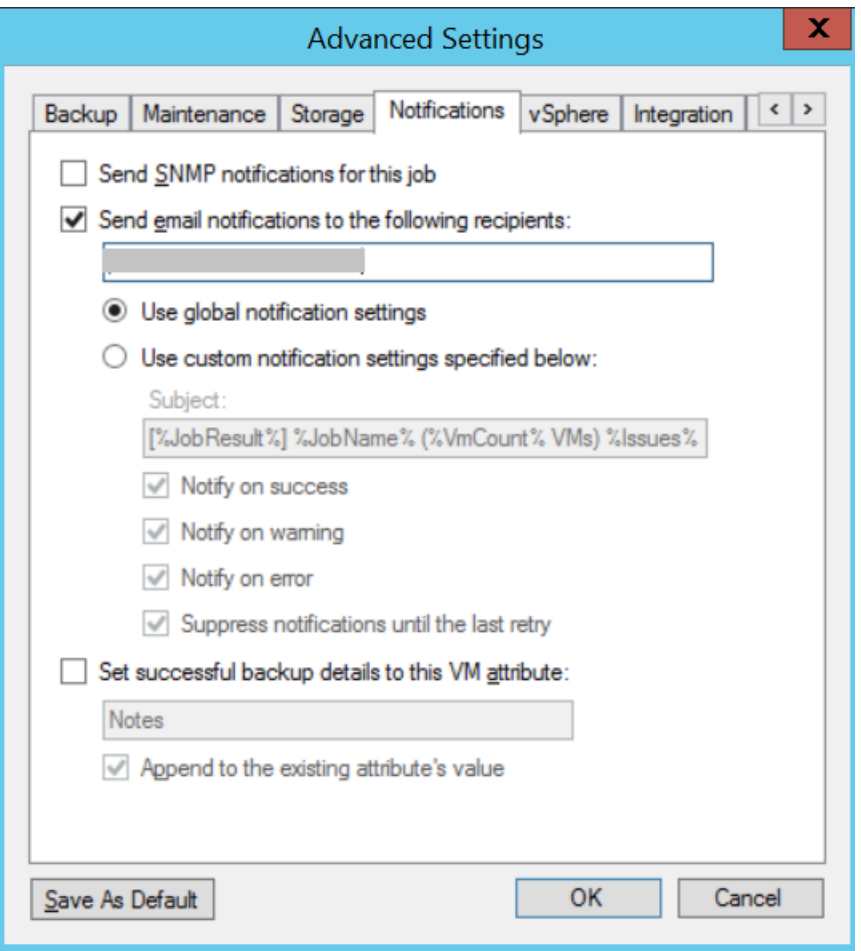

#### <span id="page-52-0"></span>Kuvio 39. AS Notifications

Jätettiin suositellut data reduction asetukset valituiksi (ks. [Kuvio 40\)](#page-53-0).

Jos samassa varmuuskopiointityössä olisi useampi virtuaalikone, joiden datablokeissa olisi identtisiä kohtia, tai virtuaalikoneita joiden levyillä on tyhjää tilaa, inline data deduplication deduplikoi identtiset datablokit. Tätä toimintoa käyttämällä saadaan tallennustilaa säästettyä, koska vältytään kirjoittamasta samaa dataa useaan kertaan levylle.

Exclude swap file blocks toiminnossa Veeam Backup & Replication identifioi datablokit virtuaalikoneen guest OS:n (Operating System) windows pagefilessä ja jättää ne pois prosessoinnista, jolloin saadaan kasvatettua suorituskykyä ja pienempiä backup incrementtejä.

Varmuuskopion kokoa saadaan pienennettyä viidellä eri vaihtoehdolla kohdassa Compression level.

Mikäli varmuuskopiotiedostot haluttaisiin salata, voidaan salaus määritellä kohdassa Encryption.

Valittiin pakkaustasoksi Extreme, valittiin OK ja sen jälkeen siirryttiin vaiheeseen guest processing valitsemalla Next.

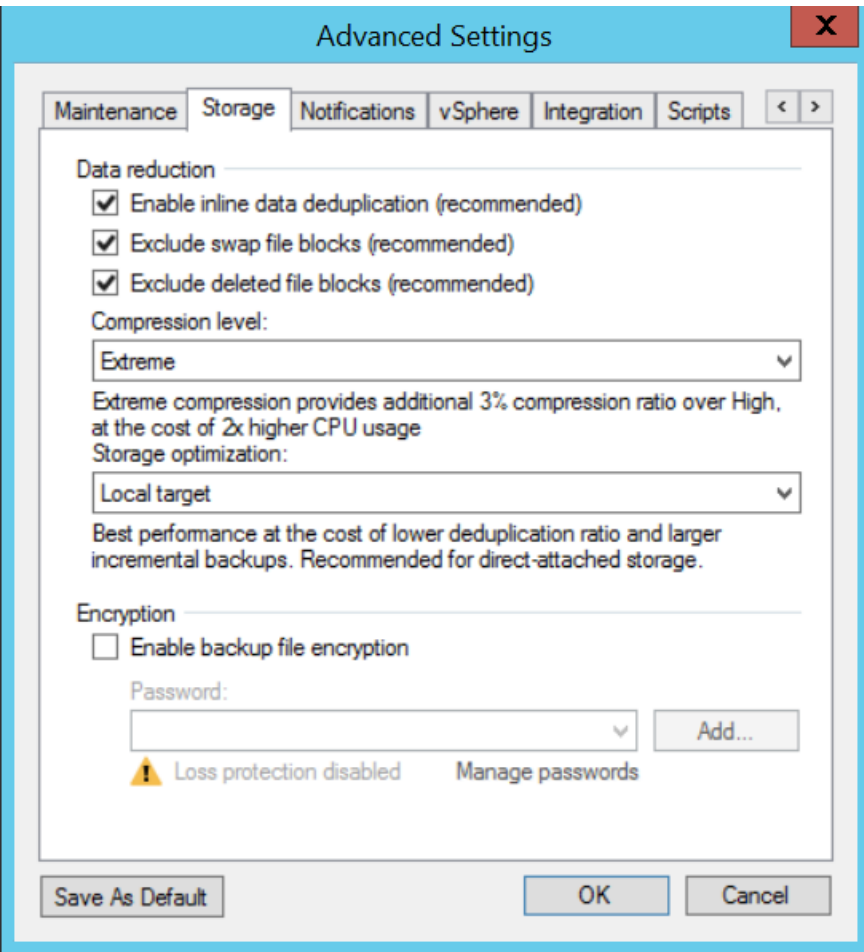

<span id="page-53-0"></span>Kuvio 40. AS Storage

Guest processing osiossa voidaan määritellä vaihtoehtoiset asetukset virtuaalikoneen guest käyttöjärjestelmän prosessointiin. Vaihtoehtojen selitykset ovat nähtävissä kuviossa (ks. [Kuvio 41\)](#page-54-0). Guest käyttöjärjestelmän asetuksiin ei puututtu. Schedule kohtaan siirryttiin valitsemalla Next.

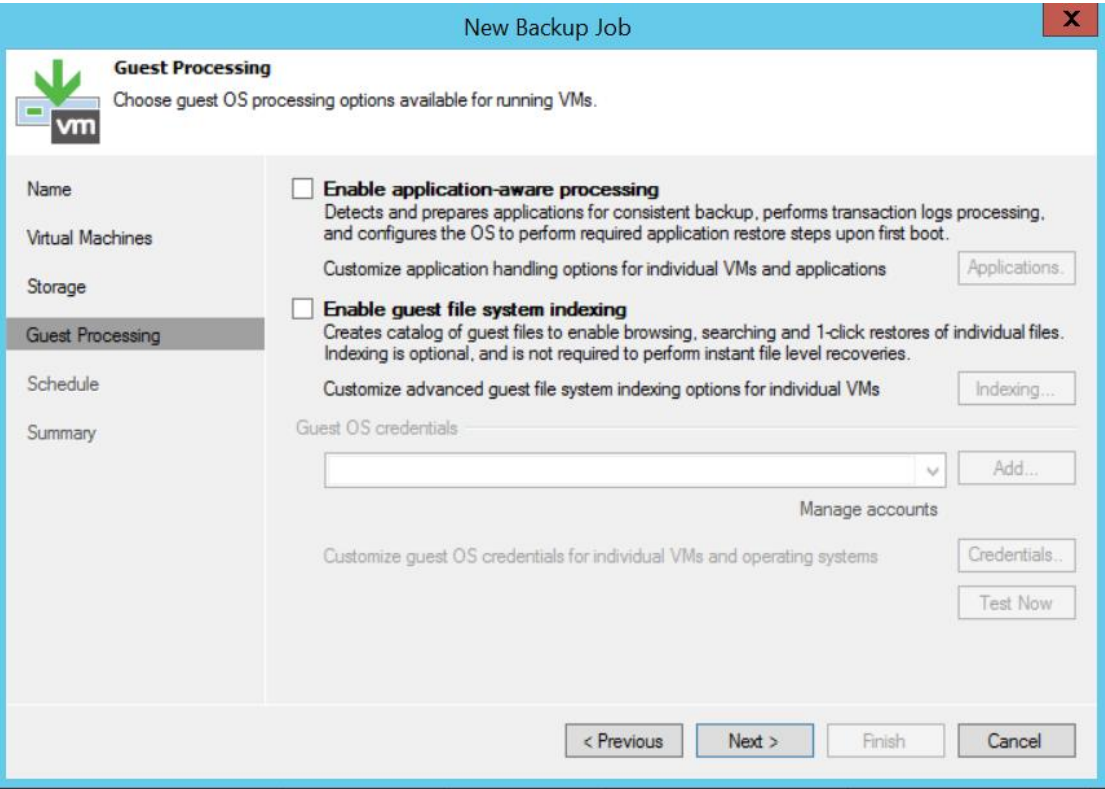

#### <span id="page-54-0"></span>Kuvio 41. Guest processing

Ajastuksen määrittelyssä valittiin Run the job automatically ja asetettiin työ suoritettavaksi päivittäin klo. 16.00 (ks. [Kuvio 42\)](#page-55-0).

Automatic retry jätettiin oletusasetuksille, jolloin epäonnistuneet virtuaalikoneen prosessoinnit yritetään suorittaa kolme kertaa uudelleen kymmenen minuutin välein.

Tämän jälkeen valittiin Create, jonka jälkeen siirryttiin kohtaan Summary.

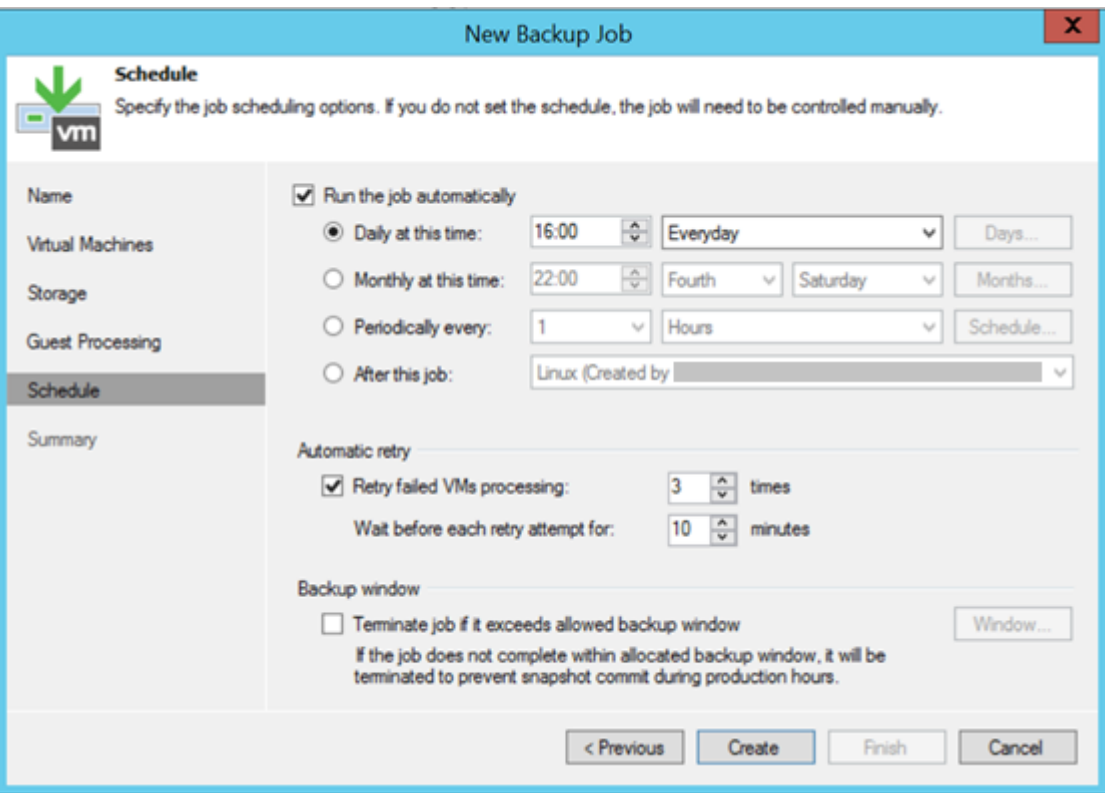

#### <span id="page-55-0"></span>Kuvio 42. Schedule

Summary välilehdeltä nähdään lyhyt tiivistelmä luodusta varmuuskopiointityöstä.

Työ voidaan suorittaa heti valitsemalla Run the job when I click Finish (ks. [Kuvio 43\)](#page-56-1).

Valittiin Finish ja poistuttiin wizardista.

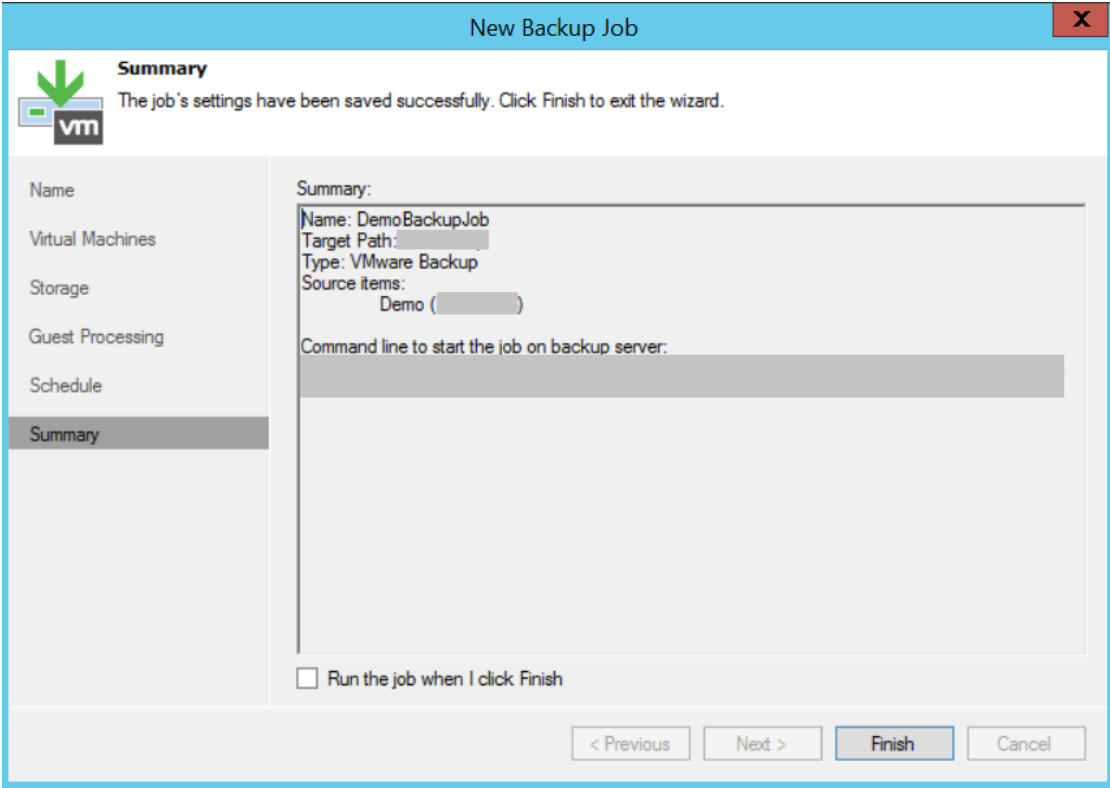

<span id="page-56-1"></span>Kuvio 43. Summary

# <span id="page-56-0"></span>4.5 CMS-palvelimen palautuksen testaus

Palvelimen palautuksen testaus aloitettiin valitsemalla vasemmalta navigointipuusta Backup & Replication -> Backups -> Disk ja tämän jälkeen laajennettiin listauksesta haluttu työ. Valittiin hiiren oikealla virtuaalikone, jolle palautus tehdään ja valittiin Restore entire VM (ks. [Kuvio 44\)](#page-57-0).

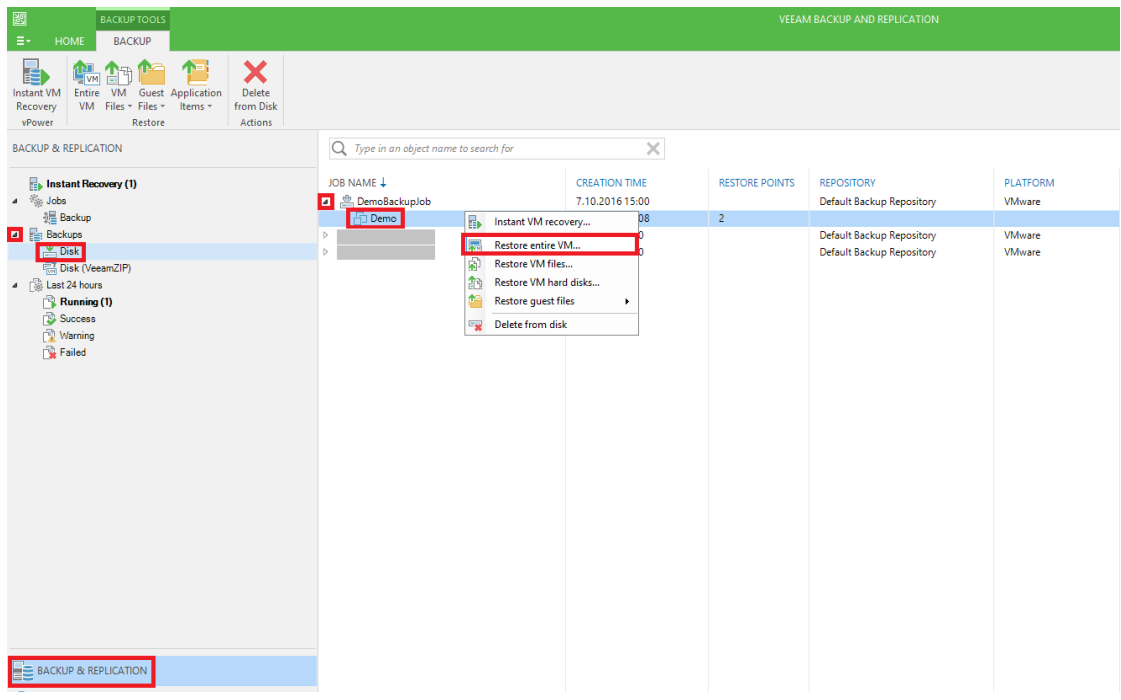

<span id="page-57-0"></span>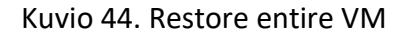

Tämän jälkeen valittiin haluttu palautuspiste. Valittiin oikealta Point… ja tämän jälkeen aukeavasta Restore Points ikkunasta haluttu palautuspiste. Kun valitaan Increment tyypin palautuspiste, Veeam Backup & Replication palauttaa datablokit full backup tiedostosta ja incremental backup tiedostosta. Valittiin OK ja siirryttiin restore mode vaiheeseen valitsemalla Next (ks. [Kuvio 45\)](#page-58-0).

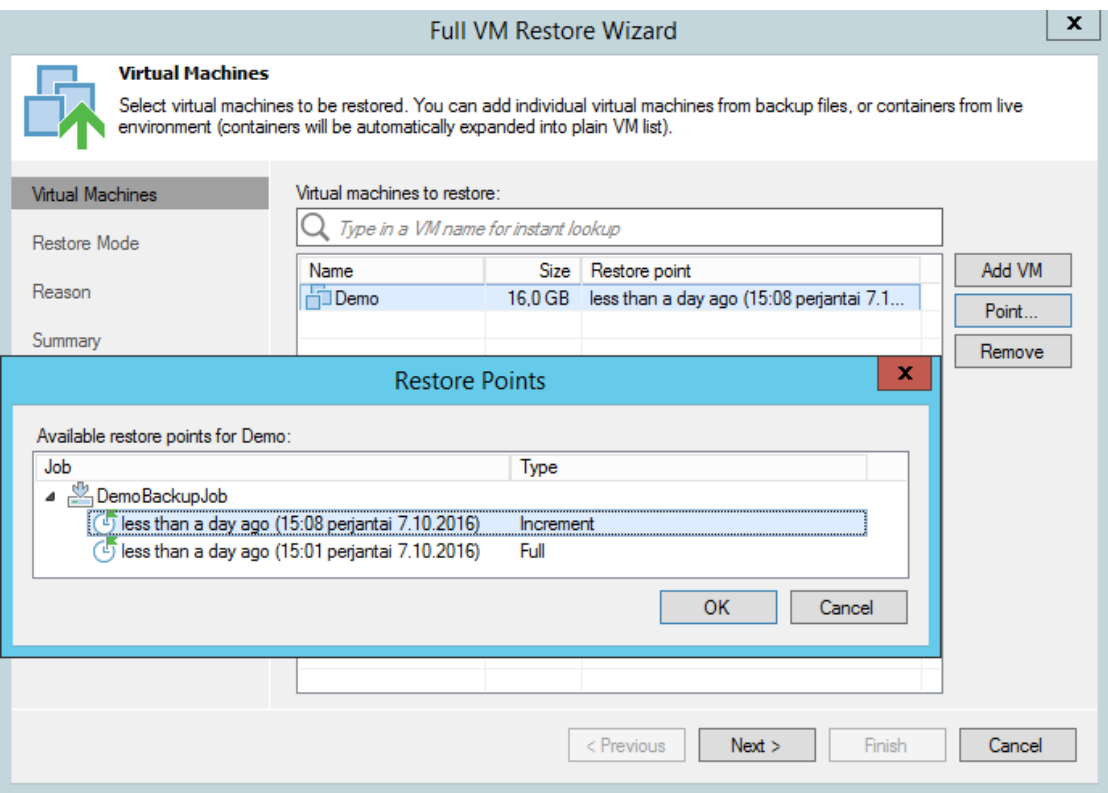

#### <span id="page-58-0"></span>Kuvio 45. Restore Point

Mikäli kyseessä olisi palautus laiterikon jälkeen tilanteessa, jossa fyysinen host palvelin olisi vioittunut, valittaisiin vaihtoehto Restore to a new location ja palautettaisiin virtuaalikoneen toiminta rinnakkaiselle hostille (ks. [Kuvio 46\)](#page-59-0).

Mikäli kyseessä olisi guest käyttöjärjestelmän vika, voitaisiin valita myös Quick rollback, jolloin Veeam Backup & Replication tekee incremental VM restoren ja palauttaa vain valitun palautuspisteen jälkeen muuttuneet datablokit. Näin ollen palautusprosessi olisi myös nopeampi (ks. [Kuvio 46\)](#page-59-0).

Valittiin Restore to the original location ja Restore VM tags joka on automaattisesti valittuna. Tämän jälkeen siirryttiin kohtaan Reason valitsemalla Next.

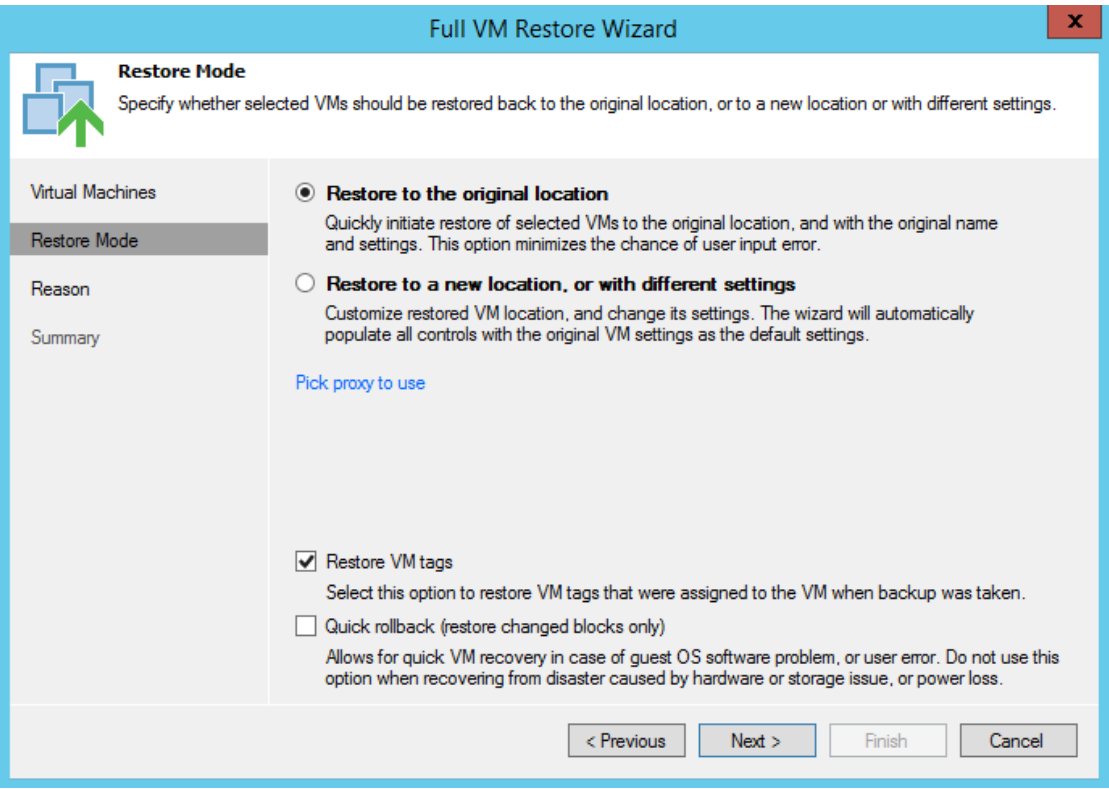

#### <span id="page-59-0"></span>Kuvio 46. Restore Mode

Reason kohdassa on hyvä laittaa selite tehdylle palautukselle, jotta muut verkon ylläpitäjät näkevät myös miksi palautus on tehty, sekä voidaan myöhemmin tarkastella palautusten syitä, kun ne on kirjattu palautuksen yhteydessä (ks. [Kuvio 47\)](#page-60-0).

Siirryttiin kohtaan Summary valitsemalla Next.

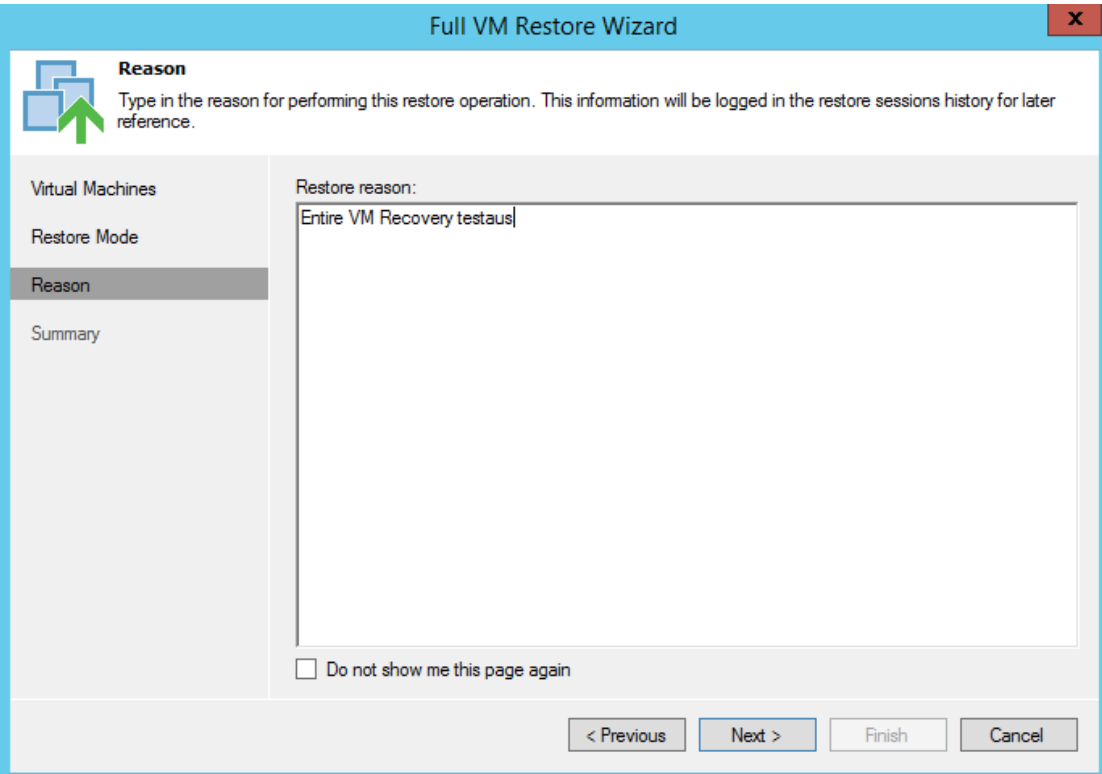

#### <span id="page-60-0"></span>Kuvio 47. Restore reason

Valittiin Power on VM after restoring, jotta virtuaalikone käynnistyy itsestään palautuksen jälkeen. Välilehdellä on kooste palautuksen asetuksista. Näin voidaan vielä varmistua, että asetukset ovat oikein (ks. [Kuvio 48\)](#page-61-0).

Painettiin Finish ja siirryttiin tarkastelemaan palautuksen suoritusta.

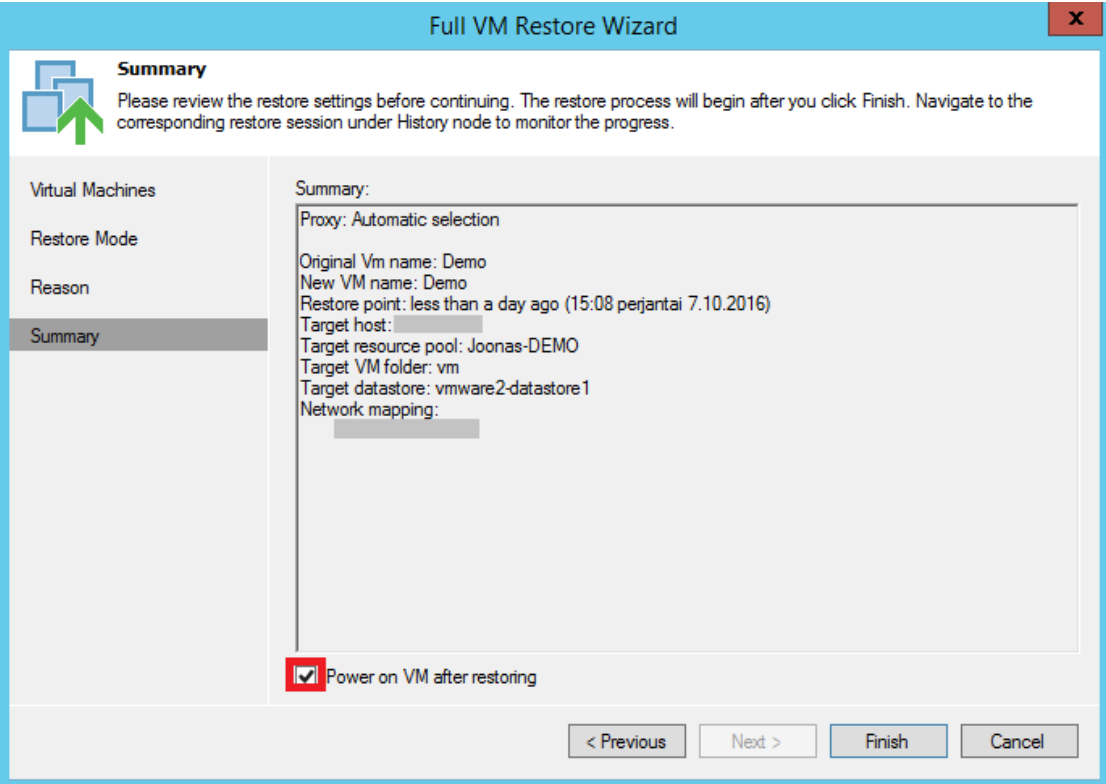

<span id="page-61-0"></span>Kuvio 48. Summary

Veeam Backup & Replication palvelimen verkkokortin monitoroinnista voidaan tarkastella, millä nopeudella palautettava varmuuskopio siirtyy kohde hostille. (ks. [Kuvio](#page-61-1)  [49\)](#page-61-1).

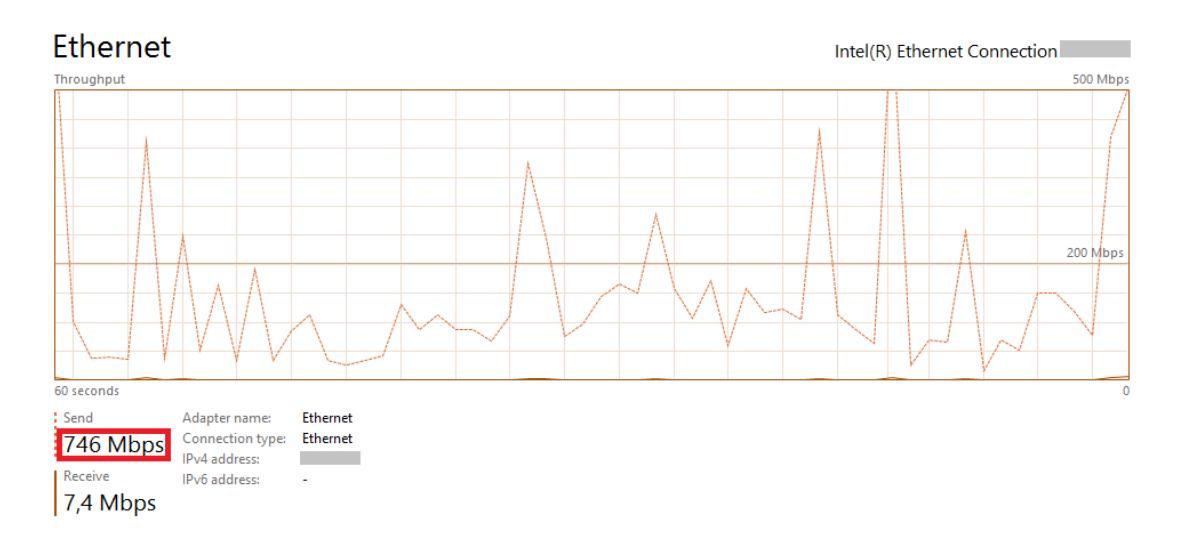

<span id="page-61-1"></span>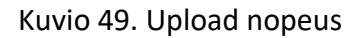

Palautuksen lokitiedot ilmestyvät näkyviin suorituksen aikana. Niitä tarkastelemalla voi seurata palautuksen vaiheita (ks. [Kuvio 50\)](#page-62-0).

Virtuaalikoneen onnistuneen palautuksen jälkeen Status tilana näkyy Success, ja tilan alla näkyy aloitus- ja lopetusajat.

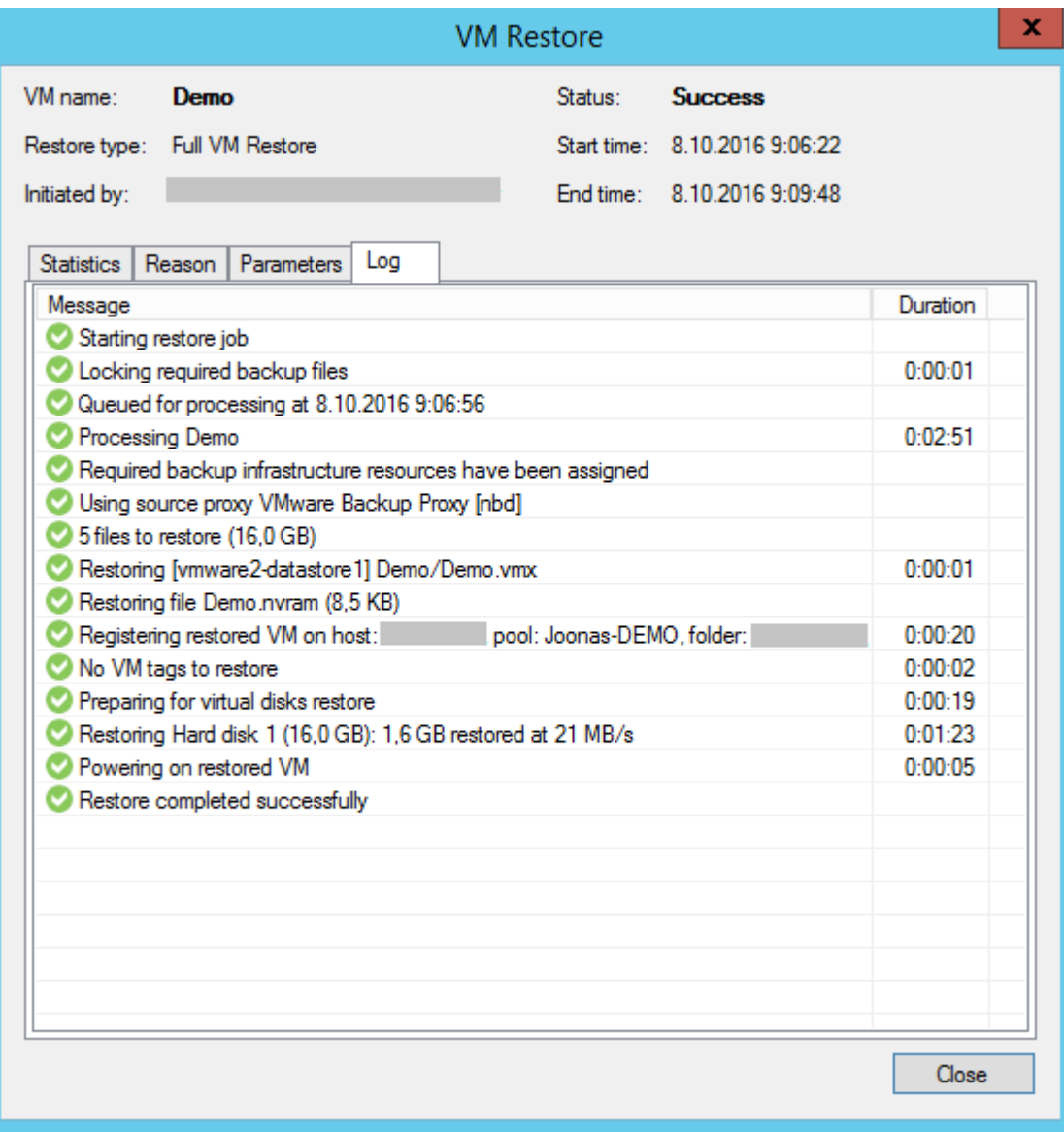

Todettiin palautustyöhön kuluneeksi 3 minuuttia 26 sekuntia.

<span id="page-62-0"></span>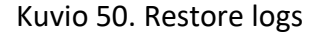

Avattiin vSphere client ja katsottiin että palautettu virtuaalikone on käynnissä alkuperäisellä hostilla (ks. [Kuvio 51\)](#page-62-1).

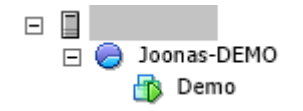

<span id="page-62-1"></span>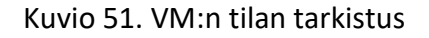

Avattiin SSH yhteys virtuaalikoneeseen ja todettiin toiminta (ks. [Kuvio 52.](#page-63-2) VM:n toi[minta\)](#page-63-2).

```
[root@]\sim \frac{1}{2} uptime -p
up 2 minutes
[root] \sim]#
```
<span id="page-63-2"></span>Kuvio 52. VM:n toiminta

# <span id="page-63-0"></span>**5 Yhteenveto**

#### <span id="page-63-1"></span>5.1 Pohdinta

Opinnäytetyön tavoitteena oli luoda palautumissuunnitelma Keski-Suomen Valokuituverkot Oy:n GPON-verkkolaitteistolle, joihin kuuluivat GPON-kytkinten hallintapalvelin ja eri kunnissa sijaitsevat Access kytkimet. Palauttamista testattiin testilaitteistolla yrityksen toimitiloissa, ja testin tuloksena vikaantunut Calix E7-2 saatiin korvattua varalaitteella. Kytkinten hallintapalvelimen palauttaminen testattiin demovirtuaalikoneella ja palautus toteutettiin käytännössä samalla tavalla kuin hallintapalvelimen palautus tehtäisiin todellisessa tilanteessa. Työssä tutkittiin, millaisella ajalla eri kunnissa sijaitsevat laitteet saadaan palautettua, mikäli vika vaatii laitteen korvaamista uudella laitteella. Ajat muodostuivat arvioidusta tilanteen kartoituksesta, matkustusajasta, sekä itse palauttamisprosessiin kuluvasta ajasta. Työn toteutuksessa käytiin myös läpi, kuinka laitteiden varmuuskopiointi saadaan konfiguroitua.

Tavoitteena itselläni oli oppia tuntemaan verkon ja verkkolaitteiston toimintaa vaikuttavia riskejä, sekä suunnittelemaan palautumista vikatilanteista. Tavoitteena oli myös kehittää omaa ammattitaitoa työskentelemällä internetpalveluita tarjoavassa yrityksessä. Opinnäytetyön teon aikana opin paljon uutta PON tekniikasta ja laitteista, sekä niihin vaikuttavien riskien tunnistamisesta. Uuden oppiminen tapahtui itse työn toteutusta tehdessä, sekä lähdemateriaaleihin tutustuessa.

Palautumissuunnittelusta työn aikana opin sen, että palveluntarjoajan laajuisessa verkossa riskeihin varautumiseen ja reagointiin tarvitaan taustalle monta henkilöä. Esimerkiksi runkoverkon kuitukatkoksen korjaamiseen tarvitaan kumppaniyrityksen apua hitsaamisessa ja mahdollisesti vianpaikannuksessa. Verkon monitoroinnilla, hälytyksillä ja vikasietoisen verkon suunnittelulla on iso vaikutus vikatilanteisiin reagoimisessa. Automaattisten hälytysten ansiosta vikoihin pystytään reagoimaan nopeasti. Tärkeänä osana palautumissuunnittelua on huolehtia siitä, että palautumissuunnittelua koskevia laitteita on varalla aina, sekä kriittisiä vikoja korjaamaan on aina riittävä henkilöstö saatavilla.

Työ vaikutti aluksi yksinkertaiselta ja suunnittelin, että tekisin työssä palautumissuunnitelman verkon jokaiselle kriittiselle laitteelle, mutta ensimmäisten viikkojen aikana totesin, että aihetta pitää rajata paljon. Työ oli haastavuudeltaan itselleni sopiva ja koen että opin työstä paljon hyödyllistä tulevaisuutta varten.

#### <span id="page-64-0"></span>5.2 Jatkokehitysideat

Jatkokehitysideana CMS-palvelimen, sekä Calix E7-2:n palauttamista olisi hyvä testata säännöllisesti eri kokoonpanoilla, jotta voidaan olla varmoja palauttamisen onnistumisesta vikatilanteessa. Maantieteellinen toiminta-alue on sen verran laaja, että varalaitteistoa tulisi hajasijoittaa verkon alueelle enemmän. Tällä tavoin palautusaikoja tietyissä ongelmatilanteissa saataisiin lyhyemmiksi. GPON-laitteiston, kuten muidenkin verkkolaitteiden elinkaari tulisi ottaa huomioon. Huolellisella suunnittelulla ja toiminnan testauksella saadaan ennaltaehkäistyä tulevia vikoja.

# <span id="page-65-0"></span>**Lähteet**

Calix E7-2 Ethernet Service Access Platform. N.d. Tuotetiedot Enkom Active Oy:n verkkosivulla. Viitattu 14.9.2016. [http://www.enkom-active.fi/site/as](http://www.enkom-active.fi/site/assets/files/1706/e7-2_system.pdf)[sets/files/1706/e7-2\\_system.pdf](http://www.enkom-active.fi/site/assets/files/1706/e7-2_system.pdf)

Disaster Recovery: Best Practices. 2008. Cisco Systems Inc verkkosivu. Viitattu 26.8.2016.

[https://www.cisco.com/en/US/technologies/collateral/tk869/tk769/white\\_paper\\_c1](https://www.cisco.com/en/US/technologies/collateral/tk869/tk769/white_paper_c11-453495.pdf) [1-453495.pdf](https://www.cisco.com/en/US/technologies/collateral/tk869/tk769/white_paper_c11-453495.pdf)

FTTX Optiset liityntäverkot. 2015. Viitattu 29.9.2016.

GPON-4 r2 line card. N.d. Manuaali Calix Inc verkkosivulla. Viitattu 5.9.2016. [https://portal.calix.com/portal/calixdocs/e-series/sysop/e7/r23/gpon\\_app/in](https://portal.calix.com/portal/calixdocs/e-series/sysop/e7/r23/gpon_app/index.htm?toc3656213.htm?42342.htm)[dex.htm?toc3656213.htm?42342.htm](https://portal.calix.com/portal/calixdocs/e-series/sysop/e7/r23/gpon_app/index.htm?toc3656213.htm?42342.htm)

Gregory, P. 2007. IT Disaster Recovery Planning For Dummies. Indianapolis, Indiana: Wiley.

ITU-T G.984.3. 2014 Gigabit-capable passive optical networks (G-PON): Transmission convergence layer specification. Viitattu 1.10.2106. [https://www.itu.int/rec/T-REC-](https://www.itu.int/rec/T-REC-G.984.3-201401-I/en)[G.984.3-201401-I/en](https://www.itu.int/rec/T-REC-G.984.3-201401-I/en)

JHS-XXX IT-palveluiden palvelutasoluokitus. N.d. http://www.jhs-suositukset.fi/c/document\_library/get\_file?folderId=62114&name=DLFE-1530.pdf

Kananen, J. 2008. Kvali. Kvalitatiivisen tutkimuksen teoria ja käytänteet. Jyväskylä: Jyväskylän ammattikorkeakoulu julkaisuja. Viitattu 25.8.2016.

Kananen, J. 2011. Kvantti. Kvantitatiivisen opinnäytetyön kirjoittamisen käytännön opas. Jyväskylä: Jyväskylän ammattikorkeakoulu julkaisuja. Viitattu 25.8.2016.

Keski-Suomen Valokuituverkot Oy:n verkkosivu. 2016. Viitattu 16.8.2016. http://www.ksvv.fi/ksvv-oy-2

Nopea laajakaista -hanke tuo huippunopeat internetyhteydet haja-asutusalueille. 2016. Tiedote Viestintäviraston verkkosivulla. Viitattu 16.8.2016. <https://www.viestintavirasto.fi/ohjausjavalvonta/laajakaista2015.html>

Reinikainen, V., Arvinen, M. 2013. APC-liittimet tekevät tuloaan optisiin verkkoihin. Viitattu 1.10.2016. [http://www.sahkoala.fi/ammattilaiset/artikkelit/tiet](http://www.sahkoala.fi/ammattilaiset/artikkelit/tietoliikennetekniikka/fi_FI/APC-liittimet/)[oliikennetekniikka/fi\\_FI/APC-liittimet/](http://www.sahkoala.fi/ammattilaiset/artikkelit/tietoliikennetekniikka/fi_FI/APC-liittimet/)

Saaranen, A., Puusniekka, A. 2006. Toimintatutkimus. Tampere: Yhteiskuntatieteellinen tietoarkisto. Viitattu 11.11.2016. http://www.fsd.uta.fi/menetelmaopetus/kvali/L5\_4.html

Simplify Network Operations from a Single Element Management System. N.d. Artikkeli Calix Inc verkkosivulla. Viitattu 3.9.2016[. https://sc9prod.calix.com/soft](https://sc9prod.calix.com/software/cms/)[ware/cms/](https://sc9prod.calix.com/software/cms/)

Vasseur, J-P., Pickavet, M. & Demeester, P. 2004. Network Recovery. Morgan Kaufmann Publishers Inc. Viitattu 5.9.2016.

Veeam Backup & Replication for VMware vSphere Version 9.0. Evaluator's Guide. 2016. Viitattu 4.10.2016.

[https://www.veeam.com/pdf/guide/veeam\\_backup\\_9\\_0\\_evalua](https://www.veeam.com/pdf/guide/veeam_backup_9_0_evaluators_guide_vsphere_en.pdf)[tors\\_guide\\_vsphere\\_en.pdf](https://www.veeam.com/pdf/guide/veeam_backup_9_0_evaluators_guide_vsphere_en.pdf)

Veeam Backup & Replication Version 9.0. User Guide for VMware vSphere. 2016. Viitattu 9.10.2016.

[https://www.veeam.com/pdf/guide/veeam\\_backup\\_9\\_0\\_user\\_guide\\_vsphere\\_en.p](https://www.veeam.com/pdf/guide/veeam_backup_9_0_user_guide_vsphere_en.pdf) [df](https://www.veeam.com/pdf/guide/veeam_backup_9_0_user_guide_vsphere_en.pdf)

Veeam Backup & Replication What's New in v9?. 2016. Viitattu 10.10.2016. [https://www.veeam.com/pdf/new/veeam\\_backup\\_9\\_0\\_whats\\_new\\_en.pdf](https://www.veeam.com/pdf/new/veeam_backup_9_0_whats_new_en.pdf)

# <span id="page-67-0"></span>**Liitteet**

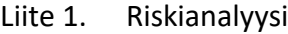

<span id="page-67-1"></span>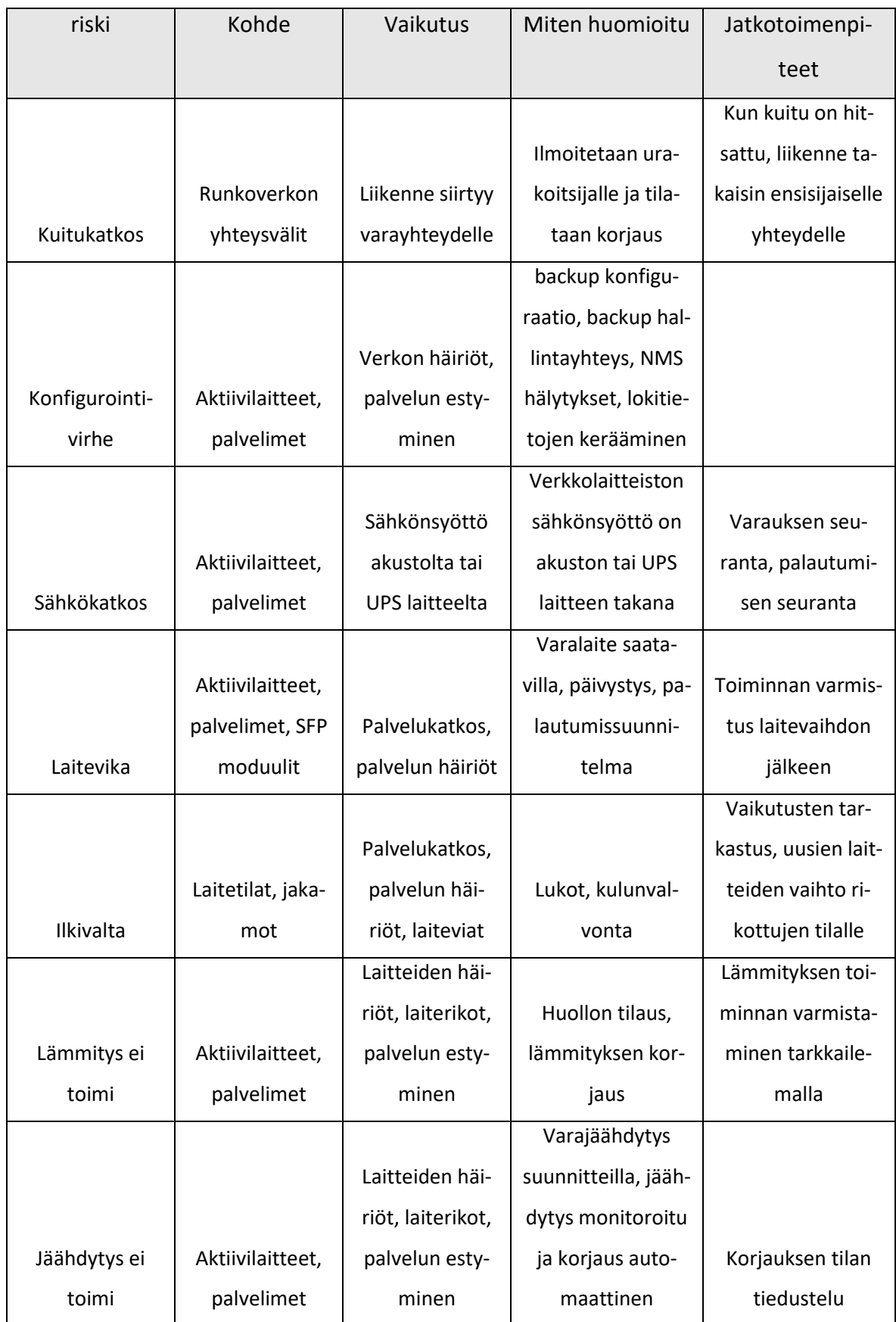

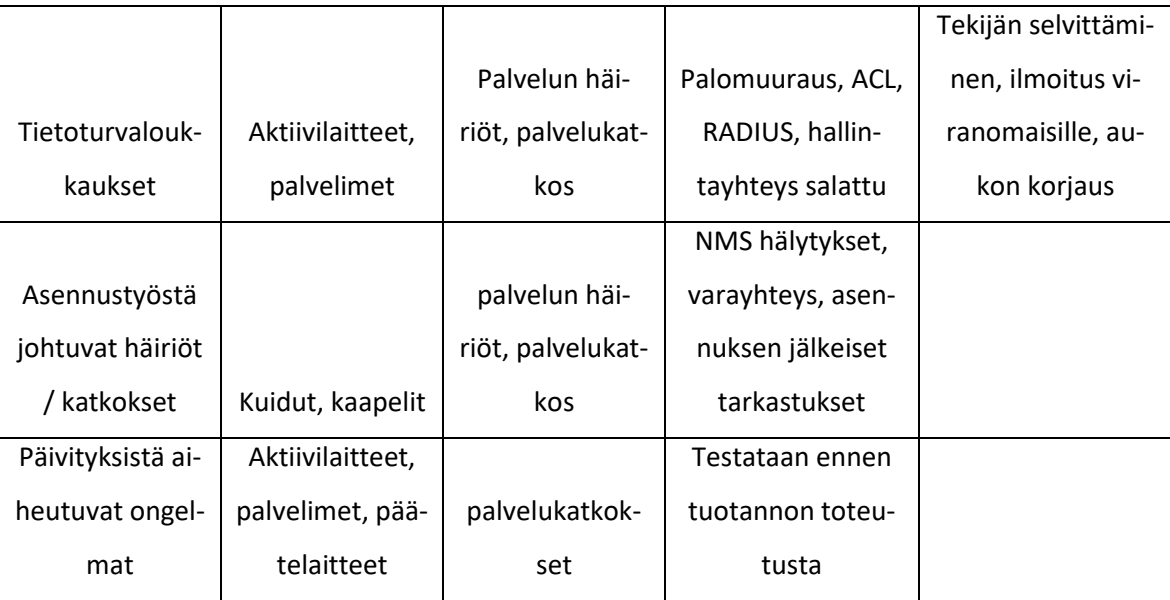